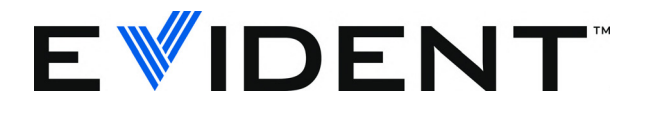

# 38DL PLUS Ультразвуковой толщиномер

Основы работы

DMTA-10009-01RU [U8778355] — Версия D Сентябрь 2022

Данное руководство по эксплуатации содержит важную информацию по безопасному и эффективному использованию изделия Evident. Перед эксплуатацией оборудования внимательно ознакомьтесь с данным руководством и используйте прибор только в соответствии с изложенными инструкциями.

Храните руководство по эксплуатации в безопасном и доступном месте.

EVIDENT SCIENTIFIC INC., 48 Woerd Avenue, Waltham, MA 02453, USA

© 2022 Evident. Все права защищены. Ни одна часть данного документа не может быть воспроизведена, переведена или распространена без получения предварительного письменного разрешения Evident.

Первое издание на английском языке: *38DL PLUS — Ultrasonic Thickness Gage: Basic Operation Manual* (DMTA-10009-01EN – Rev. E, September 2022) Copyright © 2022 by Evident.

При написании и переводе данного документа особое внимание было уделено обеспечению точности содержащейся в нем информации и соответствию этой информации версии изделия, изготовленного до даты, указанной на титульном листе. Однако, если впоследствии в прибор были внесены модификации, в данном руководстве они не отражены.

Информация в данном руководстве может быть изменена без предварительного уведомления.

Номер изделия: DMTA-10009-01RU [U8778355] Версия D Сентябрь 2022

Отпечатано в США

Названия продуктов являются товарными знаками или зарегистрированными торговыми марками соответствующих компаний.

# Содержание

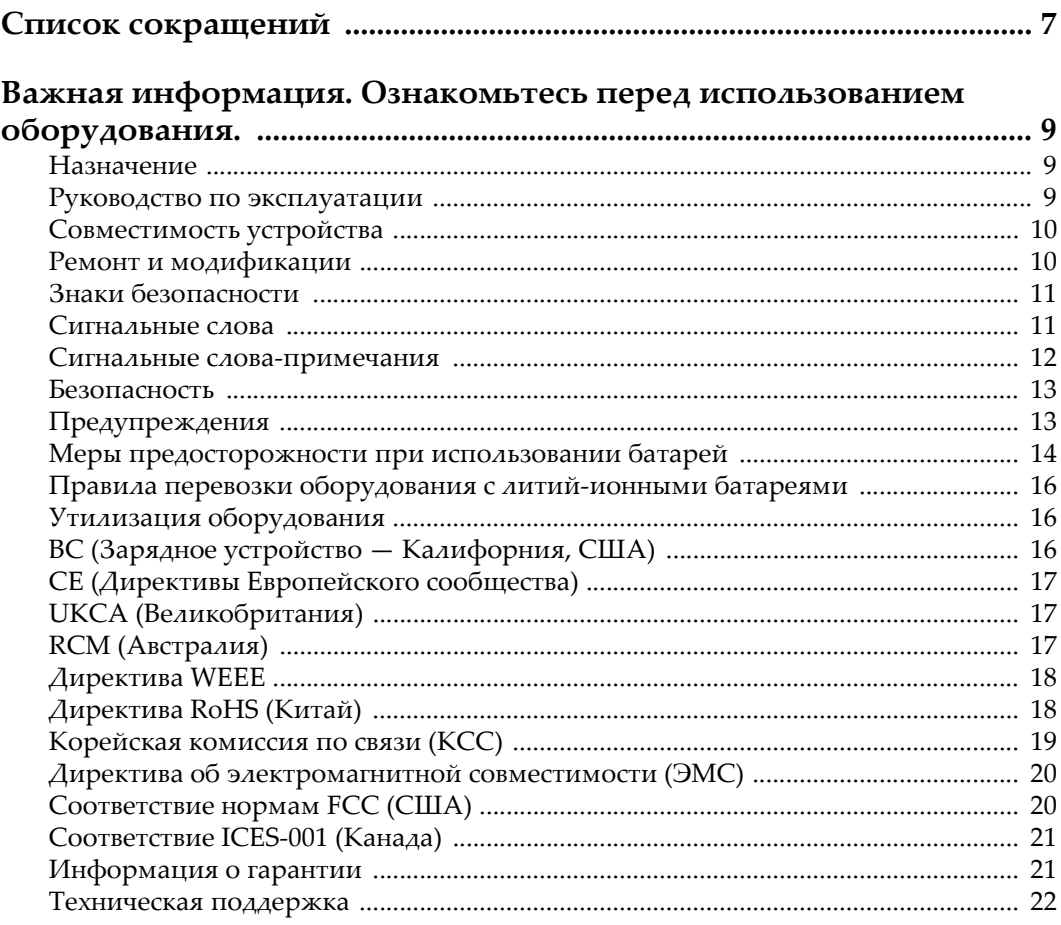

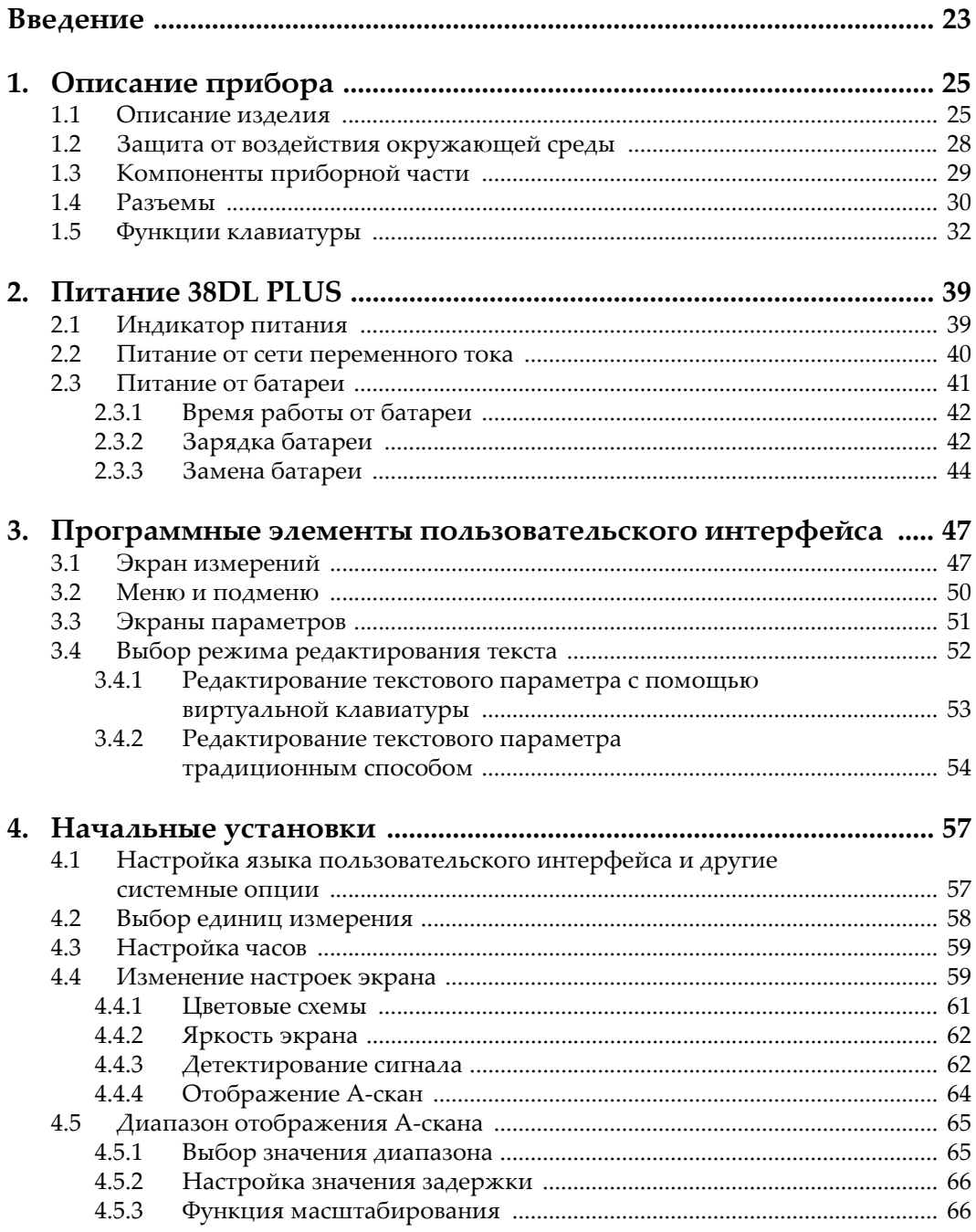

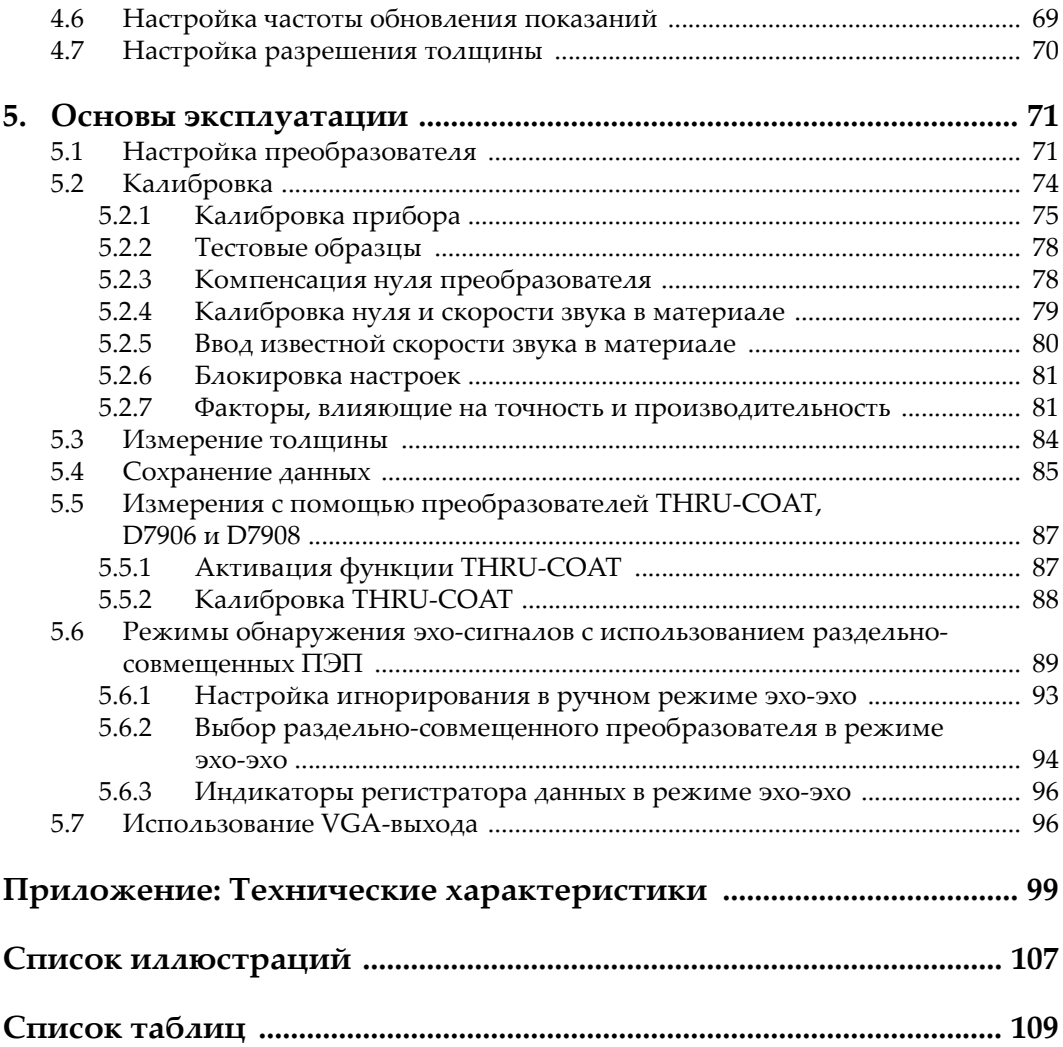

# <span id="page-6-0"></span>Список сокращений

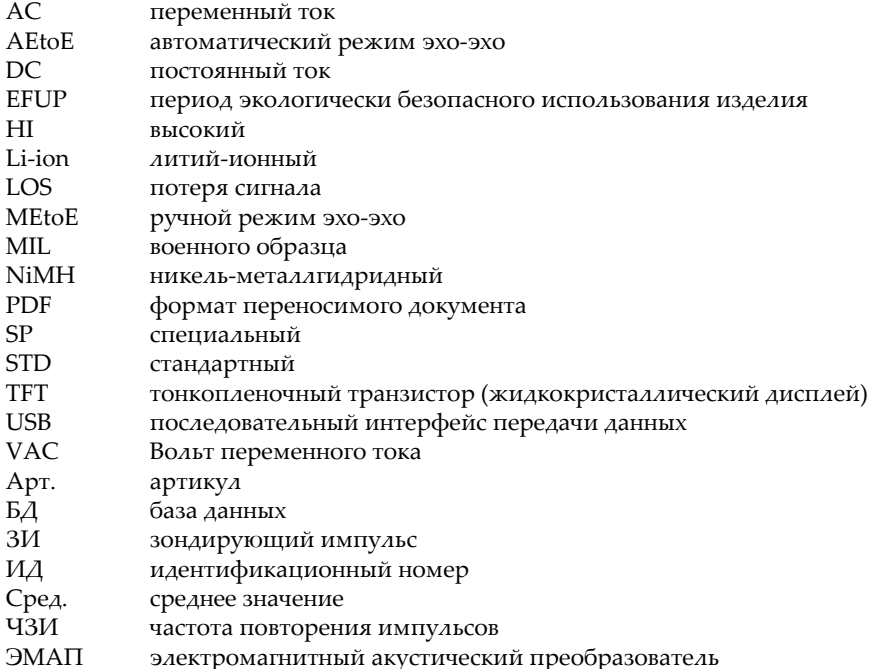

# <span id="page-8-0"></span>**Важная информация. Ознакомьтесь перед использованием оборудования.**

### <span id="page-8-1"></span>**Назначение**

38DL PLUS предназначен для проведения неразрушающего контроля промышленных и коммерческих материалов.

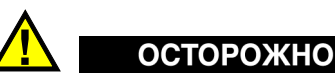

Используйте 38DL PLUS строго по назначению. Оборудование не может использоваться для обследования или осмотра тел людей или животных.

### <span id="page-8-3"></span><span id="page-8-2"></span>**Руководство по эксплуатации**

Данное руководство по эксплуатации содержит важную информацию по безопасному и эффективному использованию продукта. Перед эксплуатацией прибора внимательно ознакомьтесь с данным руководством и используйте прибор только в соответствии с инструкциями. Храните руководство по эксплуатации в безопасном и доступном месте.

### ВАЖНО

Некоторые компоненты, представленные в данном руководстве, могут незначительно отличаться от компонентов, установленных в вашем приборе, однако на работу это не влияет.

### <span id="page-9-0"></span>**Совместимость устройства**

Используйте устройство только с утвержденным вспомогательным оборудованием, предоставленным Evident. Оборудование, предоставленное компанией Evident и одобренное для использования с данным устройством, представлено далее в руководстве.

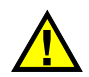

## ВНИМАНИЕ

Всегда используйте оборудование и аксессуары, соответствующие техническим характеристикам Evident. Использование несовместимого оборудования может привести к неисправности/поломке прибора или к травме.

### <span id="page-9-1"></span>**Ремонт и модификации**

Устройство не содержит деталей, обслуживаемых пользователем. Неавторизованное самопроизвольное открытие устройства лишает права на использование гарантии.

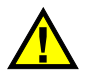

### ВНИМАНИЕ

Во избежание травм и/или повреждения оборудования не пытайтесь разбирать, модифицировать или самостоятельно ремонтировать устройство.

### <span id="page-10-0"></span>**Знаки безопасности**

Следующие знаки безопасности могут фигурировать на устройстве и в руководстве по эксплуатации:

Общий предупреждающий знак

Этот знак предупреждает пользователя о возможной опасности. Все сообщения о безопасности, следующие за этим знаком, должны быть приняты к сведению во избежание возможных травм или повреждения оборудования.

Знак предупреждения о высоком напряжении Этот знак предупреждает пользователя о потенциальной опасности поражения током высокого напряжения (свыше 1 000 Вольт). Все сообщения о безопасности, следующие за этим знаком, должны быть приняты к

### <span id="page-10-1"></span>**Сигнальные слова**

Следующие символы безопасности могут фигурировать в сопровождающей прибор документации:

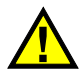

## ОПАСНО

сведению во избежание возможных травм.

Сигнальное слово ОПАСНО указывает на неминуемо опасную ситуацию. Оно привлекает внимание к процедуре или операции, которая при некорректной реализации или несоблюдении техники безопасности может стать причиной смерти или серьезных травм. Прежде чем продолжить работу, вы должны полностью понять смысл приведенных при сигнальном слове ОПАСНО условий и принять необходимые меры безопасности.

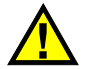

## ОСТОРОЖНО

Предупреждающее слово ОСТОРОЖНО указывает на потенциально опасную ситуацию. Оно привлекает внимание к процедуре или операции, которая при некорректной реализации или несоблюдении техники безопасности может стать причиной смерти или серьезных травм. Прежде чем продолжить работу, вы должны полностью понять смысл знака ОСТОРОЖНО и принять необходимые меры безопасности.

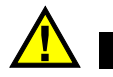

### ВНИМАНИЕ

Предупреждающее слово ВНИМАНИЕ указывает на потенциально опасную ситуацию. Оно привлекает внимание к процедуре или операции, которая при некорректной реализации или несоблюдении техники безопасности может стать причиной получения травм легкой или умеренной степени тяжести, повреждения оборудования, разрушения части или всего прибора, а так же потери данных. Прежде чем продолжить работу, вы должны полностью понять смысл знака ВНИМАНИЕ и принять необходимые меры безопасности.

### <span id="page-11-0"></span>**Сигнальные слова-примечания**

Следующие сигнальные слова-примечания могут фигурировать в сопровождающей прибор документации:

### ВАЖНО

Сигнальное слово ВАЖНО привлекает внимание к важной информации или данным, необходимым для реализации задачи.

### ПРИМЕЧАНИЕ

Сигнальное слово ПРИМЕЧАНИЕ привлекает внимание к процедуре или операции, требующей особого внимания. Примечание также содержит общую полезную, но не обязательную для исполнения информацию.

### **COBET**

Сигнальное слово СОВЕТ привлекает внимание к примечаниям, призванным помочь в выполнении описанных в инструкции процедур, и содержащим полезную информацию по эффективному использованию возможностей прибора.

### <span id="page-12-0"></span>Безопасность

Перед включением прибора убедитесь в том, что приняты все необходимые меры безопасности (см. предупреждения ниже). Кроме того, обратите внимание на внешнюю маркировку прибора, описанную в разделе «Знаки безопасности».

### <span id="page-12-1"></span>Предупреждения

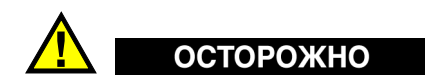

### Общие предупреждения

- Перед включением прибора внимательно ознакомьтесь с инструкциями, приведенными в данном руководстве по эксплуатации.
- Храните руководство по эксплуатации в надежном месте, предусматривающем возможность его использования в дальнейшем.
- $\bullet$ Следуйте указанным процедурам установки и эксплуатации.
- Предупреждающие символы на приборе и в руководстве пользователя обязательны для исполнения.
- При нецелевом использовании прибора возможно ухудшение защиты оборудования.
- Запрещается устанавливать неоригинальные запасные части или вносить несанкционированные изменения в конструкцию прибора.
- Сервисные инструкции (при их наличии) предназначены для обслуживающего персонала, прошедшего специальную подготовку. Во избежание риска поражения электрическим током к обслуживанию прибора допускаются только специалисты соответствующей квалификации. В случае возникновения каких-либо проблем или вопросов

относительно данного оборудования, обратитесь в компанию Evident или к уполномоченному представителю Evident.

- Во избежание поражения электрическим током не прикасайтесь руками к внутренним проводникам разъемов.
- Во избежание поражения электрическим током и повреждения прибора не допускайте проникновения металлических или других посторонних предметов в основной блок через разъемы или любые другие отверстия.

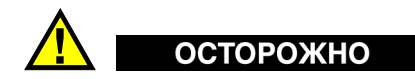

### **Предупреждение о высоком напряжении**

Прибор должен быть подсоединен к источнику питания соответствующего типа, указанному в паспортной табличке.

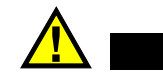

## ВНИМАНИЕ

В случае использования шнура электропитания, не сертифицированного для изделий Evident, компания Evident не может гарантировать электробезопасность оборудования.

### <span id="page-13-0"></span>**Меры предосторожности при использовании батарей**

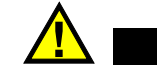

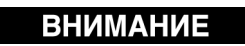

- Утилизация батарей должна производиться надлежащим образом, в соответствии с местными законами и правилами по ликвидации опасных отходов.
- Транспортировка использованных литий-ионных батарей регламентируется требованиями Организации Объединенных Наций, изложенными в Рекомендациях ООН по перевозке опасных грузов. Все страны и межправительственные организации, а также международные организации должны следовать принципам, заложенным в данных рекомендациях для унификации национальных законодательств в данной области. В международные организации входят: Международная Организация

гражданской авиации (ICAO), Международная Ассоциация воздушного транспорта (IATA), Международная Морская организация (IMO), Министерство транспорта США (USDOT), Министерство транспорта Канады (TC) и другие. Перед транспортировкой литий-ионных батарей необходимо обратиться к перевозчику для подтверждения действующего регламента.

• Только для штата Калифорния (США):

Устройство может включать батарею типа CR. В соответствии с законодательством штата Калифорния литиевые аккумуляторы типа CR входят в список материалов, содержащих перхлорат, и требуют особого обращения. Подробнее см. на: <http://www.dtsc.ca.gov/hazardouswaste/perchlorate>.

- 
- Во избежание травм не допускайте открытия, повреждения или прокалывания батарей.
- Не сжигайте батареи. Храните батареи вдали от огня и других источников тепла. Перегрев батареи (свыше 80 °C) может стать причиной взрыва и повлечь за собой серьезные травмы.
- Не допускайте падения, ударов или другого некорректного обращения с батареями, так как это может привести к вытеканию едкого и взрывоопасного содержимого элементов.
- Не замыкайте клеммы батареи. Короткое замыкание может стать причиной травмы и привести к серьезному повреждению и выходу из строя батареи.
- Во избежание удара электрическим током предохраняйте батарею от воздействия влаги или дождя.
- Заряжайте батареи 38DL PLUS только с помощью внешнего зарядного устройства, рекомендованного компанией Evident.
- Используйте только батареи, поставляемые Evident.
- Не храните батареи с остаточным зарядом менее 40 %. Перед хранением зарядите батареи до 40–80 %.
- Во время хранения поддерживайте заряд батареи на уровне 40–80 %.
- Не оставляйте батареи внутри 38DL PLUS на период длительного хранения.

### <span id="page-15-0"></span>**Правила перевозки оборудования с литий-ионными батареями**

**BAKHO** 

При отправке литий-ионного аккумулятора обязательно следуйте всем местным правилам транспортировки.

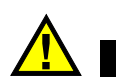

## **OCTOPOXHO**

Запрещается отправлять поврежденные батареи обычным способом — НЕ отправляйте поврежденные батареи в Evident. Обратитесь к региональному представителю компании Evident или к специалистам по утилизации отходов.

## <span id="page-15-1"></span>**Утилизация оборудования**

Перед утилизацией прибора 38DL PLUS ознакомьтесь с местными законами и правилами по утилизации электрического и электронного оборудования, и неукоснительно следуйте им.

## <span id="page-15-2"></span>**BC (Зарядное устройство — Калифорния, США)**

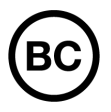

Маркировка BC указывает на то, что данный прибор протестирован и соответствует требованиям Административного кодекса Калифорнии (раздел 20, параграфы 1601–1608) относительно системы заряда аккумуляторной батареи. Внутреннее зарядное устройство прибора было протестировано и сертифицировано в соответствии с требованиями Энергетической комиссии штата Калифорния (США); прибор занесен в оперативную базу данных CEC (T20).

## <span id="page-16-0"></span>**СЕ (Директивы Европейского сообщества)**

Данное устройство соответствует требованиям Директивы 2014/30/EU об электромагнитной совместимости, Директивы 2014/35/EU по низкому напряжению и Директивы 2015/863/EU по ограничению применения вредных веществ в электрооборудовании (RoHS). Маркировка СЕ – извещение о соответствии данного изделия всем директивам Европейского Сообщества.

## <span id="page-16-1"></span>**UKCA (Великобритания)**

# UK<br>CA

 $\epsilon$ 

Устройство соответствует стандарту электромагнитной совместимости (2016 г.), требованиям безопасности при эксплуатации электрооборудования (2016 г.) и Директиве об ограничении использования определенных опасных веществ в электрическом и электронном оборудовании (2012 г.). Маркировка CE указывает на соответствие данного изделия директивам Европейского Сообщества.

## <span id="page-16-2"></span>**RCM (Австралия)**

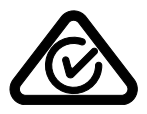

Знак соответствия RCM указывает на соответствие изделия всем действующим стандартам и его регистрацию в Управлении по связи и средствам массовой информации Австралии (ACMA) для размещения на австралийском рынке.

## <span id="page-17-0"></span>**Директива WEEE**

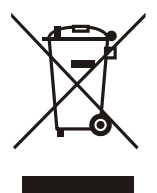

В соответствии с Директивой ЕС 2012/19/EU об утилизации отработанного электрического и электронного оборудования (WEEE), данный символ указывает на недопустимость утилизации оборудования в качестве несортированных бытовых отходов и на необходимость его отдельной обработки. Для получения информации о системе возврата и утилизации оборудования в вашей стране обратитесь в региональное представительство компании Evident.

### <span id="page-17-1"></span>**Директива RoHS (Китай)**

Термин *China RoHS* используется в промышленности для обозначения закона, принятого Министерством промышленности и информатизации Китайской Народной Республики для контроля загрязнения окружающей среды, исходящего от электронной продукции.

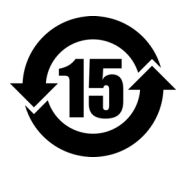

Маркировка China RoHS указывает на период экологически безопасного использования изделия (EFUP). Период EFUP определяется количеством лет, на протяжении которых гарантируется отсутствие утечки или химического разложения подконтрольных веществ. Период EFUP для 38DL PLUS составляет 15 лет.

**Примечание**: Указанный период экологически безопасного использования (EFUP) не следует рассматривать как период гарантированной функциональности и работоспособности изделия.

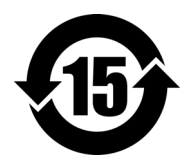

标志

本标志是根据" 电器电子产品有害物质限制使用管理办法" 以及 " 电子电气产品有害物质限制使用标识要求 " 的规定, 适用于在中国销售的电器电子产品上的电器电子产品有害物 质使用限制标志。

电器电子产品有 三品三;广品占 正常的使用条件下有害物质等不泄漏的期限,不是保证产品 (注意)电器电子产品有害物质限制使用标志内的数字为在 功能性能的期间。

|                                                             |      | 有害物质       |            |            |              |         |           |
|-------------------------------------------------------------|------|------------|------------|------------|--------------|---------|-----------|
|                                                             | 部件名称 | 铅及其化<br>合物 | 汞及其化<br>合物 | 镉及其化<br>合物 | 六价铬及<br>其化合物 | 多溴联苯    | 多溴二苯<br>醚 |
|                                                             |      | (Pb)       | (Hg)       | (Cd)       | (Cr(VI))     | (PBB)   | (PBDE)    |
| 主体                                                          | 机构部件 | $\times$   | $\circ$    | $\circ$    | $\circ$      | $\circ$ | $\circ$   |
|                                                             | 光学部件 | $\times$   | $\circ$    | $\circ$    | $\circ$      | $\circ$ | $\circ$   |
|                                                             | 电气部件 | $\times$   | $\circ$    | $\circ$    | $\circ$      | $\circ$ | $\circ$   |
| 附件                                                          |      | $\times$   | $\circ$    | $\circ$    | $\circ$      | $\circ$ | $\circ$   |
| - Light Light Light and an army of the Control of the Hotel |      |            |            |            |              |         |           |

产品中有害物质的名称及含量

本表格依据 SJ/T 11364 的规定编制。

○:表示该有害物质在该部件所有均质材料中的含量均在 GB/T26572 规定的限量要求以下。

×:表示该有害物质至少在该部件的某一均质材料中的含量超出 GB/T26572 规定的限量要求。

### <span id="page-18-0"></span>**Корейская комиссия по связи (КСС)**

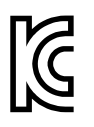

Данный прибор совместим с электромагнитным оборудованием для работы в служебных помещениях (класс А) и вне помещения. Устройство соответствует требованиям по электромагнитной совместимости Кореи.

이 기기는 업무용 환경에서 사용할 목적으로 적합성평가를 받은 기기로서 가정용 환 경에서 사용하는 경우 전파간섭의 우려가 있습니다 .

## <span id="page-19-0"></span>**Директива об электромагнитной совместимости (ЭМС)**

Данное оборудование генерирует и использует радиочастотное излучение, поэтому в случае несоблюдения инструкций при установке и эксплуатации оно может вызывать недопустимые помехи радиосвязи. Анализатор 38DL PLUS протестирован и соответствует ограничениям для цифровых устройств в соответствии с требованиями директивы ЭМС.

### <span id="page-19-1"></span>**Соответствие нормам FCC (США)**

### ПРИМЕЧАНИЕ

Данное оборудование протестировано и признано соответствующим нормам, установленным для цифровых устройств класса А, согласно Части 15 Правил FCC. Эти ограничения направлены на обеспечение защиты от вредного воздействия при эксплуатации оборудования в учреждениях и на производстве. Данное оборудование генерирует, использует и может излучать радиочастотную энергию, и в случае его установки и эксплуатации вразрез с инструкцией, может стать источником недопустимых помех в радиосвязи. Использование данного оборудования в жилых районах может вызвать вредные помехи. В таком случае пользователь должен будет устранить помехи за собственный счет.

### ВАЖНО

Любые изменения, внесенные в оборудование, не получившие явно выраженного утверждения со стороны, ответственной за обеспечение соответствия требованиям, могут лишить пользователя права эксплуатировать данное оборудование.

### **Сертификационное удостоверение поставщика FCC**

Настоящим подтверждается, что изделие

Название изделия: 38DL PLUS Модель: 38DL PLUS-MR/38DL PLUS-CW соответствует следующим техническим требованиям:

FCC Часть15, подраздел B, параграф 15.107 и параграф 15.109.

Дополнительная информация:

Данное оборудование соответствует требованиям Правил FCC Части 15. Эксплуатация прибора допускается при соблюдении следующих условий:

- (1) Данное устройство не должно создавать вредных помех.
- (2) Данное устройство должно воспринимать любые помехи, включая те, что могут вызвать нежелательные действия.

Ответственное лицо:

EVIDENT SCIENTIFIC INC.

Адрес:

48 Woerd Avenue, Waltham, MA 02453, USA

Тел.:

+1 781-419-3900

### <span id="page-20-0"></span>**Соответствие ICES-001 (Канада)**

This Class A digital apparatus complies with Canadian ICES-001.

Данный цифровой прибор класса A соответствует стандартам Министерства промышленности Канады ICES-001 (стандарт оборудования, создающего радиопомехи).

### <span id="page-20-1"></span>**Информация о гарантии**

Компания Evident гарантирует отсутствие в изделии дефектов качества материала и изготовления в течение определенного периода и в соответствии с условиями, оговоренными в документе [Terms and Conditions,](https://www.olympus-ims.com/ru/terms/) с которыми можно ознакомиться на сайте https://www.olympus-ims.com/ru/terms/.

Гарантия Evident распространяется только на оборудование, которое использовалось в соответствии с правилами эксплуатации, приведенными в данном руководстве по эксплуатации, и не подвергалось неправильному обращению, попыткам неавторизованного ремонта или модификации.

При получении тщательно осмотрите прибор на предмет наличия внешних или внутренних повреждений, которые могли возникнуть при транспортировке. В случае обнаружения любых повреждений немедленно поставьте в известность транспортную компанию, поскольку обычно ответственность за повреждения при перевозке несет перевозчик. Сохраните упаковку, накладные и прочую транспортную документацию для составления претензии. После уведомления перевозчика свяжитесь с компанией Evident для помощи по составлению актарекламации и замены поврежденного оборудования в случае необходимости.

В данном руководстве по эксплуатации приводятся сведения, необходимые для надлежащей эксплуатации приобретенного изделия Evident. Содержащаяся в данном документе информация предназначена для использования исключительно в учебных целях, и не предназначена для конкретных приложений без предварительного независимого тестирования и проверки оператором или контролирующим специалистом. Важность такой независимой проверки процедур возрастает по мере возрастания критичности исследований. По этой причине Evident не предоставляет выраженной или подразумеваемой гарантии, что представленные в инструкции методики, примеры и процедуры соответствуют промышленным стандартам или отвечают требованиям конкретных исследований.

Компания Evident оставляет за собой право вносить изменения в любые изделия без модификации выпущенных ранее изделий.

### <span id="page-21-0"></span>**Техническая поддержка**

Компания Evident прилагает все усилия для предоставления максимально качественного послепродажного обслуживания и технической поддержки. При возникновении трудностей в процессе эксплуатации, а также в случае несоответствия с документацией, мы рекомендуем в первую очередь обратиться к руководству пользователя. Если вам все еще требуется помощь, обратитесь в нашу службу послепродажного обслуживания. Адрес ближайшего сервисного центра можно найти на сайте Evident Scientific.

## <span id="page-22-0"></span>**Введение**

Данное руководство содержит основные инструкции по эксплуатации ультразвукового толщиномера 38DL PLUS. В руководстве представлены: характеристики аппаратного и программного обеспечения, меры предосторожности при работе с прибором, технология контроля. В руководстве приведены практические примеры, позволяющие пользователю лучше ознакомиться с функциональными возможностями прибора.

### ВАЖНО

Подробнее о конфигурации и использовании прибора, устранении неисправностей и техническом обслуживании см. в *Руководстве по эксплуатации 38DL PLUS*. Список документации по 38DL PLUS см. в разделе «[Руководство](#page-8-3) по [эксплуатации](#page-8-3)» на стр. 9.

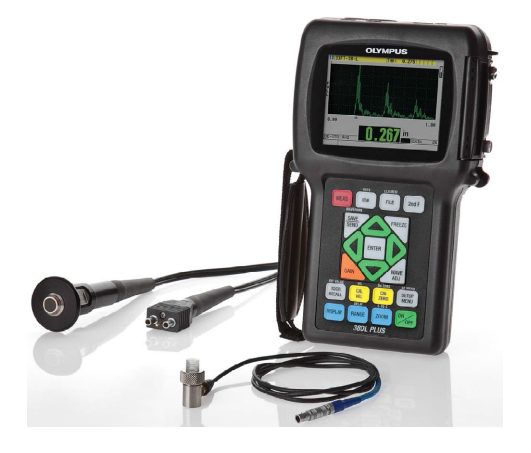

Рис. i-1 Толщиномер 38DL PLUS

## <span id="page-24-0"></span>**1. Описание прибора**

В данном разделе представлены основные характеристики и составляющие компоненты толщиномера 38DL PLUS.

### ВАЖНО

*Ультразвуковой толщиномер 38DL PLUS — Руководство по эксплуатации* (Арт.: DMTA-10004-01RU) помимо информации, изложенной в данном документе, содержит разделы с описанием расширенных функций толщиномера, в частности: использование специальных преобразователей, редактирование пользовательских настроек преобразователя, дополнительные программные опции, использование регистратора данных, подключение внешних устройств.

*Ультразвуковой толщиномер 38DL PLUS — Руководство по эксплуатации* (Арт.: DMTA-10004-01RU) в формате PDF можно найти на CD-диске GageView (Арт.: Gageview [U8147006]), прилагаемом в комплекте 38DL PLUS.

### <span id="page-24-1"></span>**1.1 Описание изделия**

38DL PLUS производства Evident представляет собой портативный ультразвуковой толщиномер, предназначенный для измерения толщины различных материалов. 38DL PLUS позволяет измерять толщину изделий, подверженных коррозии, эрозии, внутренним отложениям, выполненных из материала с крупнокристаллической структурой или других сложных материалов (см. Рис[. 1-1](#page-25-1) на стр. 26). Для измерения толщины достаточно иметь доступ к одной стороне детали.

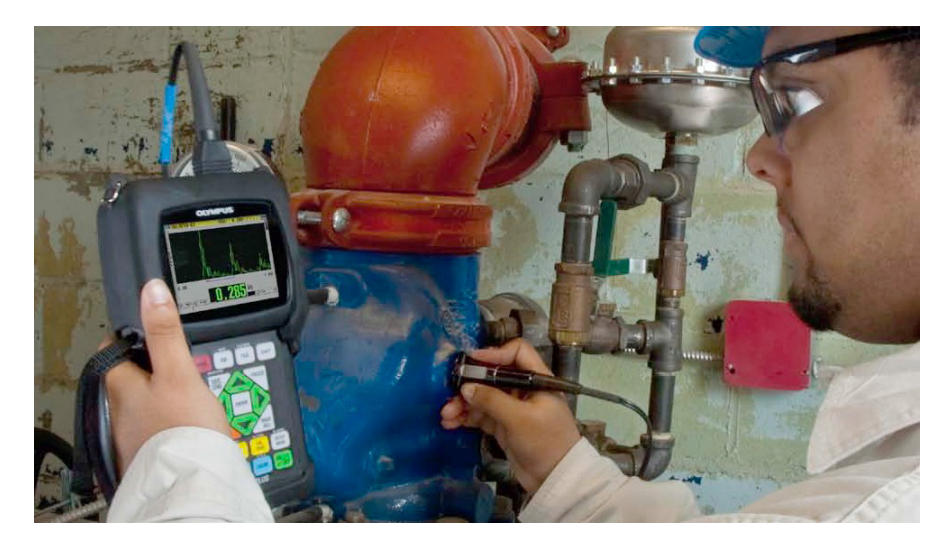

**Рис. 1-1 Измерение толщины с помощью 38DL PLUS**

<span id="page-25-1"></span>38DL PLUS одновременно отображает значения толщины и A-сканы для проверки сигналов. Микропроцессор 38DL PLUS постоянно регулирует настройки приемного устройства для оптимизации достоверности, спектра, чувствительности и точности каждого измерения. Усовершенствованный встроенный регистратор данных может хранить до 475000 значений толщины и до 20000 А-сканов.

38DL PLUS совместим со всеми одноэлементными и раздельно-совмещенными преобразователями и способен измерять толщину материалов от 0,08 мм до 635 мм. Диапазон температур измеряемых материалов может находиться в пределах от −20 °C до 500 °C, в зависимости от характеристик материала, типа преобразователя и режима измерения. Одноэлементные и раздельносовмещенные преобразователи также используются для измерений эхо-эхо.

<span id="page-25-0"></span>Толщиномер 38DL PLUS подключается к принтеру и к компьютеру с помощью двунаправленных серийных портов USB/RS-232.

### **Расширенные функции измерения**

- Измерения в режиме THRU-COAT
- Измерения с компенсацией температурного воздействия
- Режим Мин./Сред.
- <span id="page-26-1"></span>• Функциональные возможности ЭМА-преобразователя
- Индикаторы состояния и сигнализации
- Цветной трансфлективный дисплей 1/4 VGA с подсветкой
- Автоматическое распознавание стандартных преобразователей D79X и преобразователей серии MTD705
- Оптимизация динамического усиления по умолчанию
- Калибровка V-пути для построения таблиц коррекции пользовательского Vпути для раздельно-совмещенного преобразователя
- Предупреждение в случае дублирования калибровки
- Калибровка скорости звука неизвестного материала и/или калибровка нуля преобразователя
- Измерения в режиме Эхо-эхо
- Режим скоростного сканирования (30 показаний в секунду)
- <span id="page-26-0"></span>• Ручная настройка усиления с шагом 1 дБ
- Сохранение или очистка экрана при потере сигнала (LOS)
- Сохранение Мин. и Макс. значений толщины
- Отображение дифференциальной толщины относительно контрольной точки в абсолютном или процентном отношении
- Выбор функций блокировки с защитой паролем
- Выбор дискретности: низкое 0,1 мм, стандартное 0,01 мм или высокое 0,001 мм (опция доступна не для всех преобразователей)

### **Отображение А-скана и B-скана (опции)**

- Отображение A-скана в реальном времени для проверки критических измерений
- Ручной режим фиксации изображения с пост-обработкой
- Ручное масштабирование и контроль диапазона отображения А-скана
- Сохранение значений на экране в режиме LOS и автоматическое масштабирование (измеренное центрирование эхо-сигналов)
- Расширенное игнорирование
- Игнорирование после первого полученного эхо-сигнала в режиме эхо-эхо
- Считывание данных усиления приемника
- Возможность фиксировать и отображать А-сканы, соответствующие минимальной толщине
- Отображение сохраненных и полученных А-сканов

### Функции встроенного регистратора данных

- Хранение данных и возможность экспорта данных на съемную карту памяти microSD
- Возможность хранения до 475000 полностью документированных измерений или 20000 изображений А-скана с показаниями толщины
- <span id="page-27-1"></span>Улучшенная база данных: максимальная длина имени файла увеличилась до 32 символов, а длина идентификационного номера (ИД) - до 20 символов
- Автоматическое увеличение номера ИД в соответствии с заданной последовательностью или ручной ввод ИД с помощью клавиатуры
- $\bullet$ Сохранение значения толщины/А-скана под номером ИД
- Одновременное отображение номера ИД, сохраненных комментариев и опорных значений, текущего значения толщины и А-скана
- Девять форматов файлов  $\bullet$
- Удаление выбранных данных или всех сохраненных данных
- Сохранение или вывод на экран зафиксированного (удерживаемого) значения толщины
- Передача выбранных данных или всех сохраненных данных  $\bullet$
- Программируемые с помощью клавиатуры параметры коммуникации  $\bullet$
- Стандартные порты USB и RS-232

#### <span id="page-27-0"></span> $1.2$ Защита от воздействия окружающей среды

38DL PLUS - это прочный и надежный инструмент, созданный для работы в сложных климатических условиях. 38DL PLUS разработан с учетом требований стандарта IP67 (степень защиты от проникновения пыли и воды).

# ВНИМАНИЕ

Компания Evident не может гарантировать защиту прибора от проникновения загрязнений, если уплотнительные прокладки были сняты или модифицированы. Перед использованием прибора в неблагоприятных погодных условиях следует оценить ситуацию и принять должные меры предосторожности.

Для сохранения первоначального уровня защиты от проникновения твердых частиц и жидкостей следите за исправностью мембранных уплотнителей. Кроме того, не забывайте о ежегодной проверке прибора в авторизованном центре обслуживания Evident на предмет целостности уплотнительных элементов.

## <span id="page-28-0"></span>**1.3 Компоненты приборной части**

<span id="page-28-1"></span>На передней панели 38DL PLUS расположены цветной экран и клавиатура. В комплект поставки включен ремень на запястье. Защитный резиновый чехол имеет противопылевой защитный клапан для разъема питания постоянного тока и последовательных портов, кольца для крепления ремня с четырех сторон и подставку для прибора (см. Рис[. 1-2](#page-29-1) на стр. 30).

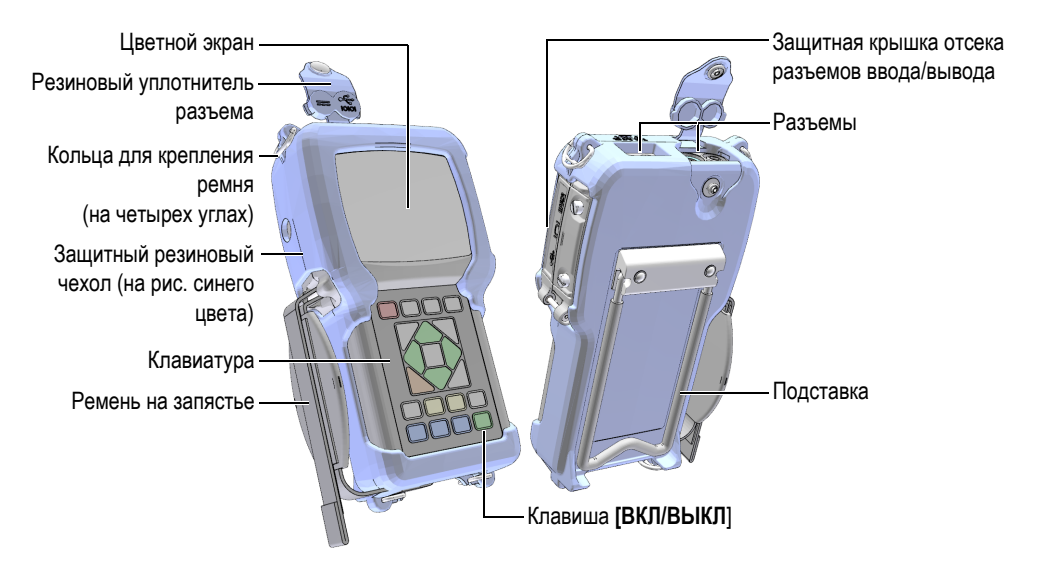

**Рис. 1-2 Компоненты приборной части 38DL PLUS**

## <span id="page-29-1"></span><span id="page-29-0"></span>**1.4 Разъемы**

На Рис[. 1-3](#page-29-2) на стр. 30 показаны возможные подключения 38DL PLUS к внешним устройствам.

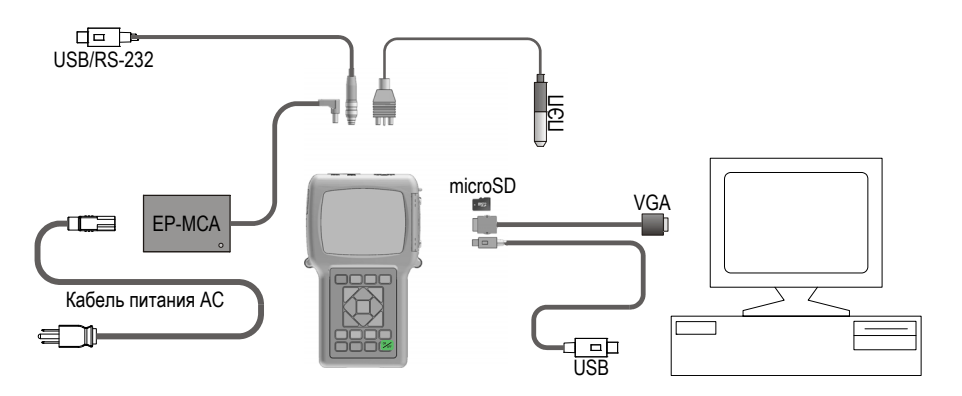

<span id="page-29-2"></span>**Рис. 1-3 Разъемы 38DL PLUS**

<span id="page-30-0"></span>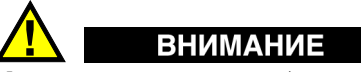

Используйте только кабель питания, прилагаемый в комплекте поставки 38DL PLUS. Не используйте данный кабель с другими приборами.

Разъем питания DC, порты USB/RS-232 и разъемы преобразователя T/R (прием/передача) расположены в верхней части прибора 38DL PLUS (см. Рис[. 1-4](#page-30-1) на стр. 31).

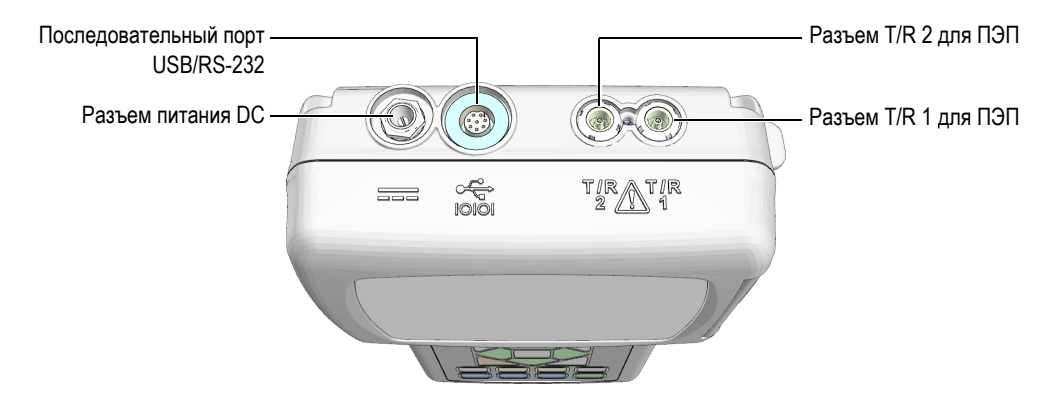

**Рис. 1-4 Разъемы в верхней части прибора**

<span id="page-30-1"></span>Разъем USB-клиент, выход VGA и слот для съемной карты памяти microSD расположены на правой боковой панели прибора, под защитной крышкой (см. Рис[. 1-5](#page-31-1) на стр. 32).

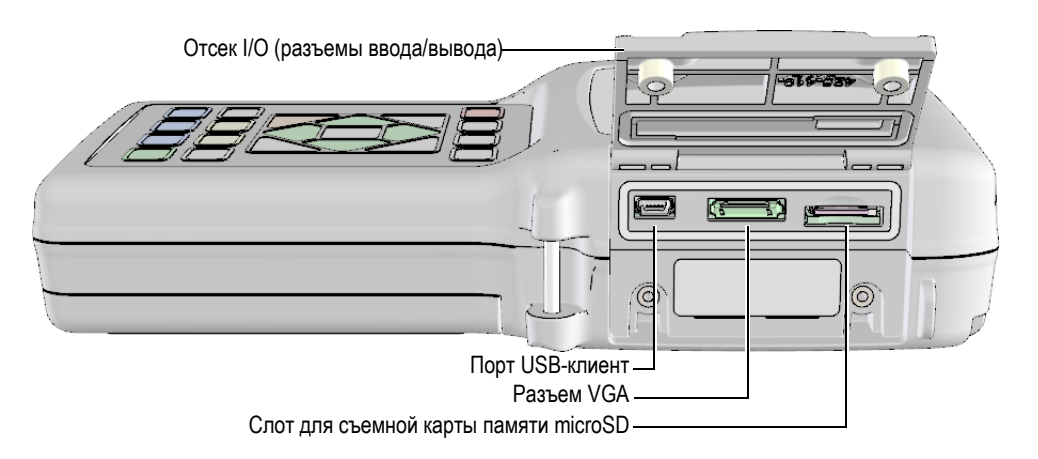

**Рис. 1-5 Разъемы ввода/вывода**

### <span id="page-31-1"></span><span id="page-31-0"></span>**1.5 Функции клавиатуры**

Прибор 38DL PLUS доступен с английской, международной, китайской или японской клавиатурой (см. Рис[. 1-6](#page-32-0) на стр. 33). Все эти клавиатуры обладают одинаковыми функциями. На международной клавиатуре текстовые наклейки на многих клавишах заменены пиктограммами. Данное руководство основывается на использовании прибора с английской клавиатурой, где названия клавиш обозначены жирным шрифтом и в скобках (например, **[MEAS]**).

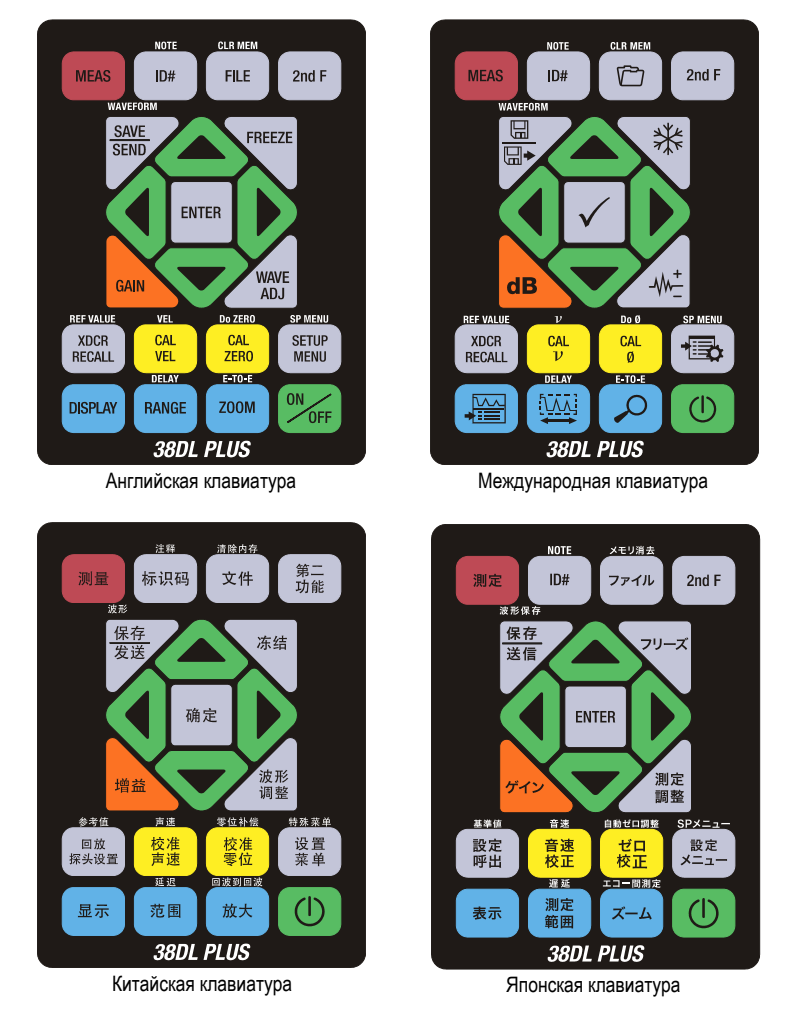

**Рис. 1-6 Клавиатуры 38DL PLUS**

<span id="page-32-0"></span>Каждая клавиша обозначает ее основную функцию. Непосредственно над клавишей указана ее вторичная функция, которую можно активировать предварительным нажатием **[2nd F]**. В данном документе вторичные функции указаны следующим образом: **[2nd F]**, **[Первичная] (Вторичная)**. Например, инструкция по активации функции очистки памяти пишется следующим образом: «Нажмите **[2nd F]**, **[FILE] (CLR MEM)**».

Клавиши **[]**, **[]**, **[]** и **[]**, а также клавиша **[ENTER]** используются для выбора элементов меню или параметров экрана, а также для изменения значения параметров. Используйте клавишу **[MEAS]**, чтобы вернуться к экрану измерений. Желтые клавиши используются при калибровке. Синие клавиши предназначены для настройки изображения.

В [Табл](#page-33-0). 1 на стр. 34 представлены основные функции клавиатуры 38DL PLUS.

<span id="page-33-0"></span>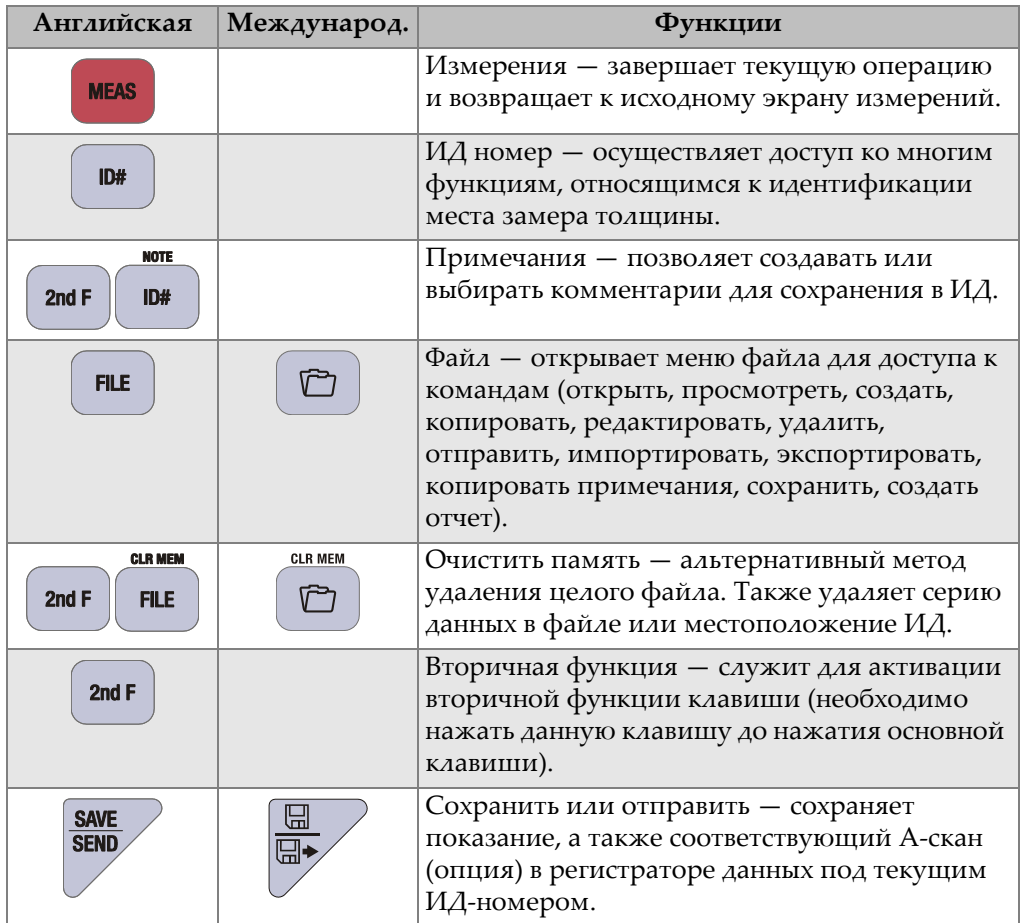

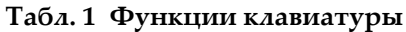

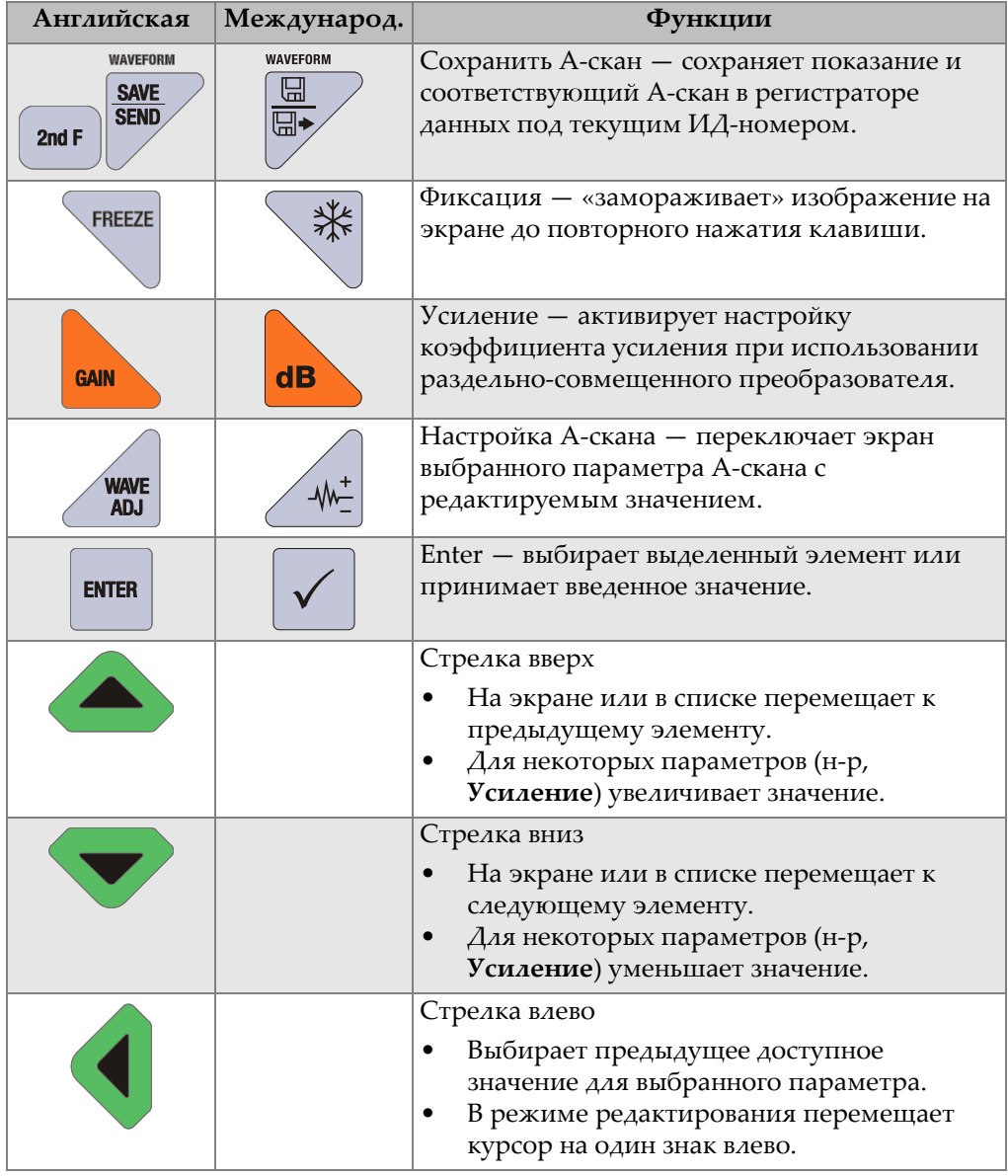

### **Табл. 1 Функции клавиатуры** *(продолжение)*

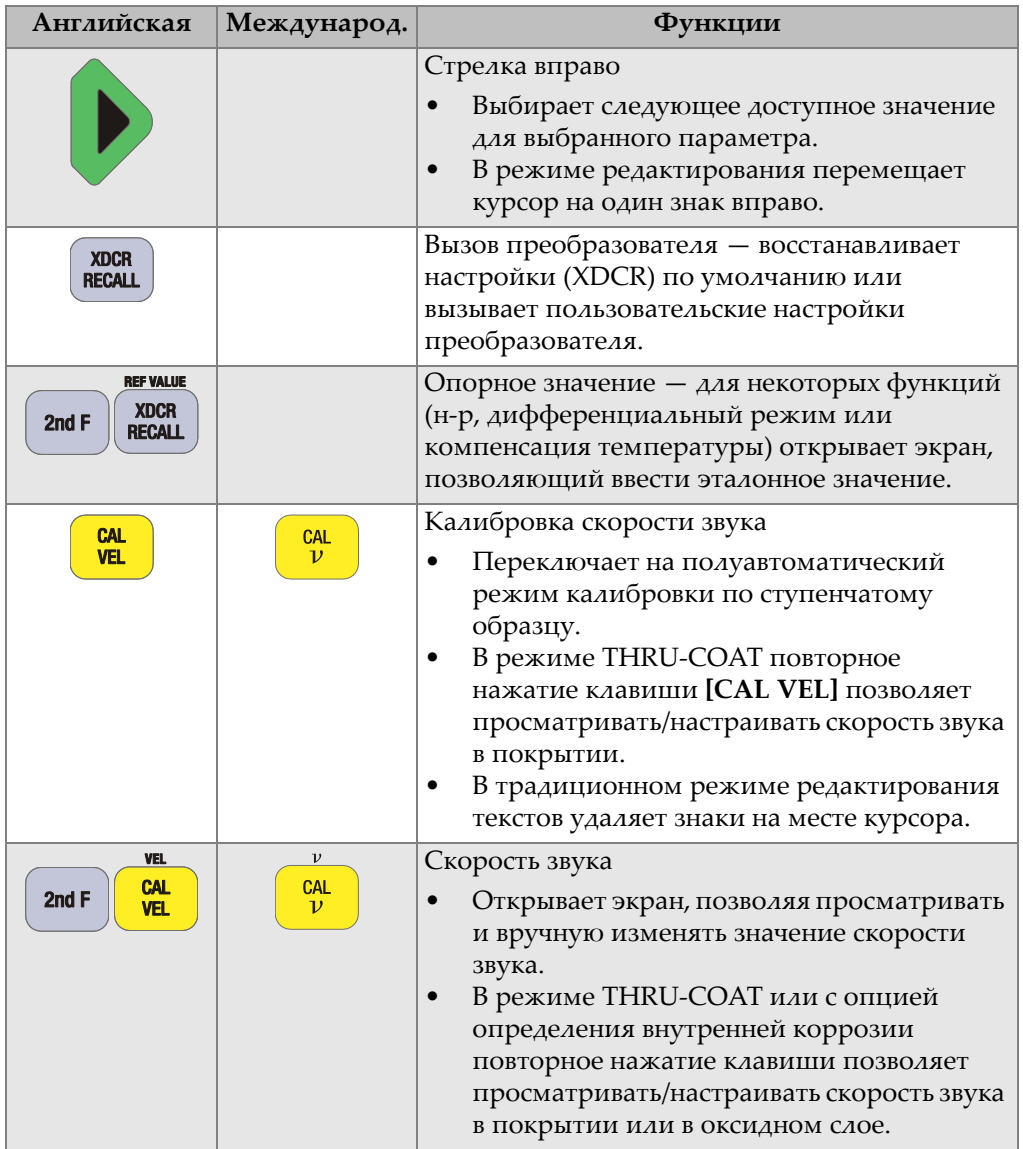

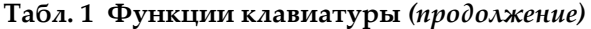
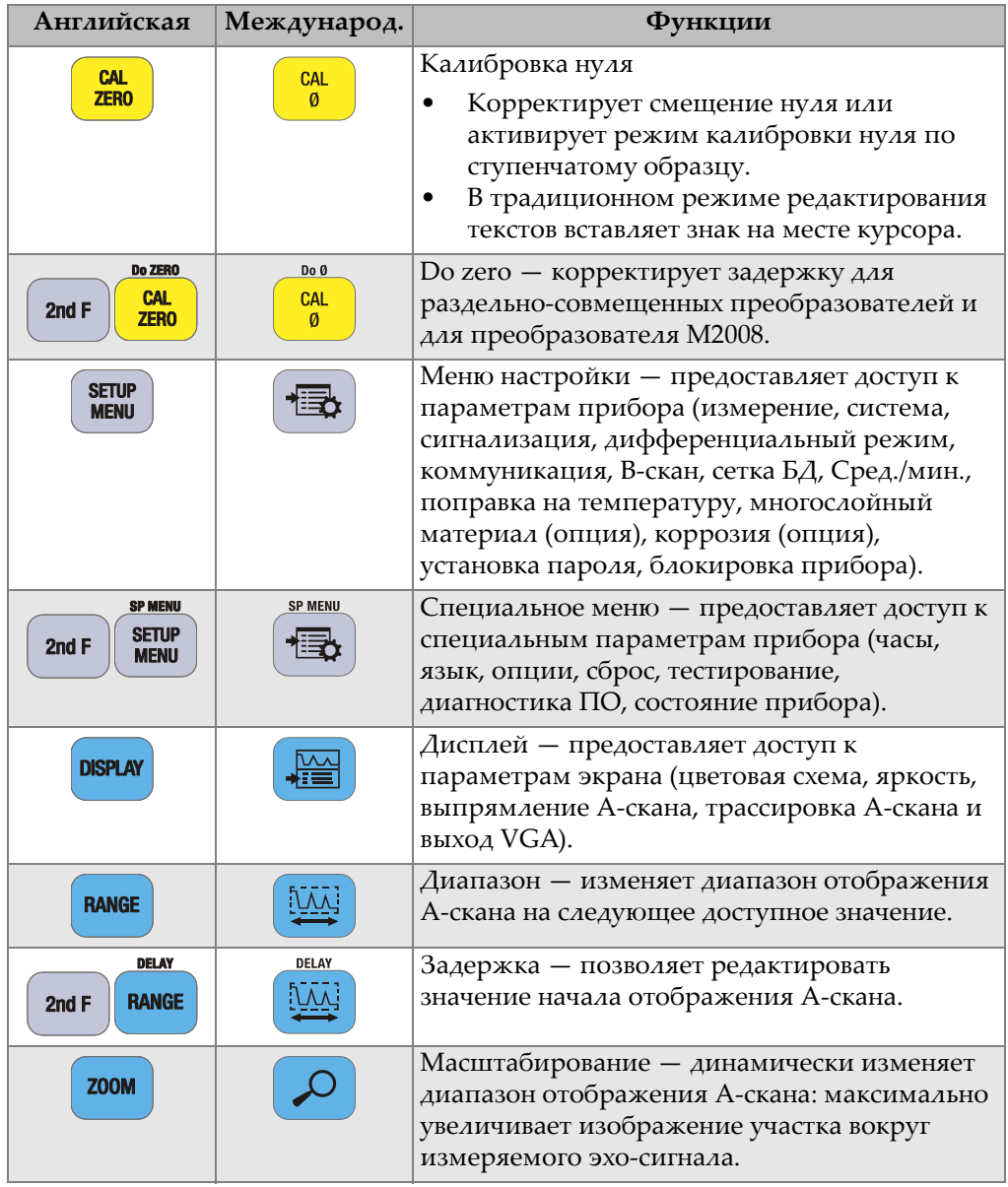

### **Табл. 1 Функции клавиатуры** *(продолжение)*

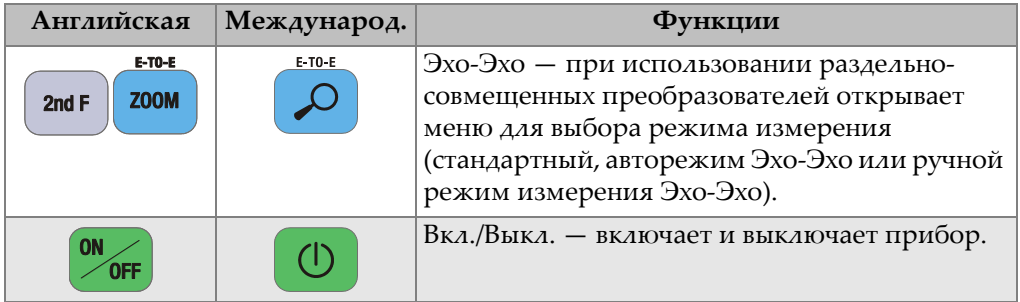

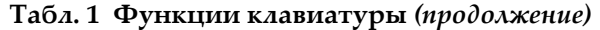

# **2. Питание 38DL PLUS**

В данной главе представлены различные источники питания 38DL PLUS.

# <span id="page-38-1"></span>**2.1 Индикатор питания**

Индикатор питания, отображаемый в правой части экрана, показывает уровень заряда батареи и тип источника питания (см. Рис[. 2-1](#page-38-0) на стр. 39).

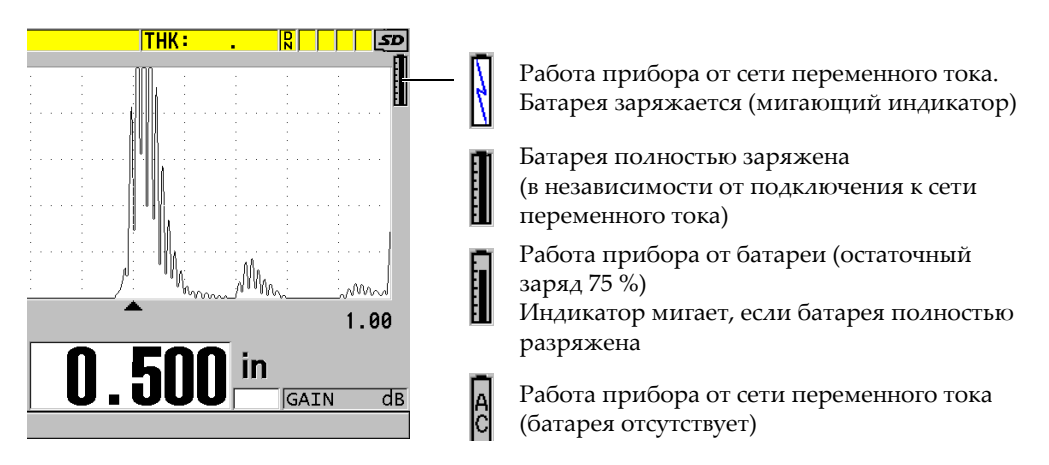

**Рис. 2-1 Индикатор питания прибора**

<span id="page-38-0"></span>При работе прибора от батареи, вертикальная черная полоса в индикаторе питания указывает на оставшийся заряд батареи. Каждое деление шкалы представляет 12,5 % заряда.

# <span id="page-39-1"></span>**2.2 Питание от сети переменного тока**

Толщиномер 38DL PLUS может работать от сети переменного тока с использованием зарядного устройства или адаптера (Арт.: EP-MCA [U8767042]). Сетевой адаптер EP-MCA имеет универсальный разъем питания 100–120 В или 200–240 В перем. тока, с частотой 50–60 Гц.

#### **Использование сетевого адаптера переменного тока:**

1. Подключите кабель переменного тока к зарядному устройству/адаптеру (Арт.: EP-MCA [U8767042]) и к соответствующей розетке питания (см. Рис[. 2-2](#page-39-0) на стр. 40).

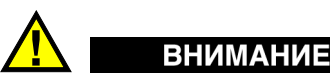

Используйте только кабель питания, прилагаемый в комплекте поставки 38DL PLUS. Не используйте данный кабель с другими приборами.

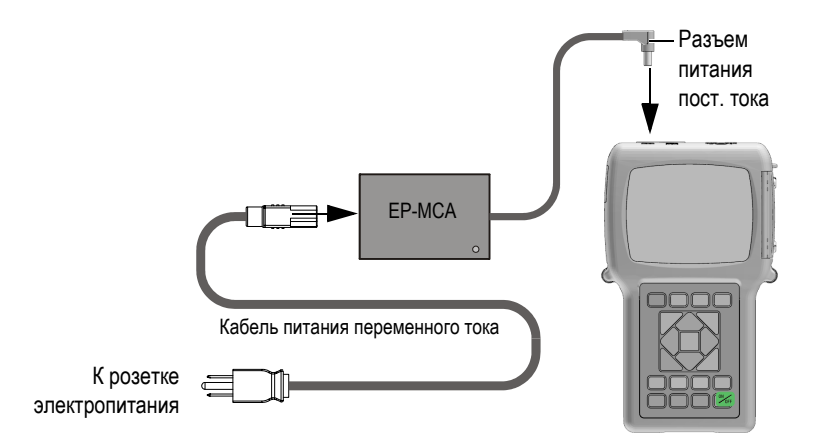

**Рис. 2-2 Подключение зарядного устройства/адаптера**

<span id="page-39-0"></span>2. Снимите резиновое уплотнение с разъема адаптера, расположенного в верхней части прибора 38DL PLUS (см. Рис[. 2-3](#page-40-0) на стр. 41).

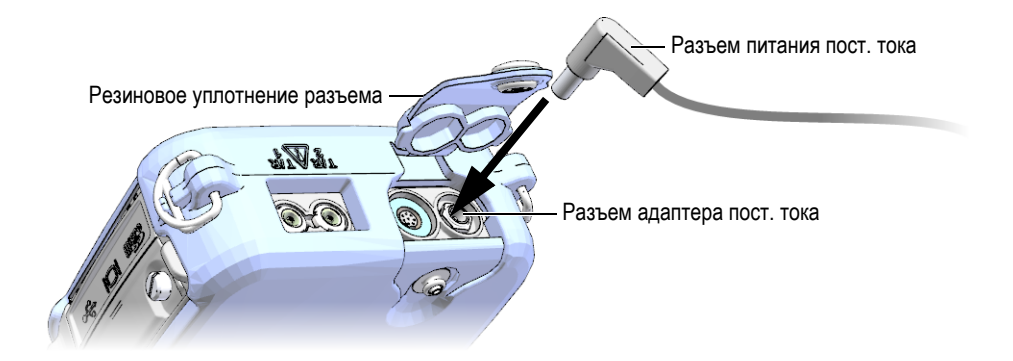

**Рис. 2-3 Подключение к разъему электропитания**

- <span id="page-40-0"></span>3. Подсоедините кабель питания постоянного тока от зарядного устройства/адаптера к разъему питания (см. Рис[. 2-3](#page-40-0) на стр. 41).
- 4. Нажмите клавишу питания **[ON/OFF]**, чтобы включить 38DL PLUS.

# <span id="page-40-1"></span>**2.3 Питание от батареи**

Толщиномер 38DL PLUS поступает с перезаряжаемой литий-ионной (Li-ion) батареей (Арт.: 38-BAT [U8760054]). При подключении прибора к сети переменного тока, 38DL PLUS автоматически заряжает батарею 38-BAT.

38DL PLUS может также работать от четырех щелочных батарей АА или от перезаряжаемых никель-металлгидридных (NiMH) батарей в специальном держателе (Арт.: 38DLP/AA [U8780290]). 38DL PLUS не перезаряжает NiMH батареи. Для зарядки батарей АА используйте внешнее зарядное устройство (не включено).

### ПРИМЕЧАНИЕ

При поставке толщиномера 38DL PLUS батарея заряжена не полностью. Перед началом эксплуатации прибора необходимо полностью зарядить батарею.

# **2.3.1 Время работы от батареи**

Продолжительность работы батареи зависит от возраста и типа используемой батареи, а также от установок толщиномера. Для установления реального времени работы батареи, 38DL PLUS был протестирован с настройками среднего уровня (частота обновления была установлена на 4Гц, а яркость экрана на 50 %).

Номинальный срок службы батарей составляет:

- Перезаряжаемая литий-ионная батарея: от 12 до 14 часов
- Батареи AA NiMH: от 4 до 5 часов (заряжаются от внешнего устройства)
- Щелочные батареи AA: от 2 до 3 часов (неперезаряжаемые)

### **2.3.2 Зарядка батареи**

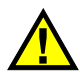

# ОСТОРОЖНО

Зарядное устройство прибора 38DL PLUS (Арт.: EP-MCA [U8767042]) предназначено исключительно для заряда батареи 38DL PLUS (Арт.: 38-BAT [U8760054]). Не пытайтесь заряжать другие батареи (например, щелочные или NiMH) помощью данного адаптера, или использовать другие зарядные устройства/адаптеры для зарядки батареи 38DL PLUS (Арт.: 38-BAT [U8760054]). Это может стать причиной взрыва и повлечь за собой травмы.

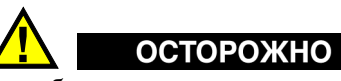

Во избежание получения серьезных травм не пытайтесь подключать или заряжать другое электронное оборудование с помощью зарядного устройства/адаптера 38DL PLUS (Арт.: EP-MCA [U8767042]).

### **Зарядка батареи в приборе**

 Подключите 38DL PLUS к источнику питания переменного тока (см. раздел «Питание от сети [переменного](#page-39-1) тока» на стр. 40). Батарея будет заряжаться вне зависимости от того, включен или выключен

прибор. Однако зарядка будет производиться быстрее при выключенном приборе.

### ПРИМЕЧАНИЕ

При полном (100%-ом) заряде батареи отображаемая иконка батареи будет полностью заполненной (см. раздел «[Индикатор](#page-38-1) питания» на стр. 39). Для полной зарядки аккумуляторной батареи требуется 2–3 часа, в зависимости от исходного состояния батареи.

### ПРИМЕЧАНИЕ

Полной емкости батарея достигает после нескольких циклов зарядки-разрядки. Это типичный процесс восстановления для данного типа перезаряжаемых батарей.

#### **Инструкции по эксплуатации батареи**

- При ежедневном (частом) использовании батареи, подключайте прибор во время перерыва к зарядному устройству/адаптеру.
- При любой возможности подключайте батарею к зарядному устройству/адаптеру EP-MCA (на ночь или в выходные) до полной зарядки.
- Батарея должна регулярно полностью заряжаться для сохранения оптимальной емкости и продления срока службы.
- Перезаряжайте батарею после каждого использования.

#### **Инструкции по хранению батареи**

- Никогда не храните батареи полностью разряженными.
- Храните батареи в прохладном, сухом месте.
- Не оставляйте батарею в чрезмерно нагретых местах, например, в салоне автомобиля, или под прямыми солнечными лучами.
- При длительном хранении полностью заряжайте батарею как минимум раз в два (2) месяца.

# **2.3.3 Замена батареи**

Батарея находится в специальном отсеке на задней панели прибора 38DL PLUS (см. Рис[. 2-4](#page-43-0) на стр. 44).

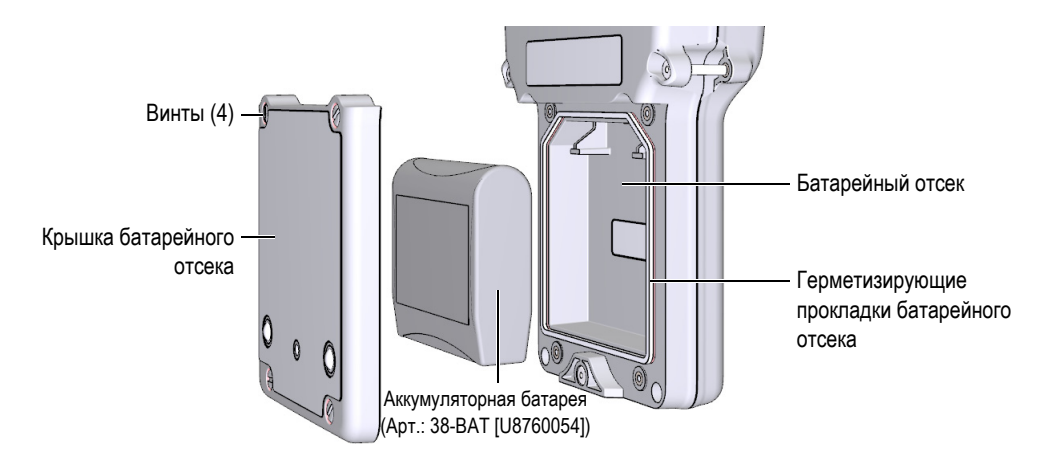

**Рис. 2-4 Открытие батарейного отсека**

<span id="page-43-0"></span>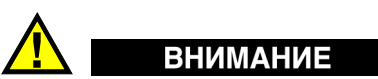

Ни в коем случае не меняйте батарею, когда прибор включен и подключен к сети питания. Своевременно утилизируйте использованные батареи. Храните батареи вдали от детей. При неправильном обращении, использованные батареи могут быть причиной возгорания или химического ожога. Не разбирайте аккумуляторные батареи, не допускайте нагрева свыше 50 °C и не пытайтесь сжечь батареи. Используйте с 38DL PLUS только батарею Evident (Арт.: 38-BAT [U8760054]).

#### **Замена батареи**

- 1. Отключите прибор от зарядного устройства/адаптера.
- 2. Убедитесь, что 38DL PLUS выключен.
- 3. Отсоедините все кабели от 38DL PLUS.
- 4. Снимите ремень для запястья.
- 5. Снимите защитный резиновый чехол.
- 6. На задней стенке прибора ослабьте винты (4), удерживающие крышку батарейного отсека (см. Рис[. 2-4](#page-43-0) на стр. 44).
- 7. Снимите крышку.
- 8. Аккуратно отсоедините и выньте батарею.
- 9. Установите новую батарею в отсек.
- 10. Убедитесь, что герметизирующая прокладка батарейного отсека чистая и не имеет повреждений.
- 11. Установите крышку батарейного отсека на место и затяните винты.
- 12. Наденьте защитный резиновый чехол и вставьте ремень для запястья.
- 13. Нажмите клавишу питания **[ON/OFF]**, чтобы включить 38DL PLUS.
- 14. Чтобы ответить на вопросы, отображаемые в нижней части экрана (см. Рис[. 2-5](#page-44-0) на стр. 45):
	- Выберите **Li-ion** в случае использования батареи 38-BAT. ИЛИ

Выберите **NiMH** в случае использования четырех никельметаллгидридных батарей AA, или **Alkaline** – при использовании четырех щелочных батарей AA.

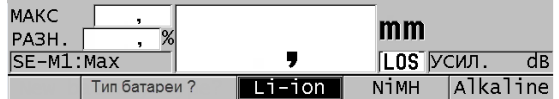

**Рис. 2-5 Выбор типа батареи**

### <span id="page-44-0"></span>ПРИМЕЧАНИЕ

При замене перезаряжаемой батареи 38-BAT убедитесь, что она полностью заряжена, для обеспечения точности отображаемого индикатором уровня заряда батареи (см. раздел «[Индикатор](#page-38-1) питания» на стр. 39).

# **3. Программные элементы пользовательского интерфейса**

В следующих ниже разделах представлены основные элементы экранов и меню 38DL PLUS.

## **3.1 Экран измерений**

38DL PLUS при включении открывает экран измерений, который отображает Аскан с отраженным ультразвуковым сигналом, а также значение измеренной толщины (см. Рис[. 3-1](#page-47-0) на стр. 48). Экран измерений является основным экраном программного обеспечения 38DL PLUS. Из любого уровня ПО 38DL PLUS можно вернуться к экрану измерений простым нажатием **[MEAS]**. Индикатор питания отображается в правом углу экрана 38DL PLUS (см. раздел «[Питание](#page-40-1) от [батареи](#page-40-1)» на стр. 41).

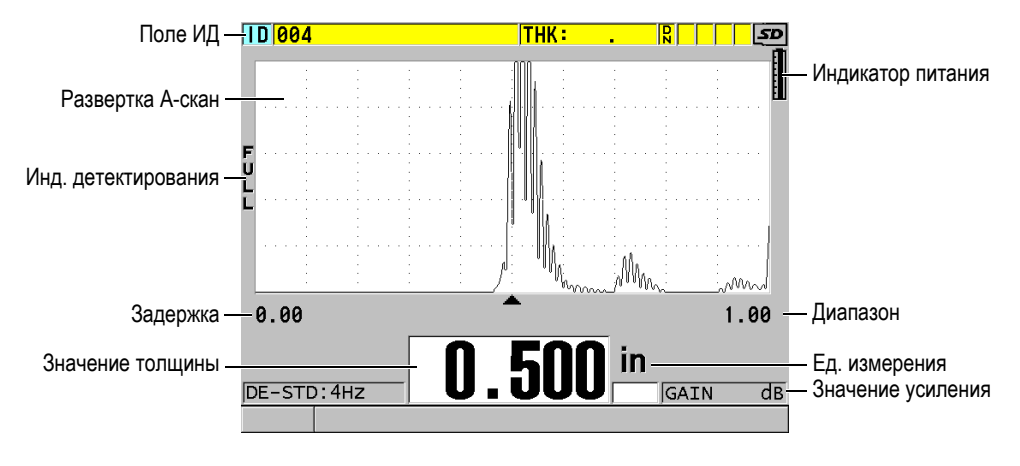

**Рис. 3-1 Основные элементы экрана измерений**

<span id="page-47-0"></span>Опция отслеживания формы сигнала, или A-скан развертка, позволяет опытному оператору проверить, является ли сигнал для измерения толщины донным эхо-сигналом, а не шумом, аномалией материала или же вторым многократным эхо-сигналом. A-скан также позволяет наблюдать за незначительными по амплитуде сигналами, которые не фиксируются прибором.

Поле ИД, расположенное в верхней части экрана измерений, содержит ИД по текущему положению показания толщины, предыдущее сохраненное значение и комментарий-примечание (см. Рис[. 3-2](#page-47-1) на стр. 48). Индикатор загрузки $\bf{R}$ ) появляется, если предыдущее сохраненное значение толщины взято из файла, а не является новым полученным значением.

<span id="page-47-1"></span>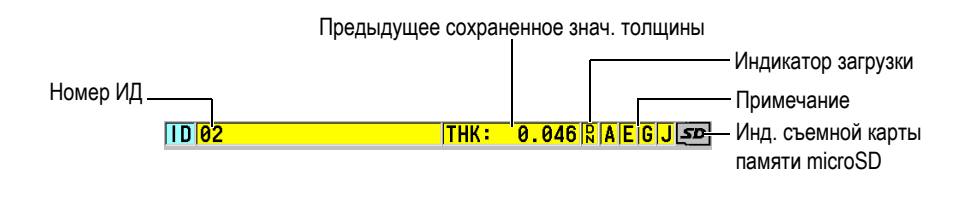

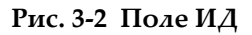

Индикатор съемной карты памяти microSD отображается в верхнем правом углу экрана, если карта microSD вставлена в слот, расположенный на правой панели прибора под крышкой (см. Рис[. 1-5](#page-31-0) на стр. 32). 38DL PLUS распознает карту памяти microSD при включении прибора.

В зависимости от контекста и от доступных функций и опций, вокруг экрана Аскан и основного значения измерения отображаются различные индикаторы и цифровые значения (см. Рис[. 3-3](#page-48-0) на стр. 49). Справочная строка, в нижней части экрана, указывает на клавиши, предназначенные для навигации и выбора в структуре меню.

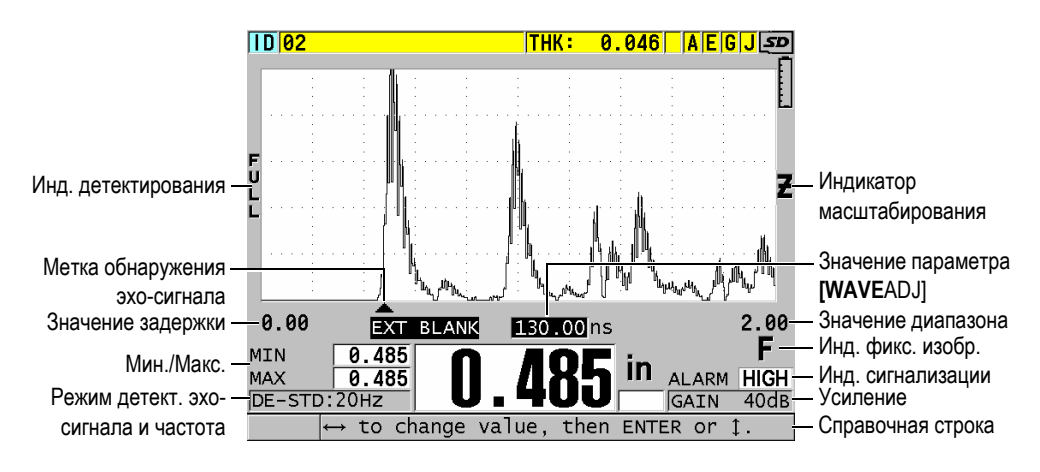

**Рис. 3-3 Другие элементы экрана измерений**

<span id="page-48-0"></span>В случае, если 38DL PLUS не обнаруживает больше ультразвуковые эхо-сигналы, появляется индикатор потери сигнала (**LOS**), а значение толщины стирается (см. Рис[. 3-4](#page-48-1) на стр. 49).

<span id="page-48-1"></span>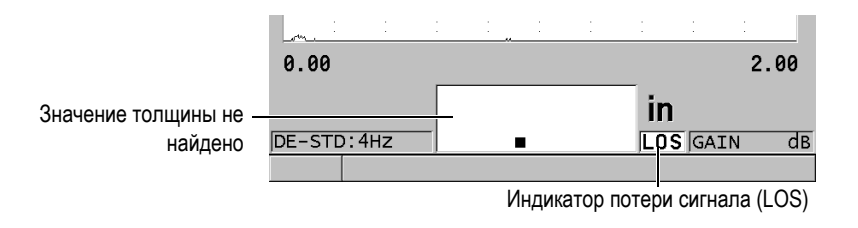

#### **Рис. 3-4 Индикатор потери сигнала (LOS)**

# **3.2 Меню и подменю**

При нажатии клавиши [SETUP MENU] на передней панели прибора, 38DL PLUS отображает меню и подменю. Меню открывается в верхнем левом углу экрана (см. Рис[. 3-5](#page-49-0) на стр. 50). При наличии, отображается также подменю с доступными параметрами для выделенной команды меню.

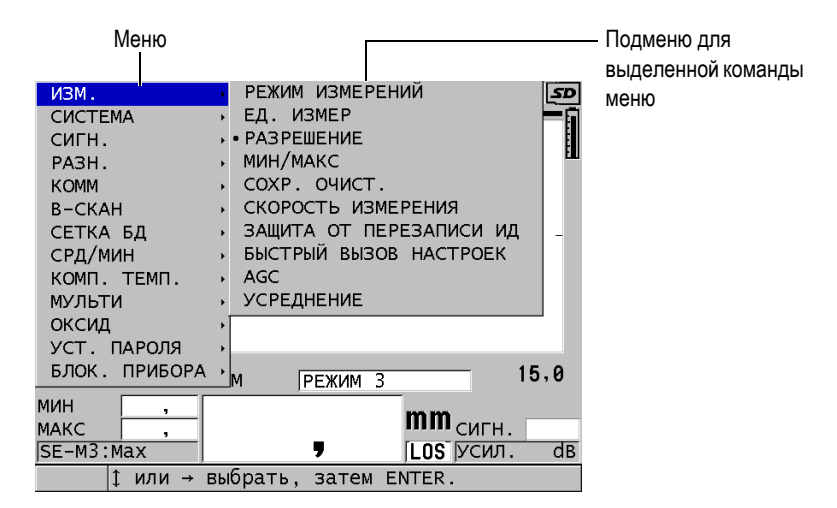

**Рис. 3-5 Пример меню и подменю**

#### <span id="page-49-0"></span>**Выбор команды меню или подменю**

- 1. Нажмите одну из клавиш на передней панели прибора, чтобы открыть меню.
- 2. С помощью клавиш **[]** и **[]** выделите необходимую команду меню.
- 3. При необходимости и возможности используйте клавишу **[]** для перехода к подменю, а затем с помощью клавиш **[]** и **[]** выделите нужную команду подменю.
- 4. Нажмите **[ENTER]** для подтверждения выбора команды меню или подменю.

### ПРИМЕЧАНИЕ

В данном руководстве вышеуказанная процедура резюмируется простой инструкцией по выбору определенного меню или команды подменю. Например, «В меню, выберите **ИЗМ.**»

## **3.3 Экраны параметров**

Все параметры 38DL PLUS логически сгруппированы в экраны параметров, доступные с помощью клавиш прямого доступа на передней панели прибора или путем выбора команды меню. На Рис[. 3-6](#page-50-0) на стр. 51 в качестве примера показан экран параметров **ИЗМ.**

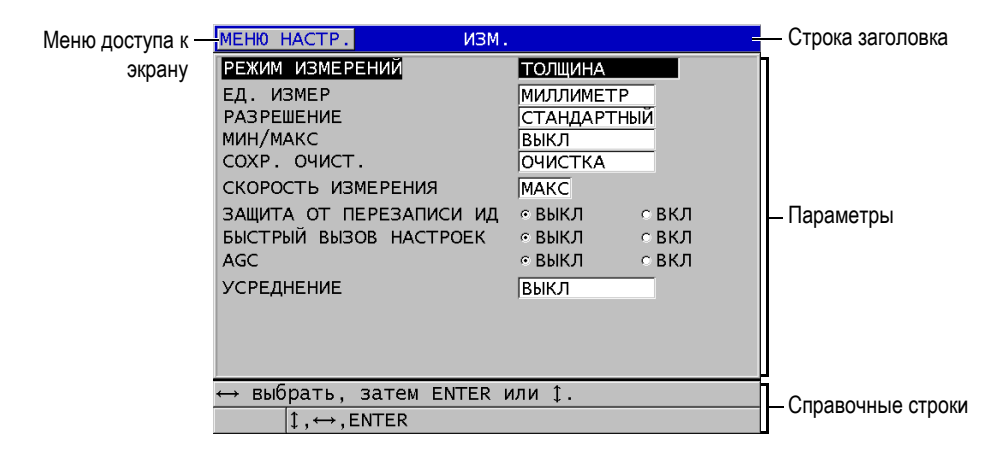

**Рис. 3-6 Пример экрана параметров**

<span id="page-50-0"></span>Строка заголовка находится в верхней части экрана параметров и отображает название параметра. Если вы открываете экран параметров через меню, кнопка меню появляется слева от строки заголовка. Отображаемая кнопка меню позволяет быстро вернуться к исходному меню. Справочные строки (одна или две) внизу экрана измерений указывают на клавиши, необходимые для выбора того или иного параметра и редактирования его значения.

#### **Выбор параметра и редактирование его значения**

- 1. С помощью клавиш **[]** и **[]** выделите необходимый параметр.
- 2. Для параметров с предопределенным значением используйте клавиши **[]** и **[]** для выбора желаемого значения.
- 3. Экраны параметров содержат списки или буквенно-цифровые параметры:
	- В списке, с помощью клавиш **[]** и **[]** выделите необходимый элемент.
	- Для буквенно-цифрового параметра с помощью клавиш **[]** и **[]** введите необходимые символы (подробнее см. в разделе «Выбор [режима](#page-51-0) [редактирования](#page-51-0) текста» на стр. 52).
	- Нажмите **[2nd F]**, **[]** или **[2nd F]**, **[]**, чтобы выйти из списка или буквенно-цифрового параметра и перейти соответственно к следующему или предыдущему элементу экрана.
- 4. Выход из экрана параметров:
	- Нажмите **[MEAS]**, чтобы вернуться к экрану измерений. ИЛИ

При отображении кнопки меню слева от строки заголовка, с помощью клавиши **[]** выделите кнопку меню и нажмите **[ENTER]**, чтобы снова открыть меню.

### ПРИМЕЧАНИЕ

В данном руководстве вышеуказанная процедура резюмируется простой инструкцией по выбору определенного параметра и его значения. Например: «В окне **ИЗМ.** установите **РЕЖ. ИЗМЕРЕНИЙ** на **ТОЛЩИНА**».

# <span id="page-51-0"></span>**3.4 Выбор режима редактирования текста**

38DL PLUS предлагает два способа редактирования значения буквенноцифрового параметра: с помощью виртуальной клавиатуры и традиционным методом. Отображаемая на экране виртуальная клавиатура содержит все возможные используемые символы (подробнее см. в разделе «[Редактирование](#page-52-0) текстового параметра с помощью [виртуальной](#page-52-0) клавиатуры» на стр. 53). Традиционный способ предполагает выбор каждого символа из скрытого списка стандартных букв, цифр и специальных символов (см. раздел «[Редактирование](#page-53-0) текстового параметра традиционным способом» на стр. 54).

#### **Выбор режима редактирования текста:**

- 1. Находясь в окне измерений, нажмите клавишу **[SETUP MENU]**.
- 2. В меню выберите **СИСТЕМА**.
- 3. В окне **СИСТЕМА** нажмите **РЕЖ. РЕДАКТ. ТЕКСТА**, затем выберите необходимый режим (**ВИРТУАЛЬНЫЙ** или **ТРАДИЦИОННЫЙ**).
- 4. Нажмите **[MEAS]**, чтобы вернуться к экрану измерений.

## <span id="page-52-0"></span>**3.4.1 Редактирование текстового параметра с помощью виртуальной клавиатуры**

Если режим редактирования установлен на **ВИРТУАЛЬНЫЙ**, при выборе любого буквенно-цифрового параметра отображается виртуальная клавиатура (см. Рис[. 3-7](#page-52-1) на стр. 53).

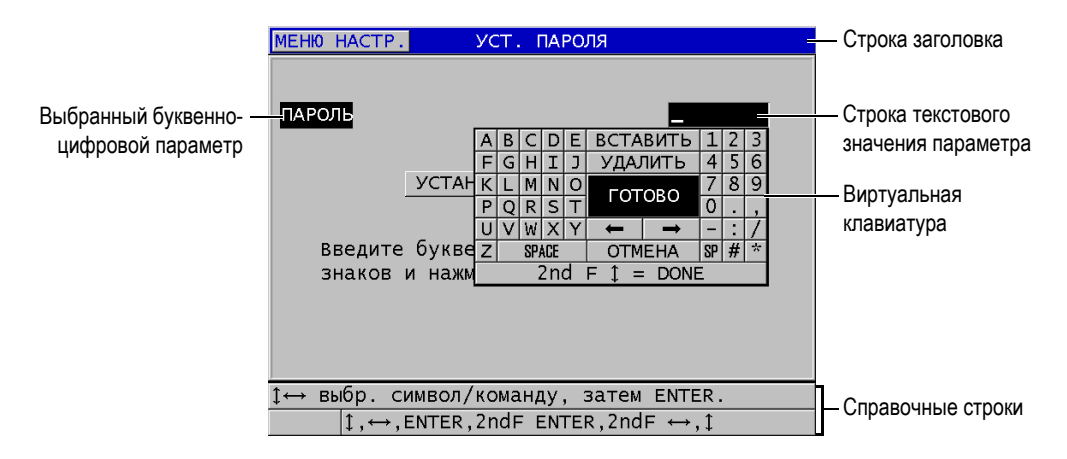

**Рис. 3-7 Пример виртуальной клавиатуры**

#### <span id="page-52-1"></span>**Редактирование буквенно-цифрового параметра с помощью виртуальной клавиатуры**

- 1. Выберите буквенно-цифровой параметр, например, ПАРОЛЬ. Появляется виртуальная клавиатура.
- 2. С помощью клавиш **[]**, **[]**, **[]** и **[]** выделите необходимый вам символ и нажмите **[ENTER]**.

Выбранный символ появляется в строке текстового значения параметра и курсор перемещается к следующему символу.

- 3. Повторите предыдущий шаг, чтобы ввести остальные символы.
- 4. Чтобы передвинуть курсор в строке текстового значения, используйте кнопки Влево/Вправо на виртуальной клавиатуре (под кнопкой **ГОТОВО**), затем нажмите клавишу **[ENTER]**. Курсор перемещается на один символ.
- 5. Для удаления символа:
	- *a)* Переместите курсор к нужному символу.
	- *b)* На виртуальной клавиатуре нажмите **УДАЛИТЬ**, затем **[ENTER]**.
- 6. Для вставки символа:
	- *a)* Установите курсор слева от символа, перед которым вы собираетесь сделать вставку.
	- *b)* На виртуальной клавиатуре выделите **ВСТАВИТЬ** и нажмите **[ENTER]**.
	- *c)* Вставьте необходимый символ в выделенное место.
- 7. Для отмены редактирования и возврата к исходному значению параметра, на виртуальной клавиатуре выделите **ОТМЕНА** и нажмите **[ENTER]**.
- 8. Для завершения редактирования значения параметра выделите **ГОТОВО** и нажмите **[ENTER]**.

### ПРИМЕЧАНИЕ

При редактировании значения параметра в несколько строк выделите **ГОТОВО** и нажмите **[ENTER]**, чтобы передвинуть курсор на следующую строку. Также можно нажать **[2nd F], []** для подтверждения текста и перемещения курсора на следующую строку.

### <span id="page-53-0"></span>**3.4.2 Редактирование текстового параметра традиционным способом**

Если режим редактирования установлен на **ТРАДИЦИОННЫЙ**, выбирайте каждый символ из скрытого кольцевого списка стандартных букв, чисел и специальных символов (см. Рис[. 3-8](#page-54-0) на стр. 55). Доступны только заглавные буквы.

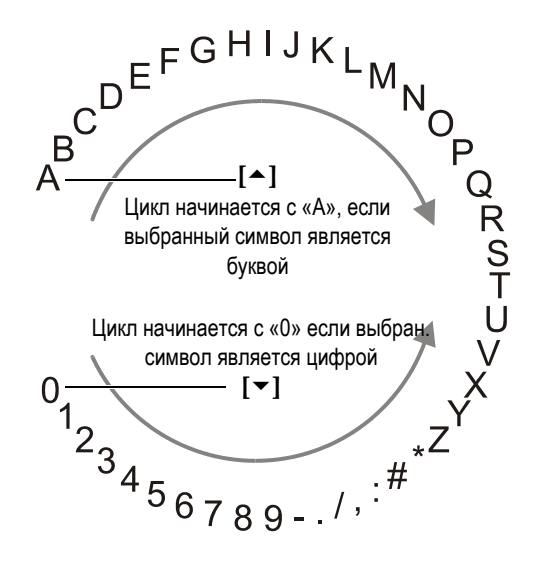

**Рис. 3-8 Традиционный способ редактирования текста**

#### <span id="page-54-0"></span>**Редактирование буквенно-цифрового параметра с помощью традиционного метода**

- 1. Выберите буквенно-цифровой параметр.
- <span id="page-54-1"></span>2. С помощью клавиш **[]** и **[]** выберите необходимый символ. Удерживайте клавишу для быстрого перемещения в цикле букв, чисел и специальных символов.
- <span id="page-54-2"></span>3. Используйте клавишу **[]** для перехода к следующему символу.
- 4. Повторите шаги [2](#page-54-1) и [3](#page-54-2) для ввода других символов.
- 5. Для перемещения курсора в строке текстового значения используйте клавиши **[]** и **[]**.
- 6. Для вставки символа на месте положения курсора нажмите **[CAL ZERO]**. Символ на месте курсора и все символы справа от него передвигаются на одно положение вправо, оставляя место для нового символа.
- 7. Для удаления символа на месте курсора нажмите **[CAL VEL]**. Символ на месте курсора удаляется и все символы справа от него перемещаются на одно положение влево.
- 8. Нажмите **[ENTER]** для подтверждения отредактированного значения и перехода к следующему параметру.

# **4. Начальные установки**

В следующих ниже разделах представлены основные системные настройки.

# **4.1 Настройка языка пользовательского интерфейса и другие системные опции**

Доступны следующие языки пользовательского интерфейса 38DL PLUS: английский, немецкий, французский, испанский, японский, китайский, русский, шведский, итальянский, норвежский, португальский, чешский. Также можно задать тип разделителя в числовых значениях.

38DL PLUS имеет генератор звукового сигнала для подтверждения нажатия клавиши и оповещения о срабатывании сигнализации. Звуковой сигнал по желанию можно включить или выключить.

Для экономии батареи можно активировать функцию времени простоя, так чтобы прибор автоматически выключался, если ни одна клавиша не была задействована в течение шести минут.

#### **Редактирование языка пользовательского интерфейса и другие системные опции**

- 1. Нажмите клавишу **[SETUP MENU]**.
- 2. В меню выберите **СИСТЕМА**.
- 3. В диалоговом окне **СИСТЕМА** (см. Рис[. 4-1](#page-57-0) на стр. 58):
	- *a)* Установите **ЗВУК** на **ВКЛ** или **ВЫКЛ**.
	- *b)* Установите **ВРЕМЯ ПРОСТОЯ** на **ВКЛ** или **ВЫКЛ**.
	- *c)* Выберите нужный вам **ЯЗЫК** из списка.

*d)* Установите **ТИП РАЗДЕЛИТЕЛЯ** на нужный символ (точка или запятая), который будет разделять целую и дробную части цифрового значения.

| MEH <sub>10</sub> HACTP.<br><b>CICTEMA</b> |                               |
|--------------------------------------------|-------------------------------|
| 3BYK                                       | ⊙ ВЫКЛ<br>$C$ ВКЛ             |
| ВРЕМЯ ПРОСТОЯ                              | с ВКЛ<br>⊙ ВЫКЛ               |
| Іязыкі<br>ТИП РАЗДЕЛИТЕЛЯ                  | <b>РУССКИЙ</b><br>(,) RATRПAS |
| KHONKA SAVE/SEND<br>СОХРАНИТЬ ДАННЫЕ       | ОТПРАВИТЬ<br>ТОЛЩ+А-СКАН      |
| РЕЖ. ДАННЫХ ПО УМОЛЧ.                      | МИН/МАКС                      |
| РЕЖ. РЕДАКТ. ТЕКСТА                        | ВИРТУАЛЬНЫЙ                   |
| ПЕЧАТЬ ЭКРАНА НА SD                        | ⊙ВЫКЛ ⊙ВКЛ                    |
|                                            |                               |
| выбрать, затем ENTER или 1.                |                               |
| $\uparrow$ , ENTER                         |                               |

**Рис. 4-1 Выбор языка пользовательского интерфейса**

- <span id="page-57-0"></span>4. Нажмите **[MEAS]**, чтобы вернуться к экрану измерений.
- 5. Выключите 38DL PLUS и снова включите, чтобы активировать выбранный язык.

### **4.2 Выбор единиц измерения**

38DL PLUS отображает показания толщины в дюймах или миллиметрах, в зависимости от настройки пользователя.

#### **Настройка единиц измерения**

- 1. Нажмите клавишу **[SETUP MENU]**.
- 2. В меню выберите **ИЗМ**.
- 3. В диалоговом окне **ИЗМ.** установите **ЕД. ИЗМЕР.** на ДЮЙМ или МИЛЛИМЕТР.
- 4. Нажмите **[MEAS]**, чтобы вернуться к экрану измерений.

# **4.3 Настройка часов**

38DL PLUS имеет встроенные часы и указатель даты. Вы можете настроить дату и время и выбрать необходимый формат. 38DL PLUS сохраняет все значения измерений с указанием даты получения данных.

#### **Настройка часов**

- 1. Нажмите **[2nd F]**, **[SETUP MENU] (SP MENU)**.
- 2. В меню выберите **ЧАСЫ**.
- 3. В окне **ЧАСЫ** (см. Рис[. 4-2](#page-58-0) на стр. 59):
	- *a)* Установите текущие дату и время, а также формат отображения даты и времени.
	- *b)* Выберите **УСТАНОВКА**.

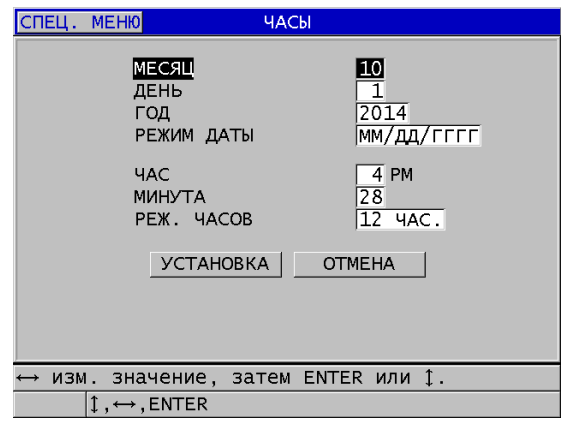

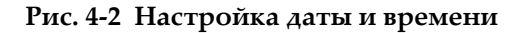

## <span id="page-58-0"></span>**4.4 Изменение настроек экрана**

Можно редактировать следующие параметры экрана: цвет, яркость, детектирование и отслеживание формы сигнала.

#### **Изменение настроек экрана**

- 1. Из экрана измерений нажмите клавишу **[DISPLAY]**.
- 2. В окне **НАСТРОЙКИ ЭКРАНА** (см. Рис[. 4-3](#page-59-0) на стр. 60) выберите необходимый параметр и задайте нужное значение:
	- **ЦВЕТОВАЯ СХЕМА** используется для настройки оптимальной видимости: **ВНУТРИ** или **СНАРУЖИ** (подробнее см. в разделе «[Цветовые](#page-60-0) схемы» на стр. 61).
	- **ЯРКОСТЬ ЭКРАНА** используется для выбора одного из предустановленных уровней яркости (подробнее см. в разделе «[Яркость](#page-61-0) [экрана](#page-61-0)» на стр. 62).
	- **ДЕТЕКТИРОВАНИЕ СИГНАЛА** позволяет вам выбрать один из режимов детектирования (подробнее см. в разделе «[Детектирование](#page-61-1) [сигнала](#page-61-1)» на стр. 62).
	- **ОТОБРАЖ. СИГНАЛА** используется для настройки отображения сигнала (подробнее см. в разделе «[Отображение](#page-63-0) А-скан» на стр. 64).
	- **ВЫХОД VGA** используется для настройки сигнала VGA для VGAвыхода: **ВКЛ** или **ВЫКЛ** (см. раздел «[Использование](#page-95-0) VGA-выхода» на стр[. 96\)](#page-95-0).

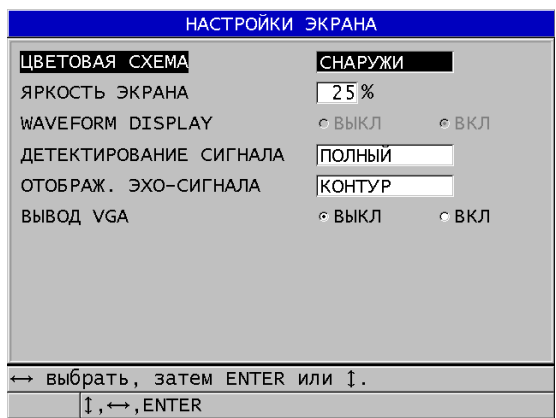

**Рис. 4-3 Окно НАСТРОЙКИ ЭКРАНА**

<span id="page-59-0"></span>3. Нажмите **[MEAS]**, чтобы вернуться к экрану измерений.

# <span id="page-60-0"></span>**4.4.1 Цветовые схемы**

38DL PLUS имеет две стандартные цветовые схемы, обеспечивающие качественную видимость при искусственном и естественном освещении (см. Рис[. 4-4](#page-60-1) на стр. 61). Из окна измерений нажмите клавишу **[DISPLAY]**, чтобы открыть доступ к параметру **ЦВЕТОВАЯ СХЕМА**.

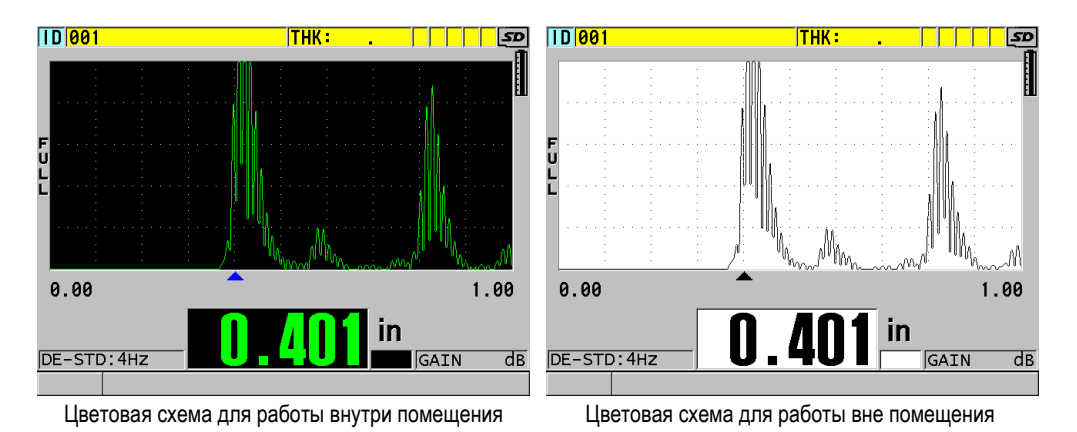

#### <span id="page-60-1"></span>**Рис. 4-4 Пример цветовых схем при работе внутри и вне помещения**

Цветовая схема для работы внутри помещения обеспечивает оптимальную видимость при искусственном или недостаточном освещении. Цветовая схема внутри помещения отличается зелеными символами и отслеживанием А-скана на черном фоне.

Цветовая схема вне помещения обеспечивает оптимальную видимость при использовании прибора снаружи, под прямыми солнечными лучами. С цветовой схемой «снаружи» значения толщины и А-сканы отображаются черными символами на белом фоне. Для лучшей читаемости в данном руководстве многие снимки экрана представлены в режиме «снаружи».

### ПРИМЕЧАНИЕ

Цветовые значения измерений, соответствующие определенным условиям сигнализации, появляются только при выборе цветовой схемы внутри помещения.

# <span id="page-61-0"></span>**4.4.2 Яркость экрана**

Можно настроить яркость экрана 38DL PLUS, выбрав из списка степень его подсветки. Яркость экрана может быть установлена на 0 %, 25 %, 50 %, 75 % или 100 %. Чем больше процент, тем ярче экран. По умолчанию, яркость экрана установлена на 25 %. Из окна измерений нажмите клавишу **[DISPLAY]**, чтобы открыть доступ к параметру **ЯРКОСТЬ ЭКРАНА**.

38DL PLUS имеет цветной трансфлективный экран, который отражает естественное освещение и становится ярче при прямом освещении. При хорошем освещении можно снизить уровень яркости экрана.

### ПРИМЕЧАНИЕ

Снижение уровня яркости дисплея увеличивает срок службы батареи. Данные по сроку службы батарей получены при яркости подсветки монитора, установленной на 50 %.

### <span id="page-61-1"></span>**4.4.3 Детектирование сигнала**

Режим детектирования – это способ отображения ультразвуковых эхо-сигналов на экране А-скан (см. Рис[. 4-5](#page-62-0) на стр. 63). Режим детектирования никаким образом не влияет на измерение толщины. Индикатор детектирования сигнала (**ПОЛНЫЙ**, **ПОЛОЖИТ.**, **ОТРИЦАТ.** или **РЧ**) появляется в левом углу экрана А-скан. Из окна измерений нажмите клавишу **[DISPLAY]**, чтобы открыть доступ к параметру **ДЕТЕКТИРОВАНИЕ СИГНАЛА**.

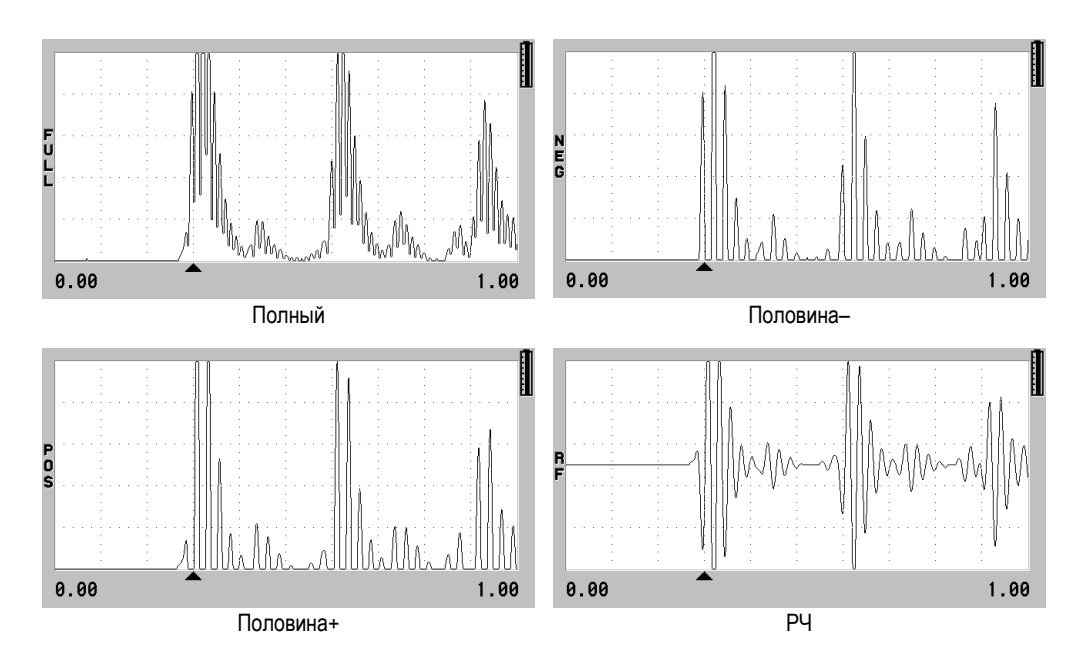

**Рис. 4-5 Режимы детектирования сигнала**

<span id="page-62-0"></span>Доступны следующие режимы детектирования:

### **ПОЛНЫЙ (FULL)**

Этот режим отображает отрицательную часть эхо-сигнала, свернутую вокруг базовой линии таким образом, что отображены и положительный, и отрицательный выступы сигнала. Дает наилучшее общее изображение положения и размеров в большинстве случаев измерения толщины. Режим **ПОЛНЫЙ** является режимом по умолчанию для раздельно-совмещенных преобразователей.

#### **ПОЛОВИНА –** (индикатор **NEG**)

Показывает отрицательные выступы сигнала как положительные и не показывает положительные выступы.

#### **ПОЛОВИНА +** (индикатор **POS**)

Показывает положительные выступы сигнала и не показывает отрицательные выступы.

### **НЕДЕТЕКТ. (RF)**

Показывает отрицательные и положительные выступы по обеим сторонам развертки. **НЕДЕТЕКТ.** является режимом по умолчанию для одноэлементных преобразователей.

### <span id="page-63-0"></span>**4.4.4 Отображение А-скан**

38DL PLUS может отображать сигнал в виде линии (**КОНТУР**) или как **ЗАПОЛНЕННУЮ** область (см. Рис[. 4-6](#page-63-1) на стр. 64). Из окна измерений нажмите клавишу **[DISPLAY]**, чтобы открыть доступ к параметру **ОТОБРАЖ. СИГНАЛА**.

### ПРИМЕЧАНИЕ

Заполненная форма А-скан возможна только при установке режима детектирования на **ПОЛНЫЙ**, **ПОЛОЖИТ.** или **ОТРИЦАТ**.

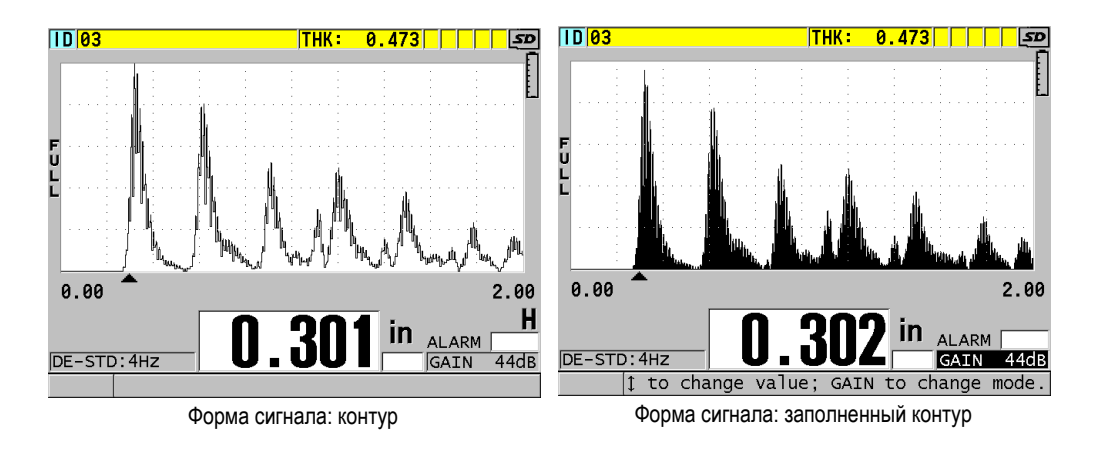

<span id="page-63-1"></span>**Рис. 4-6 Режимы отображения сигнала**

# **4.5 Диапазон отображения А-скана**

Диапазон отображения А-скана – это расстояние, охватываемое горизонтальной осью А-скана. Левый конец горизонтальной оси, или задержка, обычно установлен на ноль. Значение задержки можно настроить вручную для изменения начальной точки диапазона (см. раздел «[Настройка](#page-65-0) значения [задержки](#page-65-0)» на стр. 66) и выбора конечной точки диапазона (см. раздел «[Выбор](#page-64-0) значения [диапазона](#page-64-0)» на стр. 65). Можно также активировать функцию масштаба, чтобы автоматически настроить значения задержки и диапазона для наилучшего просмотра эхо-сигнала (см. раздел «Функция [масштабирования](#page-65-1)» на стр[. 66\)](#page-65-1).

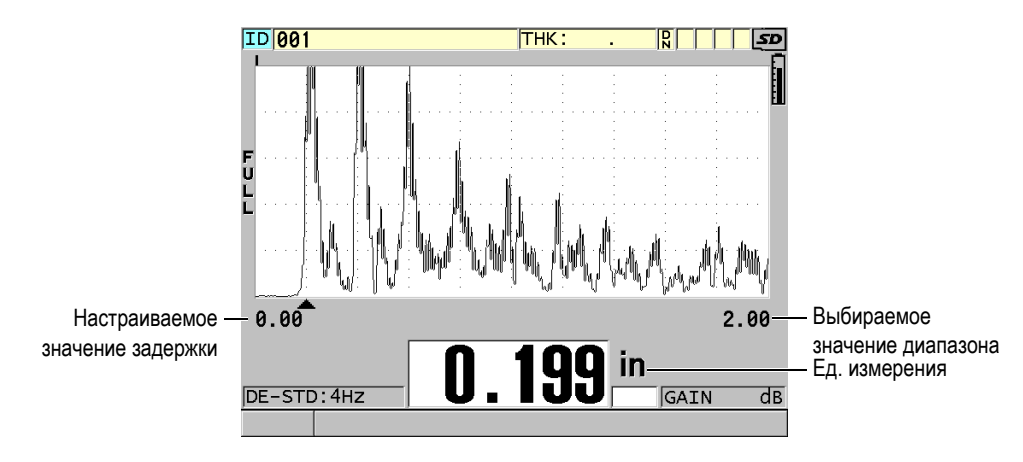

**Рис. 4-7 Диапазон отображения А-скана**

### <span id="page-64-0"></span>**4.5.1 Выбор значения диапазона**

Существуют установленные диапазоны для всех частот преобразователя. Имеющиеся диапазоны зависят также от скорости ультразвука в материале. С помощью этих выбираемых диапазонов можно отрегулировать участок толщины на отображаемом А-скане так, что будет показан только измеряемый диапазон толщины, и получить таким образом максимальное разрешение при каждом измерении. Настройка диапазона влияет только на отображение Аскана. Вы можете продолжить измерения, даже если диапазон отображения не показывает обнаруженный эхо-сигнал, при помощи которого измеряется толщина. Невозможно вручную установить диапазон, если активирован режим масштабирования.

#### **Выбор значения диапазона**

- 1. Из экрана измерений нажмите клавишу **[RANGE]**. Диапазон А-скана меняется на следующий более высокий имеющийся диапазон.
- 2. Нажимайте клавишу **[RANGE]** до достижения желаемого диапазона. Значение диапазона возвращается к минимальному значению диапазона, следующему за максимальным значением.

### <span id="page-65-0"></span>**4.5.2 Настройка значения задержки**

Задержка отображения А-скан настраивает начало горизонтального интервала. Можно настроить задержку для отображения интересуемого сигнала в центре развертки А-скан. Эта функция очень удобна при использовании линии задержки или иммерсионных преобразователей, а также при измерении толстых материалов для лучшей видимости измеряемых эхо-сигналов.

#### **Настройка значения задержки**

- 1. Нажмите **[2nd F]**, **[RANGE] (DELAY)**.
- 2. Используйте курсорные клавиши для настройки значения задержки.
- 3. Повторно нажмите **[2nd F]**, **[RANGE] (DELAY)**, чтобы выйти из режима редактирования задержки.

#### СОВЕТ

Нажмите и удерживайте клавишу **[RANGE]** для сброса значения задержки на ноль.

### <span id="page-65-1"></span>**4.5.3 Функция масштабирования**

Функция масштабирования автоматически и динамически устанавливает значения задержки и диапазона для оптимального отслеживания и отображения обнаруженных эхо-сигналов на экране А-скан.

#### **Активация функции масштабирования**

- 1. Из экрана измерений нажмите **[ZOOM]**. Справа на экране А-скан, под индикатором питания, появляется флажок масштаба  $(\Xi)$ .
- 2. Нажмите **[ZOOM]** снова, чтобы выключить функцию масштабирования.

Полученная форма сигнала в увеличенном масштабе зависит от текущего режима измерений. Функция масштабирования для раздельно-совмещенных преобразователей D79X и режима 1 одноэлементных преобразователей помещает первый донный эхо-сигнал в центре экрана (см. Рис[. 4-8](#page-66-0) на стр. 67).

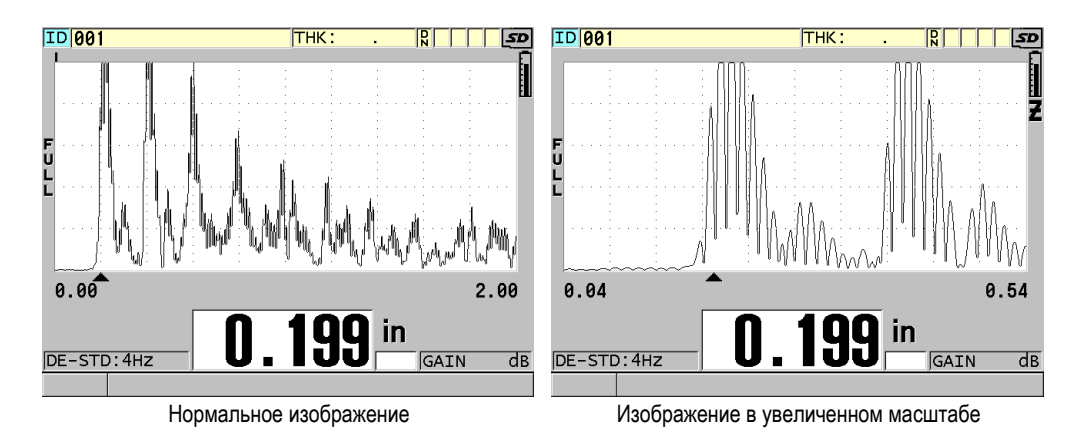

**Рис. 4-8 А-скан в обычном и увеличенном масштабе в режиме 1**

<span id="page-66-0"></span>Функция масштабирования при работе с одноэлементными преобразователями в режиме 2 настраивает диапазон и задержку формы сигнала таким образом, что интерфейсный эхо-сигнал и первый донный эхо-сигнал появляются на экране А-скана (см. Рис[. 4-9](#page-67-0) на стр. 68).

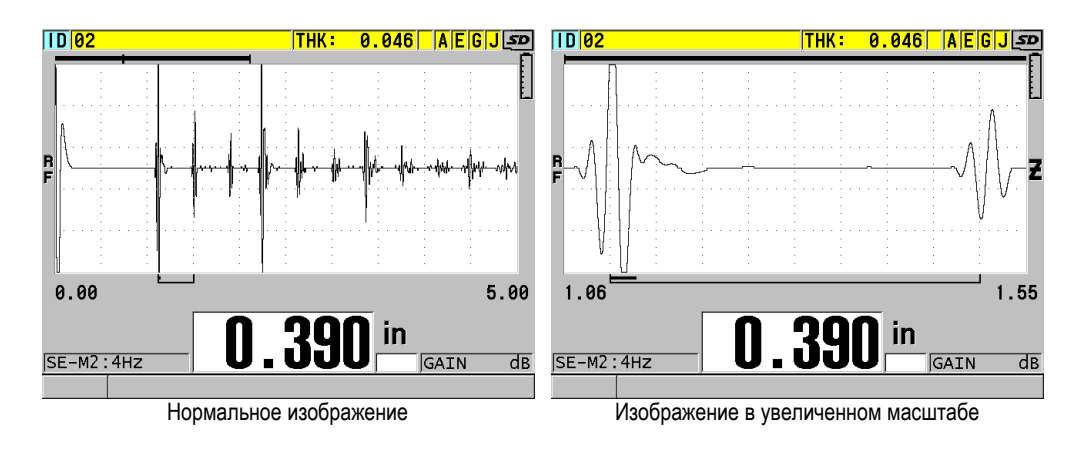

**Рис. 4-9 А-скан в обычном и увеличенном масштабе в режиме 2**

<span id="page-67-0"></span>Функция масштабирования при работе с одноэлементными преобразователями в режиме 3 настраивает диапазон и задержку формы сигнала таким образом, что интерфейсный эхо-сигнал и второй донный эхо-сигнал появляются на экране отображения А-скана (см. Рис[. 4-10](#page-67-1) на стр. 68).

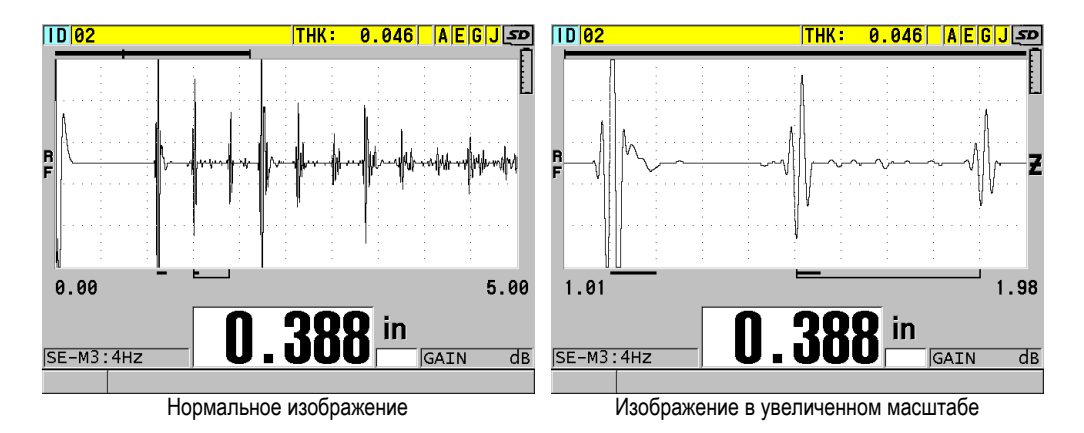

<span id="page-67-1"></span>**Рис. 4-10 А-скан в обычном и увеличенном масштабе в режиме 3**

# **4.6 Настройка частоты обновления показаний**

Можно выбрать частоту обновления данных (**4 Гц**, **8 Гц**, **16 Гц**, **20 Гц** или **МАКС.**). Индикатор частоты обновления данных постоянно отображается слева от значения толщины (см Рис[. 4-11](#page-68-0) на стр. 69).

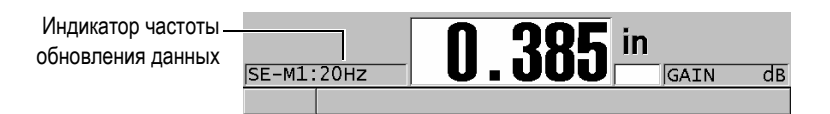

**Рис. 4-11 Индикатор частоты обновления данных**

<span id="page-68-0"></span>Максимальная частота обновления **МАКС.** может доходить до 30 Гц в зависимости от типа измерений. Эта опция удобна при измерении толщины высоконагретых материалов для сокращения времени контакта преобразователя с горячей поверхностью, или в случае определения минимальной толщины сканируемой поверхности.

### ПРИМЕЧАНИЕ

В режиме **Мин** или **Макс** 38DL PLUS автоматически использует самую быструю частоту обновления.

#### **Настройка частоты обновления данных**

- 1. Находясь в окне измерений, нажмите клавишу **[SETUP MENU]**.
- 2. В меню выберите **ИЗМ**.
- 3. В окне **ИЗМ.** перейдите к параметру **СКОРОСТЬ ИЗМЕРЕНИЯ** и установите нужное значение.
- 4. Нажмите **[MEAS]**, чтобы вернуться к экрану измерений.

# **4.7 Настройка разрешения толщины**

Можно изменить точность отображения результатов измерений, то есть количество цифр, указанных справа от запятой. Выбор разрешения затрагивает все экраны и выходные данные с единицами толщины, включая измеренную толщину, дифференциальное опорное значение и точки сигнализации. Самое высокое разрешение для раздельно-совмещенных ПЭП составляет 0,01 мм. Скорость звука всегда отображается с точностью до четырех цифр.

Разрешение может быть уменьшено в некоторых случаях, когда не требуется точность последней цифры, или когда поверхность исследуемого материала неровная, что делает показание последней цифры ненадежным.

Опция высокого разрешения (Арт.: 38DLP-HR [U8147015]) позволяет увеличить разрешение до 0,001 мм. Высокое разрешение доступно для измерения толщины меньше 102 мм. Функция высокого разрешения недоступна при использовании низкочастотных преобразователей или если активирована опция повышенного проникновения.

#### **Настройка разрешения**

- 1. Нажмите клавишу **[SETUP MENU]**.
- 2. В меню выберите **ИЗМ**.
- 3. В окне **ИЗМ.** перейдите к параметру **РАЗРЕШЕНИЕ** и установите нужный режим:
	- **СТАНДАРТНЫЙ**: 0,01 мм (по умолчанию)
	- **НИЗКИЙ**: 0,1 мм
	- **ВЫСОКИЙ** (опция): 0,001 мм
- 4. Нажмите **[MEAS]**, чтобы вернуться к экрану измерений.

# **5. Основы эксплуатации**

В следующих ниже разделах представлены основы эксплуатации ультразвукового толщиномера 38DL PLUS.

# **5.1 Настройка преобразователя**

Прибор 38DL PLUS работает со всеми одноэлементными и раздельносовмещенными преобразователями. 38DL PLUS автоматически распознает стандартные раздельно-совмещенные преобразователи D79X и автоматически загружает соответствующие настройки. Заранее заданная настройка включает скорость ультразвука для ступенчатого образца из нержавеющей стали, поставляемого вместе с прибором. При использовании раздельно-совмещенных преобразователей необходимо выполнить компенсацию нуля.

В случае использования одноэлементных преобразователей или других раздельно-совмещенных датчиков необходимо вручную вызвать соответствующую настройку. Толщиномер 38DL PLUS по умолчанию настроен для работы с приобретенными преобразователями, использующими среднюю скорость звука для ступенчатого образца из нержавеющей стали, прилагаемого в комплекте с прибором. Настройки по умолчанию предназначены для упрощенного использования толщиномера.

#### **Настройка преобразователя**

1. Подключите преобразователь к разъему для преобразователей, расположенному в верхней части прибора 38DL PLUS (см. Рис[. 5-1](#page-71-0) на стр[. 72\)](#page-71-0). Используйте разъем T/R 1 для одноэлементного преобразователя.

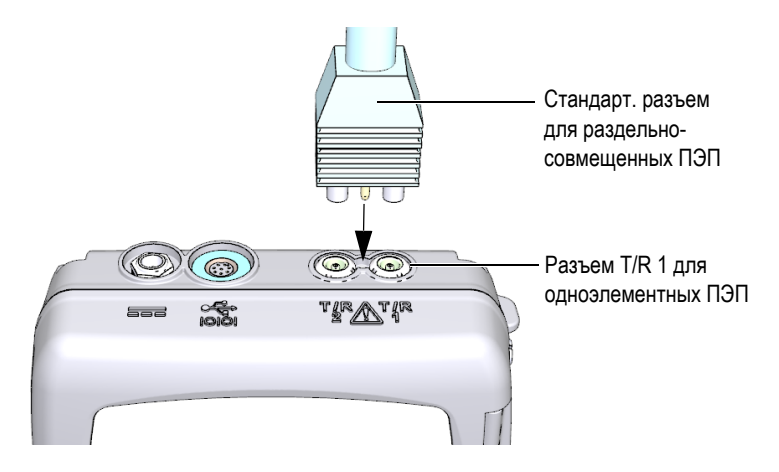

**Рис. 5-1 Подключение преобразователя**

<span id="page-71-0"></span>2. Нажмите клавишу **[ON/OFF]**, чтобы включить прибор. Открывается экран измерений. При использовании раздельносовмещенного преобразователя D79X на экране измерений появляется сообщение «**Do--**» (см. Рис[. 5-2](#page-71-1) на стр. 72).

<span id="page-71-1"></span>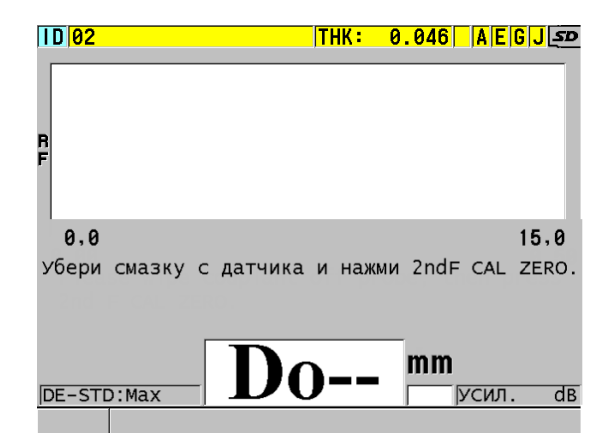

**Рис. 5-2 Исходный экран при использовании стандартного раздельносовмещенного ПЭП D79X**
- 3. Для раздельно-совмещенных преобразователей выполните компенсацию нуля:
	- *a)* Удалите контактную жидкость с поверхности преобразователя.
	- *b)* Нажмите **[2nd F]**, **[CAL ZERO] (Do ZERO)**.
- 4. В случае использования одноэлементного преобразователя или иных раздельно-совмещенных преобразователей загрузите соответствующую настройку:
	- *a)* Нажмите клавишу **[XDCR RECALL]**.
	- *b)* В меню выберите настройку по умолчанию для используемого типа преобразователя (например, **ОДНОЭЛЕМЕНТ. ПО УМОЛЧ.**).
	- *c)* В окне **ПО УМОЛЧ.** для используемого типа преобразователя (см. Рис[. 5-3](#page-72-0) на стр. 73) в списке доступных настроек по умолчанию выберите настройку для используемого преобразователя.

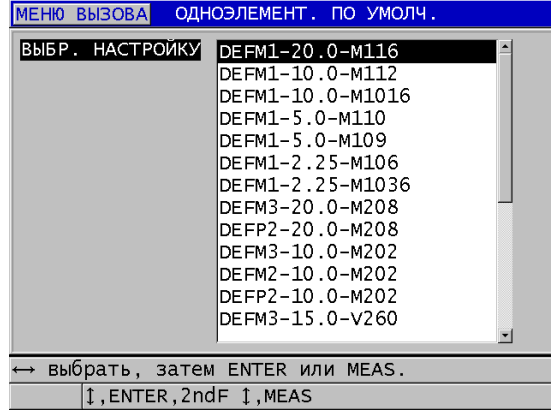

**Соглашение об именах в настройке по умолчанию**:

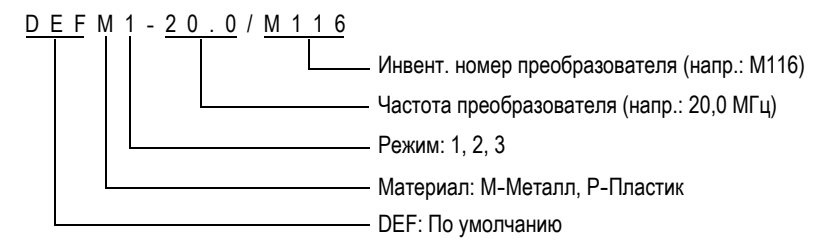

<span id="page-72-0"></span>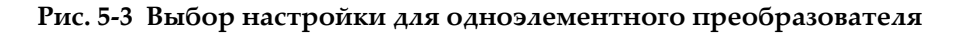

## ПРИМЕЧАНИЕ

Настройки USER 1 – USER 35 можно переименовать в зависимости от сферы применения.

*d)* Нажмите клавишу **[MEAS]**, чтобы автоматически восстановить параметры для выбранной настройки и вернуться к экрану измерений.

# <span id="page-73-0"></span>**5.2 Калибровка**

Калибровка – это процесс настройки прибора для точного измерения толщины конкретного материала при определенной температуре с использованием известного преобразователя. Калибровку прибора необходимо выполнять перед началом измерений. Точность измерений напрямую зависит от правильности калибровки.

Необходимо выполнить следующие три типа калибровки:

Компенсация нуля преобразователя (**[Do ZERO]**)

При использовании раздельно-совмещенных преобразователей откалибруйте время прохода звука в каждой линии задержки преобразователя. Компенсация различна для каждого преобразователя и зависит от температуры. Процедура компенсации нуля преобразователя производится каждый раз при смене преобразователя или при существенном изменении температуры ПЭП (см. раздел «[Настройка](#page-70-0) [преобразователя](#page-70-0)» на стр. 71 и раздел «Компенсация нуля [преобразователя](#page-77-0)» на [стр](#page-77-0). 78).

Калибровка скорости звука в материале (**[CAL VEL]**)

Выполните калибровку скорости, используя толстый образец измеряемого материала с известной толщиной или вручную введите заранее заданную скорость звука в материале. Необходимо выполнить эту процедуру для каждого нового измеряемого материала (см. разделы «[Калибровка](#page-74-0) [прибора](#page-74-0)» на стр. 75 и «[Калибровка](#page-78-0) нуля и скорости звука в материале» на стр[. 79\)](#page-78-0).

Калибровка нуля (**[CAL ZERO]**)

Выполните калибровку нуля, используя тонкий образец измеряемого материала известной толщины. В отличие от компенсации нуля преобразователя и калибровки скорости звука в материале, данная

процедура требуется лишь в тех случаях, когда необходима максимальная точность (более ±0,10 мм). Необходимо выполнить эту процедуру один раз для каждого нового преобразователя и комбинации материалов. Нет необходимости повторять калибровку нуля при изменении температуры преобразователя; для этого существует компенсация нуля преобразователя (см. разделы «[Калибровка](#page-74-0) прибора» на стр. 75 и «[Калибровка](#page-78-0) нуля и скорости звука в [материале](#page-78-0)» на стр. 79).

# <span id="page-74-0"></span>**5.2.1 Калибровка прибора**

Для обеспечения точности измерений необходимо выполнить следующие процедуры:

- Калибровка скорости звука в материале
- Калибровка нуля

Калибровка производится с использованием толстого и тонкого образцов известной толщины. Образец должен быть выполнен из того же материала, что инспектируемые детали (подробнее о калибровочных образцах см. в разделе «[Тестовые](#page-77-1) образцы» на стр. 78).

Следующая ниже процедура описывает калибровку с использованием раздельно-совмещенного преобразователя и 5-ступенчатого тестового образца. Подробнее о процедуре калибровки см. в разделе «[Калибровка](#page-73-0)» на стр. 74.

#### **Процедура выполнения калибровки прибора**

- 1. Калибровка скорости звука в материале (см. Рис[. 5-4](#page-75-0) на стр. 76):
	- *a)* Нанесите каплю контактной жидкости на толстую часть тестового образца.
	- *b)* Установите преобразователь, умеренно или сильно прижимая его. На экране появятся А-скан и значение толщины.
	- *c)* Нажмите клавишу **[CAL VEL]**.
	- *d)* Если показание толщины стабильно, нажмите **[ENTER]**.
	- *e)* С помощью курсорных клавиш отредактируйте значение толщины в соответствии с известным значением толщины толстой части тестового образца.

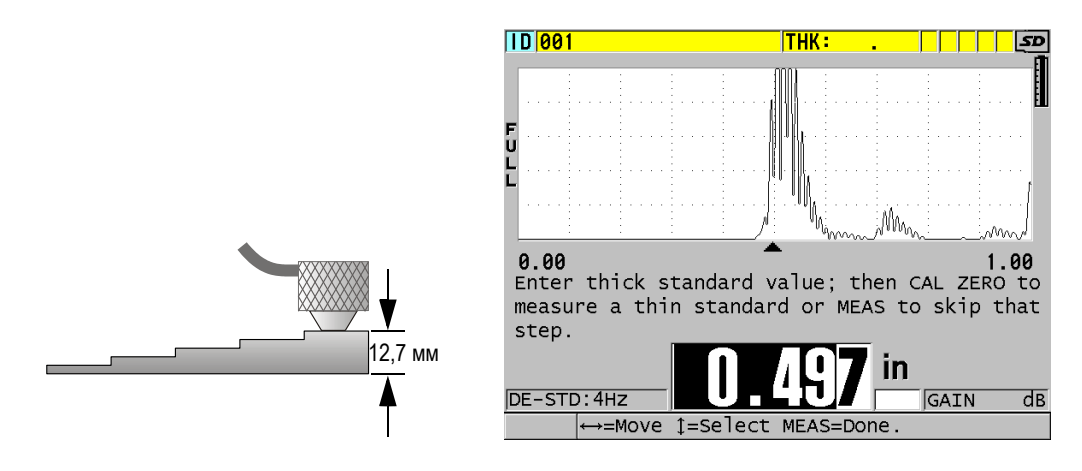

#### <span id="page-75-0"></span>**Рис. 5-4 Калибровка скорости звука на толстой части 5-ступенчатого тестового образца**

- 2. Калибровка нуля (см. Рис[. 5-5](#page-76-0) на стр. 77):
	- *a)* Нанесите каплю контактной жидкости на поверхность тонкой части тестового образца.
	- *b)* Установите преобразователь, затем нажмите **[CAL ZERO]**.
	- *c)* Если показание толщины стабильно, нажмите **[ENTER]**.
	- *d)* С помощью курсорных клавиш отредактируйте значение толщины в соответствии с известным значением толщины тонкой части тестового образца.

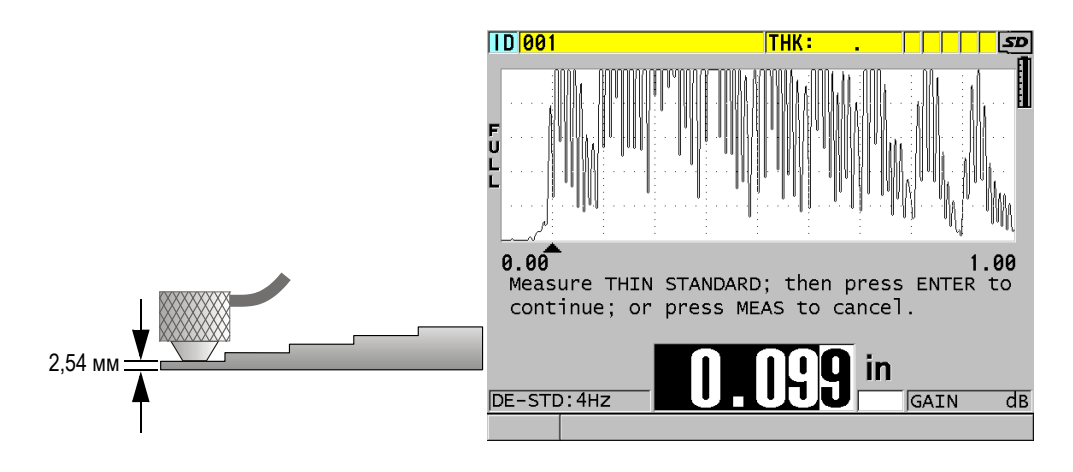

<span id="page-76-0"></span>**Рис. 5-5 Калибровка нуля на тонкой части 5-ступенчатого тестового образца**

3. Нажмите **[MEAS]**, чтобы завершить калибровку и вернуться к экрану измерений.

# ВАЖНО

В случае выключения прибора без предварительного нажатия **[MEAS]**, значение скорости звука не обновляется. Прибор сохраняет предыдущее значение.

## ПРИМЕЧАНИЕ

При обнаружении ошибки в процессе калибровки, 38DL PLUS поочередно отображает следующие сообщения в справочной строке, прежде чем вернуться к экрану измерений:

#### «**Обнаружен потенциально ошибочный эхо-сигнал!**»

#### «**Неверные результаты калибровки!**»

В данном случае, скорость звука не меняется. Возможной причиной ошибки может быть неверно указанное значение толщины.

# <span id="page-77-1"></span>**5.2.2 Тестовые образцы**

38DL PLUS поступает в комплекте с цилиндрическим 2-ступенчатым тестовым образцом из нержавеющей стали. Для осуществления калибровки скорости звука в материале и калибровки нуля можно использовать две известные толщины тестового образца.

Ступенчатые тестовые образцы также часто используются в случаях, когда необходимы более двух известных толщин (см. Рис[. 5-6](#page-77-2) на стр. 78).

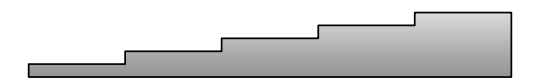

**Рис. 5-6 Пример 5-ступенчатого тестового образца**

<span id="page-77-2"></span>При выполнении калибровки скорости звука в материале и калибровки нуля используйте образец, отвечающий следующим требованиям:

- Изготовлен из идентичного с исследуемым изделием материала.
- Имеет две и более известные толщины.
- Имеет одну тонкую часть, соответствующую самой тонкой части тестируемого изделия, для осуществления калибровки нуля. Характеристики поверхности образца должны быть идентичны тестируемым деталям. Шероховатая поверхность обычно снижает точность измерений, но имитация реальных условий поверхности на калибровочном образце может помочь улучшить результаты.
- Имеет одну толстую часть, соответствующую самой толстой части тестируемого изделия, для осуществления калибровки скорости звука. Передняя и задняя поверхности должны быть гладкими и параллельными.
- Проводите калибровку при температуре, идентичной температуре контролируемого объекта.

# <span id="page-77-0"></span>**5.2.3 Компенсация нуля преобразователя**

Выполните компенсацию нуля преобразователя нажатием **[2nd F]**, **[CAL ZERO]**  (**Do ZERO**) пока не появится нулевой индикатор «**Do—**». Данная процедура также необходима в случае изменения температуры раздельно-совмещенного преобразователя.

Частота компенсации нуля зависит от диапазона изменений внутренней температуры раздельно-совмещенного преобразователя. Необходимо также учитывать температуру поверхности материала, частоту использования преобразователя, продолжительность контакта преобразователя с материалом и желаемую точность измерений.

## ПРИМЕЧАНИЕ

При измерении толщины на поверхностях температурой значительно выше комнатной, нулевая точка должна быть перекалибрована в соответствии со стандартной процедурой. Это менее важно для преобразователей D790-SM, D791-RM, D797-SM и D798, чем для преобразователей, имеющих различные типы линии задержки.

Для измерения высоконагретых материалов Evident рекомендует разработать схему компенсации нуля преобразователя с учетом данных факторов. Например, для измерения толщины высоконагретых материалов используйте преобразователи D790-SM, D791-RM или D797-SM, дающие возможность уменьшить частоту компенсации нуля. Преобразователи D790-SM и D791-RM также используются в стандартных случаях контроля.

# <span id="page-78-0"></span>**5.2.4 Калибровка нуля и скорости звука в материале**

38DL PLUS осуществляет оптимизацию усиления материала во время процедуры калибровки скорости звука, если данная функция активирована.

Для раздельно-совмещенных преобразователей оптимизация усиления материала (**ОПТИМ. УСИЛ.** в окне **ИЗМ.**) оценивает сигнал тестового образца и автоматически устанавливает начальное значение усиления по умолчанию, на основе чувствительности преобразователя и уровня шума в материале. Если усиление по умолчанию выходит за границы допустимого диапазона, появляется сообщение о возможной неисправности преобразователя.

38DL PLUS осуществляет удвоенную проверку калибровки для предотвращения неполноценной калибровки на тонких образцах. Дублирование происходит, когда прибор определяет время пролета второго донного эхо-сигнала вместо определения первого донного эхо-сигнала. 38DL PLUS сравнивает измеренное время пролета и предполагаемое время пролета на основании текущей скорости звука в материале. При подозрении на дублирование эхо-сигналов 38DL PLUS отображает предупреждающее сообщение. Дублирование эхосигналов обычно имеет место при измерении толщины ниже минимального диапазона преобразователя, или если преобразователь изношен и недостаточно чувствителен.

## ПРИМЕЧАНИЕ

Можно выполнить калибровку скорости звука и калибровку нуля в обратном порядке, начиная с калибровки нуля и заканчивая калибровкой скорости звука в материале.

# **5.2.5 Ввод известной скорости звука в материале**

При подготовке измерения толщины деталей, изготовленных из разных материалов, если вам известна скорость звука в материале, можно ввести эти данные, не выполняя процедуру калибровки скорости звука в материале.

#### **Ввод известной скорости звука в материале**

- 1. Нажмите клавиши **[2nd F]**, **[CAL VEL] (VEL)** на передней панели прибора.
- 2. В окне **СКОРОСТЬ** (см. Рис[. 5-7](#page-79-0) на стр. 80) с помощью курсорных клавиш введите известное значение скорости звука.

<span id="page-79-0"></span>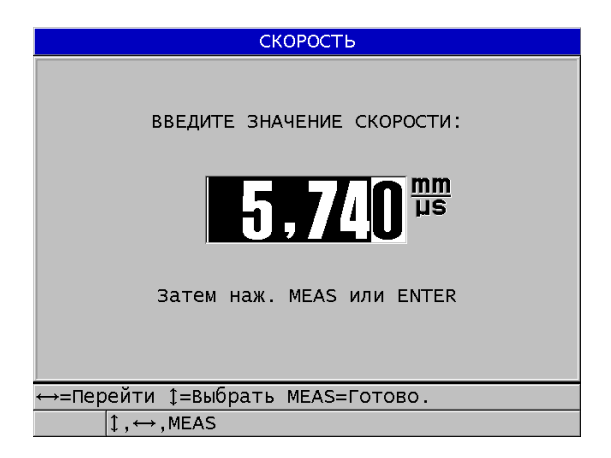

**Рис. 5-7 Ввод известной скорости звука в материале**

3. Нажмите **[MEAS]**, чтобы вернуться к экрану измерений.

# **5.2.6 Блокировка настроек**

38DL PLUS имеет функцию блокировки с использованием пароля для предотвращения внесения изменений в настройки прибора и ограничения доступа к определенным функциям. Функция калибровки может быть также заблокирована для изменений. В таком случае в справочной строке появляется сообщение, как показано на Рис[. 5-8](#page-80-0) на стр. 81.

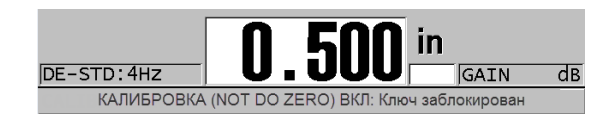

**Рис. 5-8 Сообщение о заблокированной калибровке**

# <span id="page-80-0"></span>**5.2.7 Факторы, влияющие на точность и производительность**

Перечисленные ниже факторы могут повлиять на эффективность работы прибора и точность результатов измерений.

Калибровка

Точность результатов любого ультразвукового контроля напрямую зависит от правильной калибровки прибора. 38DL PLUS поставляется с завода со стандартными настройками для ряда преобразователей и типичных областей применения. В некоторых случаях рекомендуется оптимизировать данные настройки в зависимости от ситуации. Важно производить калибровку скорости звука и калибровку нуля каждый раз, когда меняется материал или преобразователь. Рекомендуется периодически проводить тестирование на образцах с известной толщиной для проверки эффективности работы прибора.

Неровная поверхность образца

Максимальная точность измерений достигается при гладких и параллельных контактной и донной поверхностях тестового материала. На шероховатых поверхностях минимальное значение толщины, которое может быть измерено, увеличивается из-за переотражения звуковой волны в увеличившемся по толщине слое контактной жидкости. Кроме того, шероховатость контактной и отражающей поверхностей может влиять на

качество эхо-сигналов, принимаемых датчиком, и, соответственно, на точность результатов.

#### Контактная жидкость

В режиме 1 измерения (контактный преобразователь) толщина слоя контактной жидкости учитывается при настройке параметра компенсации нуля. Для достижения максимальной точности измерений методики должны быть согласованы. Используйте контактную жидкость с достаточно низкой скоростью распространения звука, и только необходимое ее количество. Прикладывайте преобразователь к поверхности с умеренным нажимом. Практика позволит определить уровень нажима для получения корректных показаний. Обычно преобразователь с меньшим диаметром требует меньшей силы сцепления для выдавливания лишней контактной жидкости, чем преобразователь с большим диаметром. Во всех режимах качание преобразователя приводит к искажению эхо-сигналов и неточности считывания данных.

#### Контроль криволинейных образцов

Данный фактор требует регулировки преобразователя по тестируемому образцу. При измерении на криволинейных поверхностях важно, чтобы преобразователь находился как можно ближе к центральной линии образца и как можно плотнее прилегал к поверхности. В некоторых случаях, для регулировки может быть использован подпружиненный V-образный держатель. Как правило, чем меньше радиус кривизны, тем меньше размер используемого преобразователя и тем критичнее становится выравнивание преобразователя. Для очень маленьких радиусов требуется иммерсионный подход. В некоторых случаях, полезен просмотр А-скана для оптимального выравнивания преобразователя. Найдите лучший способ установки преобразователя с помощью А-скан развертки. На искривленных поверхностях важно использовать минимальное количество контактной жидкости, необходимое для получения показаний. Избыток контактной жидкости между преобразователем и поверхностью материала образует прослойку, в которой преломляется звуковая волна и создаются помехи, оказывающие влияние на результаты измерений.

#### Конусность или эксцентриситет

Если контактная поверхность образца или его противоположная сторона скошена или эксцентрична по отношению к другой, отраженный сигнал искажается по причине отклонения пути ультразвука по ширине луча. Уровень достоверности результатов снижается. В худшем случае, проведение измерений невозможно.

Акустические характеристики тестового образца

Машиностроительные материалы обладают некоторыми свойствами, которые могут влиять на точность и диапазон ультразвуковых измерений толщины:

— Рассеяние звука

В таких материалах, как литая нержавеющая сталь, чугун, стекловолокно и композиты акустическая энергия рассеивается на отдельных кристаллитах в литых изделиях, или на границах неоднородных материалов в составе стекловолокна или композитов. Пористость материала может привести к такому же эффекту. Настройте чувствительность прибора во избежание обнаружения ложных эхосигналов. Эта компенсация может, в свою очередь, ограничить способность отличать действительные, отражаемые от донной поверхности, эхо-сигналы, тем самым сокращая диапазон измерения.

- Затухание звука или поглощение Во многих органических материалах, таких как пластик низкой плотности и резина, происходит быстрое затухание волн, применяющихся в ультразвуковых толщиномерах. Затухание сигнала увеличивается при повышении температуры. В этом случае величина максимальной измеряемой толщины зависит от затухания звука в материале.
- Изменение скорости звука

Ультразвуковые измерения толщины точны только в случае правильной калибровки скорости звука в материале. Некоторые материалы демонстрируют значительные колебания скорости звука в разных точках образца. Это происходит в некоторых литых металлах из-за изменения кристаллической решетки, вызванного неравномерным охлаждением. Стекловолокно может локализовать изменения скорости ультразвука в зависимости от изменения слоев смолы/нитей. В большинстве случаев, пластмасса и резина демонстрируют резкое изменение скорости звука при изменении температуры. Поэтому важно, чтобы калибровка прибора и замеры производились при одинаковых температурах.

Обратная фаза или фазовое искажение

Фаза или полярность отраженного эхо-сигнала определяется относительным акустическим сопротивлением (плотность × скорость ультразвука) граничащих материалов. 38DL PLUS производит вычисление на основе типичной ситуации, где образец окружен воздухом или жидкостью, которые обладают меньшим акустическим сопротивлением, нежели металлы, керамика или пластик. Однако, в некоторых отдельных случаях, при измерении толщины стекла, толщины металлических изделий с внешней пластиковой изоляцией или толщины металлических изделий с медным плакирующим слоем, данная зависимость сопротивлений реверсируется и происходит фазовое искажение эхо-сигнала. В таких случаях необходимо изменить полярность определения эхо-сигнала, чтобы сохранить достоверность показаний. Более сложная ситуация может возникнуть с анизотропными или неоднородными материалами, такими как крупнозернистые литые металлы или некоторые композиты, где свойства материала являются причиной возникновения множественных звуковых эхо-сигналов внутри площади излучения. В этих случаях фазовые искажения могут создавать эхо, которое нельзя отнести ни к негативному, ни к позитивному. Необходимо провести эксперимент с использованием стандартных образцов для определения влияния на точность результатов измерения.

# **5.3 Измерение толщины**

Можно приступить к измерению толщины, как только преобразователь будет подключен (см. раздел «Настройка [преобразователя](#page-70-0)» на стр. 71), а прибор откалиброван (см. раздел «[Калибровка](#page-74-0) прибора» на стр. 75).

#### **Процедура измерения толщины**

1. Нанесите контактную жидкость на участок измерения (образца или тестируемой детали).

## ПРИМЕЧАНИЕ

Для измерения гладких поверхностей материалов используйте такие контактные жидкости, как пропиленгликоль, глицерин или вода. На неровных поверхностях лучше использовать более густые контактные жидкости, такие как гель или жир. Для измерения высоконагретых материалов требуются консистентные контактные жидкости.

2. Немного нажимая на преобразователь, установите его на тестируемый образец и постарайтесь зафиксировать на поверхности материала (см. Рис[. 5-9](#page-84-0) на стр. 85).

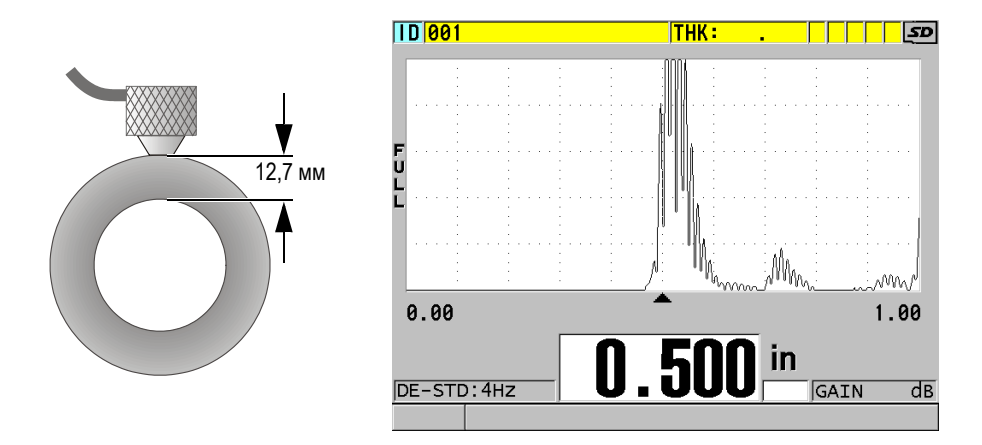

<span id="page-84-0"></span>**Рис. 5-9 Установка раздельно-совмещенного ПЭП на поверхность материала и измерение толщины**

3. Снимите показания измеренной толщины тестируемой части.

# **5.4 Сохранение данных**

Регистратор данных 38DL PLUS – это файловая система, где каждый файл открывается по отдельности. Активный файл сохраняет показание в ИД ячейке измерений толщины. Каждый раз, при нажатии клавиши **[SAVE/SEND]** отображаемое значение сохраняется в активном файле текущего ИД. ИД автоматически увеличивается для следующего измерения. При нажатии клавиши **[FILE]** в строке ИД над меню (см. Рис[. 5-10](#page-85-0) на стр. 86) появляется имя активного файла.

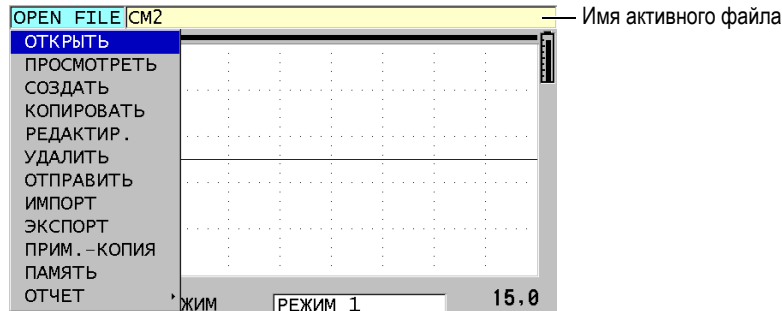

**Рис. 5-10 Имя активного файла в строке ИД**

<span id="page-85-0"></span>Инкрементный тип файла NONAME00, начинающийся с ИД 001, является по умолчанию активным файлом при первом включении или после сброса всех настроек прибора. Можно создать различные типы файлов и задать ИД для обозначения различных участков (1-D, 2-D или 3-D) измерения толщины. При повторном включении прибора автоматически открывается последний рабочий файл.

Могут иметь место следующие особые ситуации:

- При отсутствии значения толщины вместо показания сохраняется «——-».
- Если показание уже сохранено в текущем  $M\mathcal{A}$ , новое значение записывается поверх старого значения толщины, за исключением тех случаев, когда активирована функция защиты от перезаписи.
- Когда пошаговое увеличение ИД достигает конца ряда и не может быть обновлено, в строке справочного текста появляется **Последний ИД...**, издается звуковой сигнал (если звук активирован) и экран ИД остается без изменений.

#### **Сохранение данных под текущим ИД в активном файле**

 При отображении нужного значения толщины и А-скана нажмите **[SAVE/SEND]**, чтобы сохранить показание.

ИЛИ

Нажмите **[2nd F]**, **[SAVE/SEND] (WAVEFORM)**, чтобы сохранить полученное значение толщины и А-скан.

### СОВЕТ

Если вы хотите, чтобы при нажатии клавиши **[SAVE/SEND]** одновременно сохранялись значение толщины и А-скан, в окне **СИСТЕМА** установите параметр **СОХР. ДАННЫЕ** на **ТОЛЩ+А-СКАН**.

# **5.5 Измерения с помощью преобразователей THRU-COAT, D7906 и D7908**

THRU-COAT – это функция измерения действительной толщины металла открашенных объектов или объектов с покрытием. Эта функция требует только одного донного эха и рекомендуется для измерений при сильной коррозии, когда поверхность материала имеет покрытие или окрашена. При необходимости, можно также калибровать параметры измерения красочного покрытия для точного измерения толщины покрытия/краски.

# <span id="page-86-0"></span>**5.5.1 Активация функции THRU-COAT**

Функция THRU-COAT доступна лишь при подключении преобразователя THRU-COAT (Арт.: D7906 [U8450005] или D7908 [U8450008]) к прибору 38DL PLUS.

## **Активация функции THRU-COAT**

- 1. Подсоедините преобразователь THRU-COAT к прибору 38DL PLUS.
- 2. Включите прибор.
- 3. Удалите контактную жидкость с поверхности преобразователя.
- 4. Нажмите **[2nd F]**, **[CAL ZERO] (Do ZERO)**.

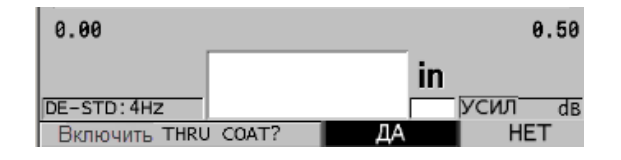

<span id="page-86-1"></span>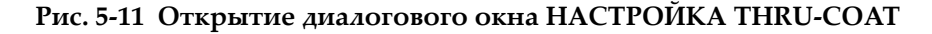

5. Выберите **ДА**, чтобы ответить на подсказку **Активировать THRU COAT?**.

# **5.5.2 Калибровка THRU-COAT**

Процедура калибровки для преобразователя THRU-COAT не отличается от процедуры калибровки для других преобразователей. Как при обычной калибровке, необходимо два образца без покрытия с известными значениями толщины тонкой и толстой части. Разница в том, что к концу процедуры можно нажать **[CAL VEL]** второй раз, чтобы выполнить калибровку измерения толщины покрытия на образце с точно известной толщиной покрытия.

### **Выполнение калибровки THRU-COAT**

- 1. Убедитесь, что функция THRU-COAT активирована (см. раздел «[Активация](#page-86-0) функции [THRU-COAT»](#page-86-0) на стр. 87).
- 2. Установите преобразователь на толстый образец.
- 3. Нажмите **[CAL VEL]**.
- 4. Если значение стабильно, нажмите **[ENTER]**.
- 5. С помощью курсорных клавиш отредактируйте значение толщины в соответствии с известной толщиной образца.
- 6. Установите преобразователь на тонкий образец.
- 7. Нажмите **[CAL ZERO]**.
- 8. Если значение стабильно, нажмите **[ENTER]**.
- 9. С помощью курсорных клавиш отредактируйте значение толщины в соответствии с известной толщиной образца.
- 10. Если точность измерения толщины покрытия важна для вашего исследования, выполните следующие действия (пропуск данного этапа не скажется на точности измерения толщины металла):
	- *a)* Повторно нажмите **[CAL VEL]**.
	- *b)* Установите преобразователь на образец с покрытием.
	- *c)* Если значение стабильно, нажмите **[ENTER]**.
	- *d)* С помощью курсорных клавиш отредактируйте значение толщины покрытия.
- 11. Нажмите **[MEAS]**, чтобы завершить калибровку.

## ПРИМЕЧАНИЕ

Нажатие **[2nd F]**, **[CAL VEL] (VEL)** открывает экран **СКОРОСТЬ** для просмотра и редактирования откалиброванной скорости звука в металле. Повторное нажатие **[2nd F]**, **[CAL VEL] (VEL)** открывает экран **СКОРОСТЬ** с отображением откалиброванной скорости звука в покрытии.

# **5.6 Режимы обнаружения эхо-сигналов с использованием раздельно-совмещенных ПЭП**

При использовании раздельно-совмещенных преобразователей 38DL PLUS использует три режима детектирования эхо-сигналов, которые позволяют определить толщину материалов, находящихся в различных состояниях. Ниже следует описание трех режимов определения эхо-сигнала (**СТАНДАРТ**, **АВТО E-TO-E** и **РУЧНОЙ E-TO-E**):

## **СТАНДАРТНЫЙ**

Стандартный режим определения эхо-сигнала позволяет измерять толщину на основе времени пролета между зондирующим импульсом и первым донным эхо-сигналом. Используйте данный режим для материалов без покрытия.

Индикатор **DE-STD** появляется слева от показателя толщины, а треугольный указатель обнаружения появляется на донном эхо-сигнале под окном А-скана (см. Рис[. 5-12](#page-89-0) на стр. 90).

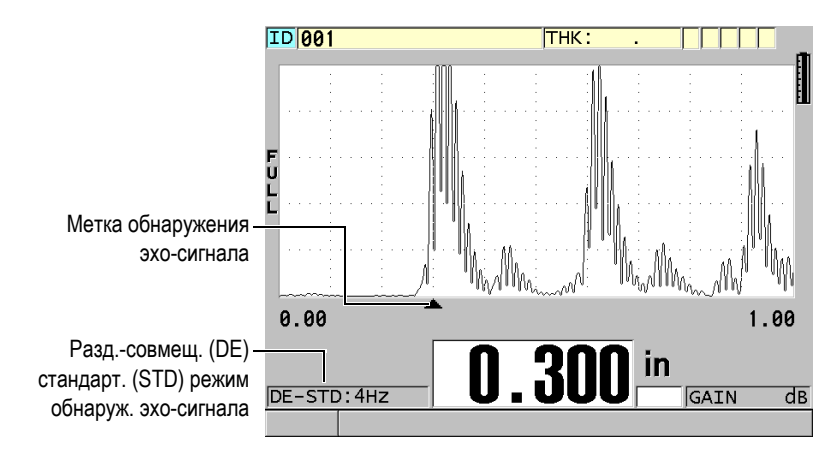

**Рис. 5-12 Стандартный режим определения эхо-сигнала**

#### <span id="page-89-0"></span>**АВТО E-TO-E**

Автоматический режим Эхо-Эхо определяет толщину на основе времени пролета между двумя последовательными донными эхо-сигналами. Используйте данный режим для окрашенных материалов и материалов с покрытием, так как промежутки времени между последовательными донными эхо-сигналами исключают время полета через слой краски, смолы или покрытия.

Индикатор **DE-AEtoE** появляется слева от показания толщины. Треугольный указатель заменяется на полосу определения эхо-эхо, которая указывает на последовательную пару донных эхо-сигналов, используемых для определения толщины (см. Рис[. 5-13](#page-90-0) на стр. 91). Амплитуда эхо-сигнала автоматически настраивается на заданный уровень.

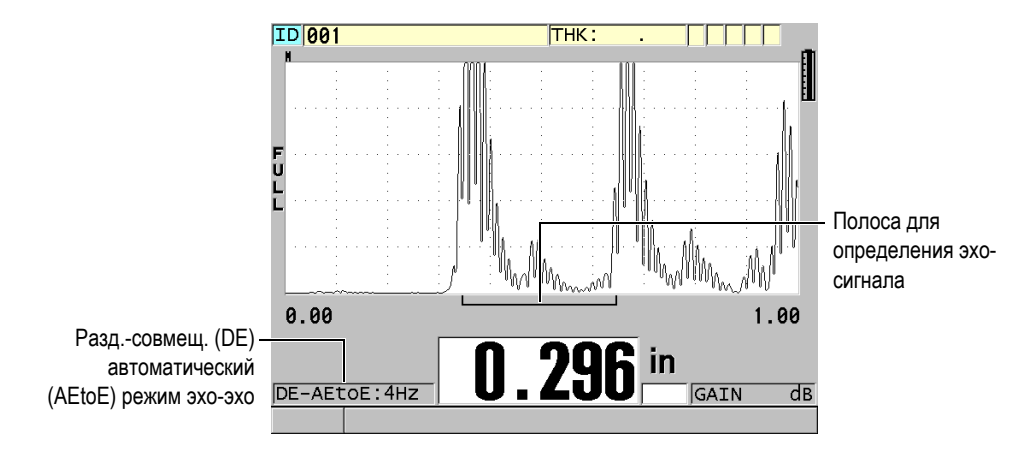

**Рис. 5-13 Режим автоматического определения эхо-эхо**

## <span id="page-90-0"></span>**РУЧНОЙ E-TO-E**

Ручной режим определения эхо-эхо. Определяет толщину на основе времени пролета между двумя последовательными донными эхосигналами. В этом режиме можно регулировать вручную параметры усиления и игнорирования. Используйте данный режим тогда, когда состояние материала является причиной шумовых сигналов, при которых автоматический режим может быть менее эффективным. Индикатор **DE-MEtoE** появляется слева от показания толщины. Полоса определения эхо-эхо похожа на автоматический режим эхо-эхо, но содержит также регулируемую полосу игнорирования E1, указывающую на участок, который следует исключить из определения эхо-сигнала (см. Рис[. 5-14](#page-91-0) на стр. 92). После E1, прибор определяет следующий эхо-сигнал с амплитудой не менее 20 % от высоты отображения А-скана. Находясь в данном режиме, нажмите клавишу **[WAVE ADJ]**, затем, с помощью курсорных клавиш, настройте параметры **РАСШИР. ИГНОР**, **ИГНОР. ЭХО 1** и **УСИЛ.**.

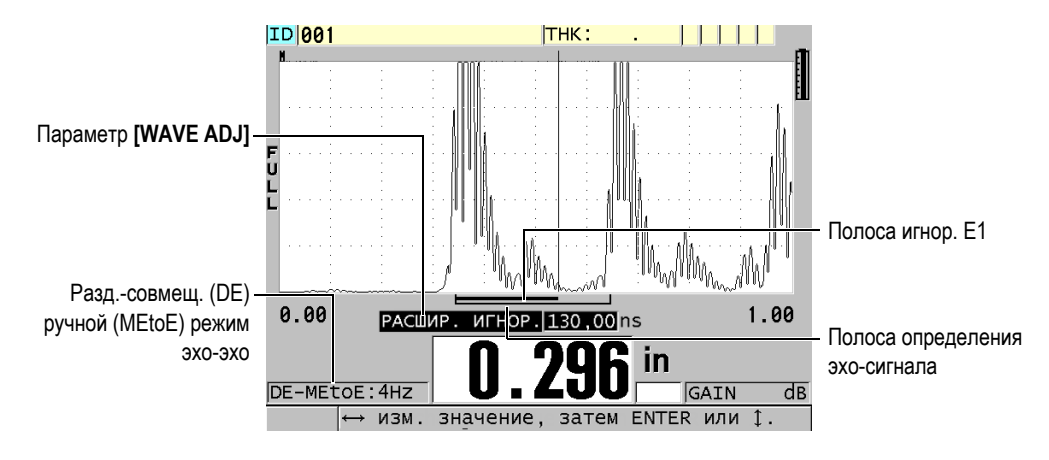

**Рис. 5-14 Режим ручного определения эхо-эхо**

## <span id="page-91-0"></span>ПРИМЕЧАНИЕ

В случаях сильной коррозии, когда нет нормальных эхо-сигналов, следует использовать стандартный или дополнительный режим THRU-COAT.

Во всех трех режимах можно использовать раздельно-совмещенные преобразователи. С режимами эхо-эхо можно использовать все функции измерения, отображения и регистратора данных. Встроенный регистратор данных распознает и сохраняет всю необходимую информацию по сигналам эхо-эхо для загрузки данных толщины, А-скана и настройки.

## СОВЕТ

Нет необходимости переключаться из одного режима в другой при измерениях зон с покрытием и без, так как можно измерить толщину стенки без покрытия в режиме эхо-эхо.

#### **Изменение режима определения эхо-сигнала**

1. Нажмите **[2nd F]**, **[ZOOM] (E-TO-E)**.

- 2. В списке меню выберите нужный режим определения эхо-сигнала (**СТАНДАРТ**, **АВТО E-TO-E** или **РУЧНОЙ E-TO-E**).
- 3. Процедура калибровки нуля:
	- *a)* Нанесите каплю контактной жидкости на поверхность тонкой части тестового образца.
	- *b)* Установите преобразователь на тонкой части тестового образца, затем нажмите **[CAL ZERO]**.
	- *c)* Если показание толщины стабильно, нажмите **[ENTER]**.
	- *d)* С помощью курсорных клавиш отредактируйте значение толщины в соответствии с известным значением толщины тонкой части тестового образца.

# <span id="page-92-0"></span>**5.6.1 Настройка игнорирования в ручном режиме эхо-эхо**

Прибор 38DL PLUS оснащен двумя функциями игнорирования для определения действительных эхо-сигналов в случае возникновения нежелательных сигналов:

### **EXT BLANK (РАСШИР. ИГНОР)**

Расширенное игнорирование представляет собой зону, начинающуюся в левом углу экрана А-скан, в которой не происходит фиксации эхо-сигналов. В случаях, когда вторая или третья пара донных сигналов сильнее или чище первой пары, используйте расширенное игнорирование для определения пары эхо-сигналов, подходящих для выполнения измерений.

#### **E1 BLANK (E1 ИГНОР.)**

Игнорирование эхо 1 (E1) работает в течение определенного интервала времени, следуя за первым распознанным эхо-сигналом. Используйте игнорирование E1 для исключения нежелательных эхо-сигналов между первым и вторым донными эхо-сигналами. Нежелательные сигналы могут быть задним фронтом большого первого эхо-сигнала либо отражениями волны сдвига на толстых тестируемых объектах. Параметр Игнор.E1 доступен только в ручном режиме определения эхо-эхо.

#### **Настройка параметров расширенного игнорирования и E1 игнорирования**

- 1. Выберите ручной режим эхо-эхо:
	- *a)* Нажмите **[2nd F]**, **[ZOOM] (E-TO-E)**.
	- *b)* В меню выберите **РУЧНОЙ E-TO-E**.

#### 2. Нажмите клавишу **[WAVE ADJ]**. Появится параметр настройки волны (см. Рис[. 5-15](#page-93-0) на стр. 94).

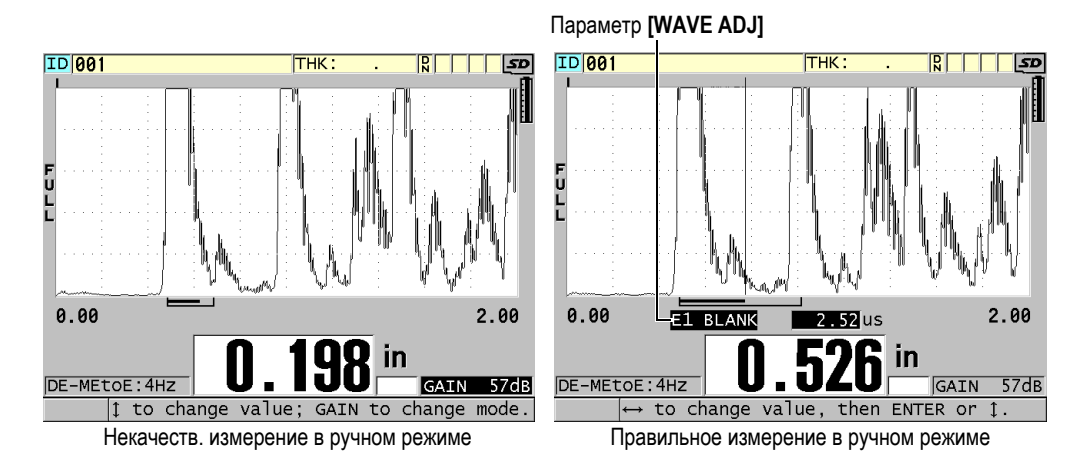

**Рис. 5-15 Сравнение измерений в ручном режиме**

- <span id="page-93-0"></span>3. Используйте клавиши **[]** и **[]** для выбора параметра **РАСШИР. ИГНОР** или **ИГНОР. ЭХО1**.
- 4. Используйте клавиши **[]** и **[]** для настройки значения с целью определения нужных эхо-сигналов и исключения нежелательных сигналов.

# **5.6.2 Выбор раздельно-совмещенного преобразователя в режиме эхоэхо**

Несмотря на то, что режимы эхо-эхо работают со всеми раздельносовмещенными преобразователями 38DL PLUS, компания Evident рекомендует использовать специальные преобразователи для специфического диапазона толщины в стальных деталях (см. [Табл](#page-93-1). 2 на стр. 94).

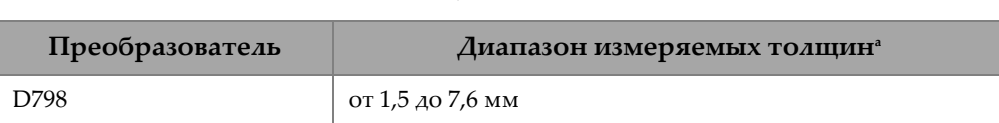

#### <span id="page-93-1"></span>**Табл. 2 Рекомендуемые преобразователи для различных диапазонов толщины стали**

| Преобразователь | Диапазон измеряемых толщин <sup>а</sup> |
|-----------------|-----------------------------------------|
| D790/791        | от 2,5 до 51 мм                         |
| D797            | от 12,7 до 127 мм                       |
| D7906           | от 2,5 до 51 мм                         |

**Табл. 2 Рекомендуемые преобразователи для различных диапазонов толщины стали** *(продолжение)*

a. Диапазон толщины зависит от типа преобразователя, состояния материала и температуры.

В некоторых случаях, при использовании преобразователя D790 для измерения толщины более 18 мм, может возникнуть ошибка. Чаще всего эта ошибка происходит из-за того, что эхо-сигнал поперечной волны может появиться до второго донного эхо-сигнала. Если нежелательный эхо-сигнал больше второго донного эхо-сигнала, то толщиномер начинает выполнять измерение по нему, что приводит к меньшему значению толщины.

Нежелательный эхо-сигнал сдвиговой (поперечной) волны можно отличить от правильного донного эхо-сигнала путем изучения А-скана. Расстояние между первым и вторым донными эхо-сигналами равно расстоянию между контактной поверхностью образца и первым донным эхом. Если между двумя донными эхосигналами есть эхо, возможно, это эхо-сигнал от сдвиговой (поперечной) волны. Используйте приемы ручного режима определения эхо-эхо и отрегулируйте вручную игнорирование E1, чтобы устранить ошибку (см. раздел «[Настройка](#page-92-0) [игнорирования](#page-92-0) в ручном режиме эхо-эхо» на стр. 93). Использование преобразователя D797 за пределами 18 мм позволяет избежать этой ошибки.

В некоторых случаях амплитуда второго или третьего донного эхо-сигнала меньше амплитуды следующих за ним сигналов. Это приводит к тому, что прибор дает двойное или тройное показание. При использовании преобразователя D790, этот эффект может иметь место при 5 мм на плоских гладких стальных образцах. Когда это происходит, эффект четко заметен на экране А-скана. Вы можете избежать этого эффекта, используя ручной режим определения эхо-эхо или же путем передвижения расширенного игнорирования за пределы ранее определенного первого эхо-сигнала.

Если 38DL PLUS не может определить показание эхо-сигнала, на экране появляется индикатор **LOS**. В этом случае А-скан показывает, что либо эхосигналы недостаточно большие для определения, либо определяется только один эхо-сигнал. В этом последнем случае полоса определения эхо-эхо

начинается на определенном сигнале, но бесконечно растягивается вправо. Увеличьте значение усиления для улучшения показания эхо-эхо. Если это не поможет, можно получить приблизительное значение толщины, вернувшись к стандартному режиму определения эхо-сигнала.

## **5.6.3 Индикаторы регистратора данных в режиме эхо-эхо**

Следующие индикаторы используются в режимах эхо-эхо, в первой строке таблицы данных толщины и в поле для комментариев в правом верхнем углу экрана измерений:

- **E**: Автоматический режим определения эхо-эхо
- **e**: Ручной режим определения эхо-эхо
- **M**: Стандартный режим определения
- **l**: LOS в автоматическом режиме определения эхо-эхо
- **n**: LOS в ручном режиме определения эхо-эхо
- **L**: LOS в стандартном режиме определения эхо-сигнала

# **5.7 Использование VGA-выхода**

Можно подключить 38DL PLUS к внешнему экрану или проектору для просмотра данных толщиномера несколькими операторами. Это очень удобно при проведении тренингов по использованию 38DL PLUS.

При активации выхода VGA экран 38DL PLUS блокируется, а его содержание отображается только на подключенном внешнем мониторе. При перезапуске 38DL PLUS выход VGA всегда выключен.

#### **Использование выхода VGA**

- 1. Выключите 38DL PLUS.
- 2. Подключите кабель выхода VGA (Арт.: EPLTC-C-VGA-6 [U8840035], приобретается отдельно) к разъему VGA, расположенному в специальном отсеке под крышкой на правой панели прибора 38DL PLUS (см. Рис[. 1-5](#page-31-0) на стр[. 32\)](#page-31-0).
- 3. Подключите второй конец кабеля VGA к внешнему экрану (проектору).
- 4. Включите 38DL PLUS.
- 5. Включите внешний монитор/проектор.
- 6. Нажмите клавишу **[DISPLAY]**.
- 7. В окне **НАСТРОЙКИ ЭКРАНА** (см. Рис[. 4-3](#page-59-0) на стр. 60) установите **ВЫХОД VGA** на **ВКЛ**. Экран 38DL PLUS блокируется, а его содержание отображается на внешнем мониторе.
- 8. Выключите прибор и снова включите, чтобы вернуться к исходному экрану 38DL PLUS.

# **Приложение: Технические характеристики**

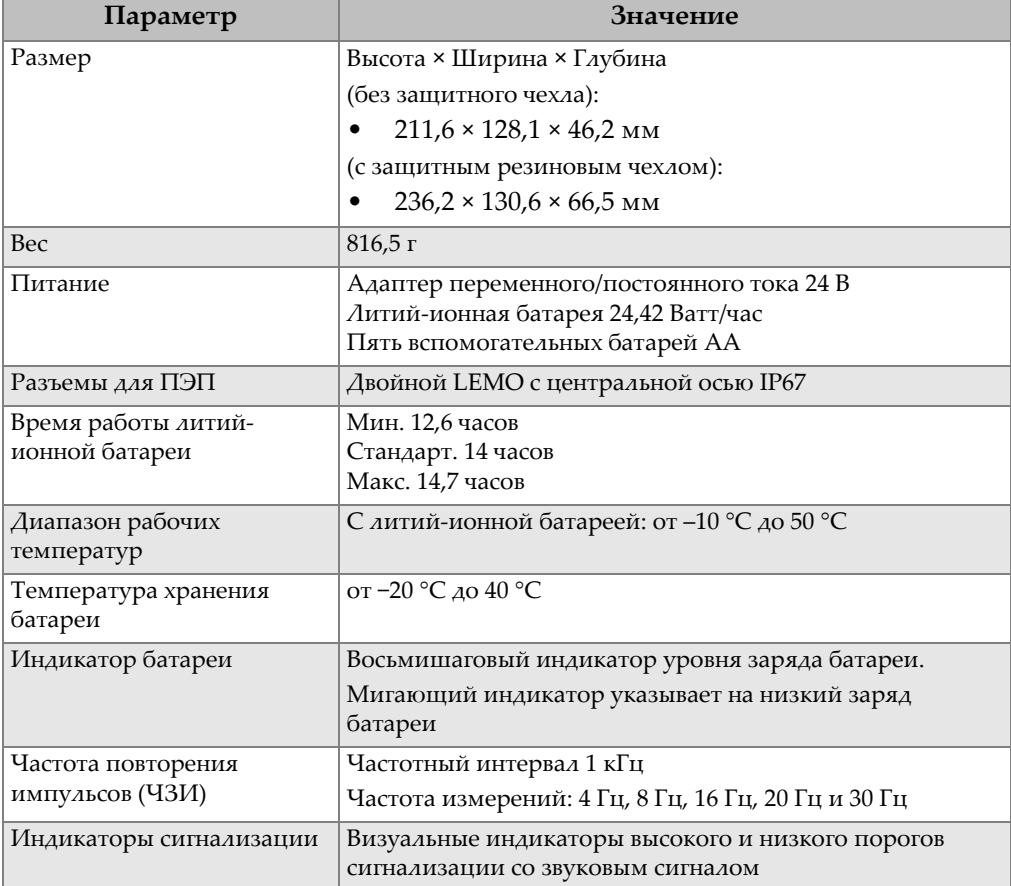

# **Табл. 3 Общие характеристики EN15317**

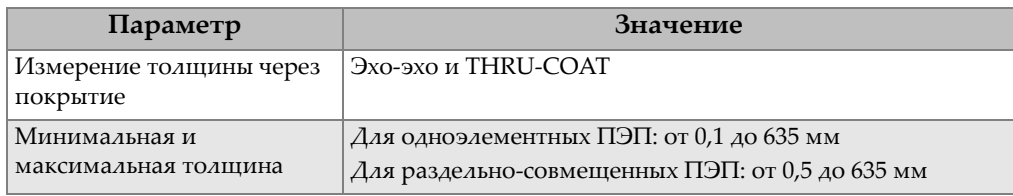

## **Табл. 3 Общие характеристики EN15317** *(продолжение)*

## **Табл. 4 Характеристики дисплея EN15317**

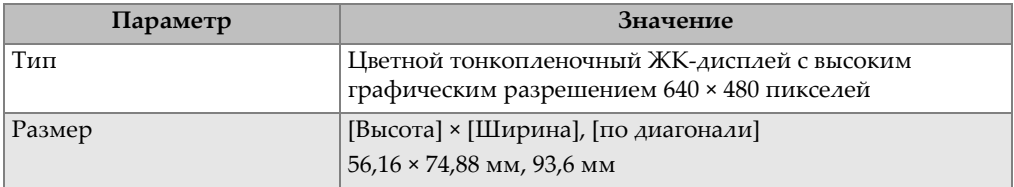

### **Табл. 5 Характеристики передатчика EN15317**

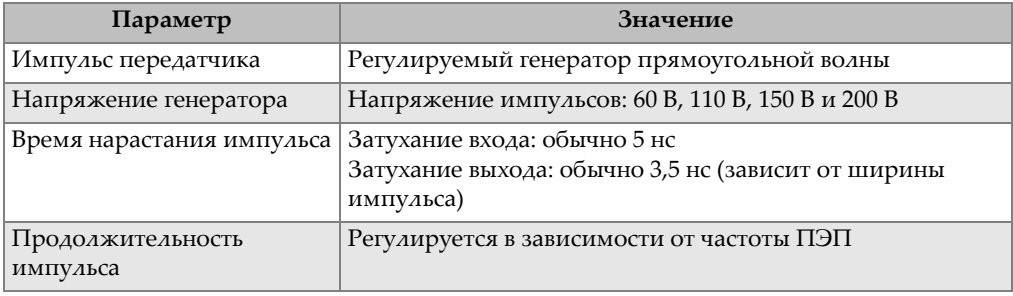

### **Табл. 6 Характеристики приемника EN15317**

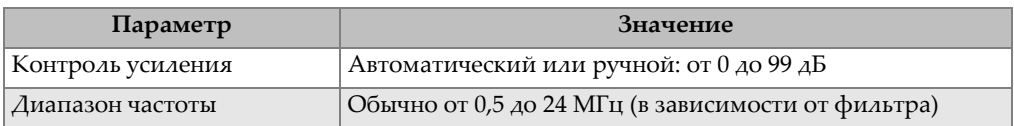

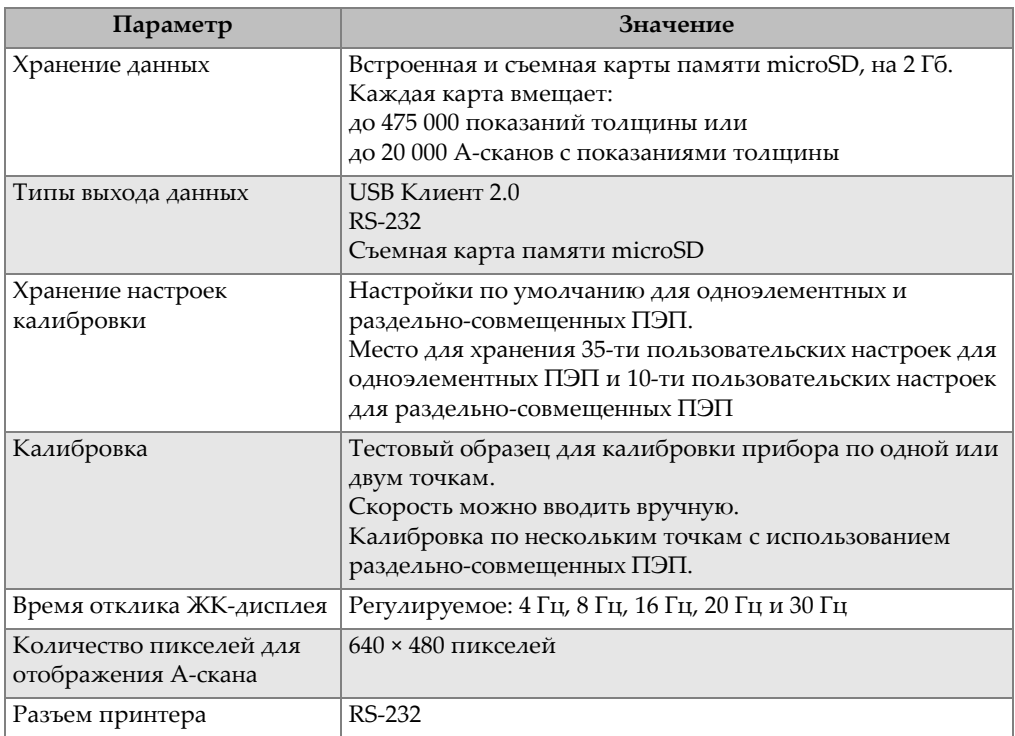

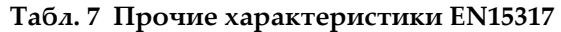

## **Табл. 8 Климатические испытания**

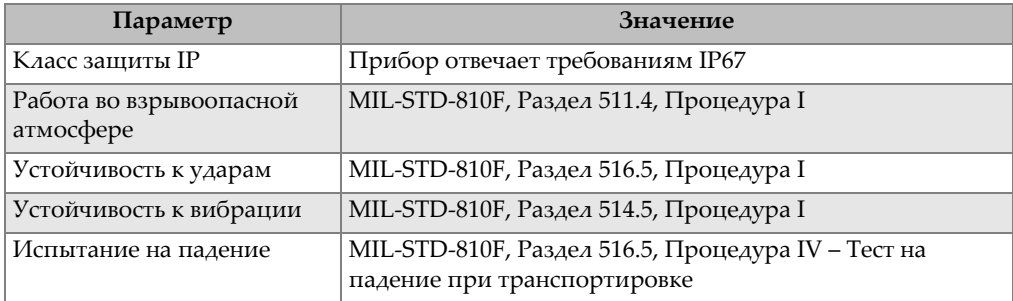

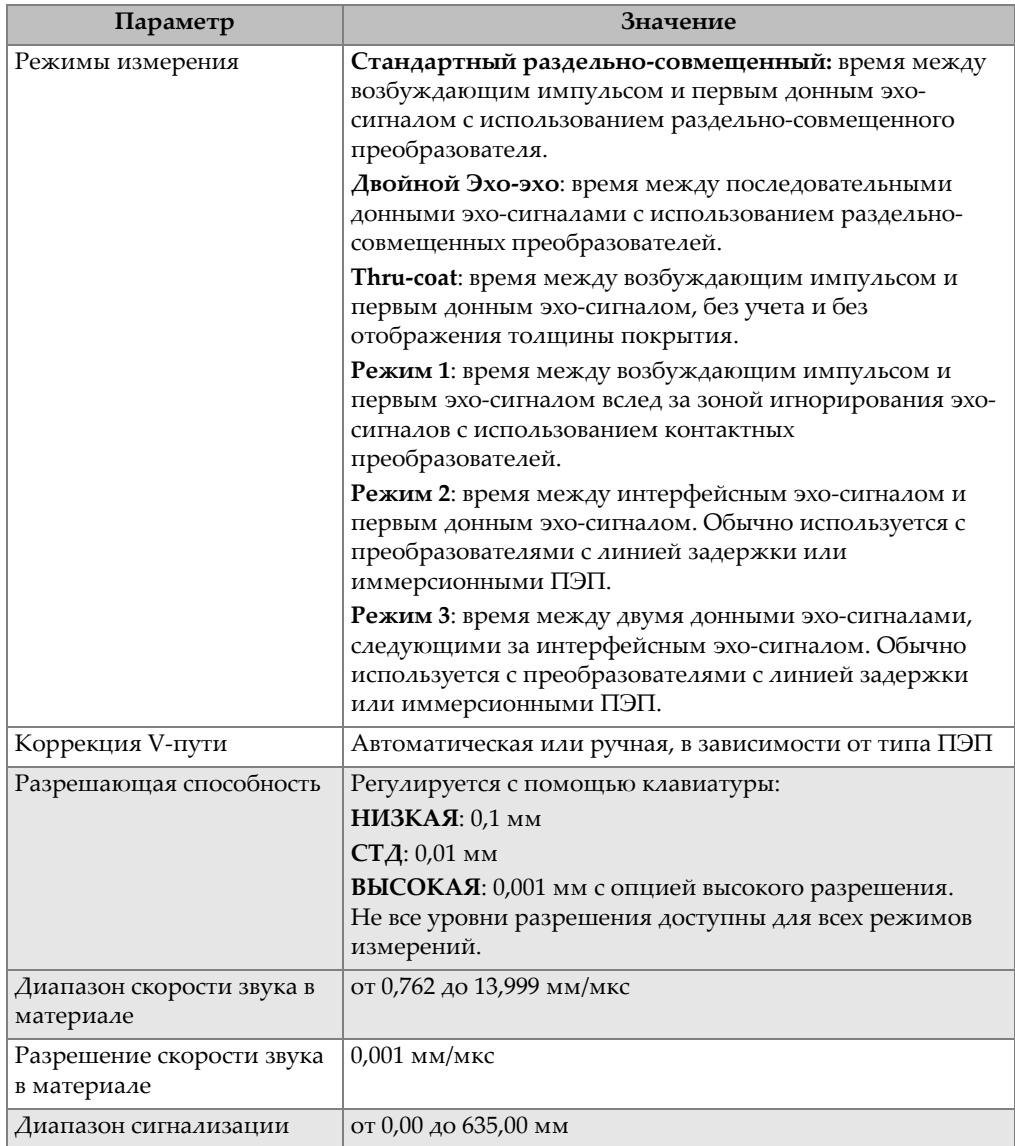

## **Табл. 9 Характеристики измерения**

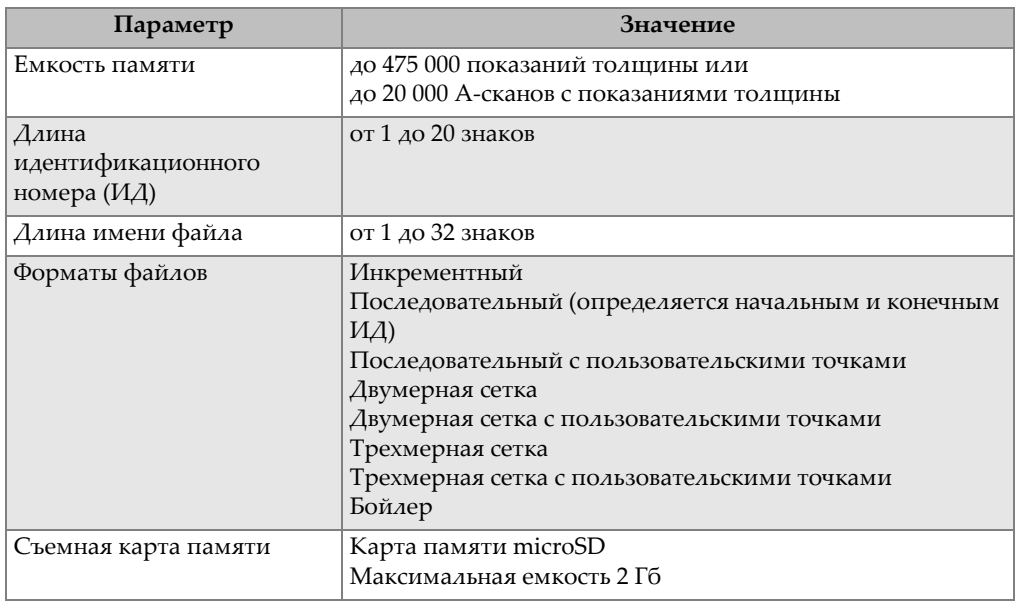

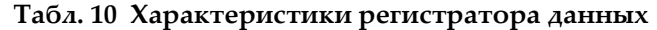

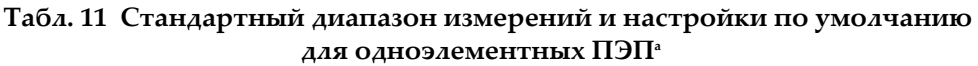

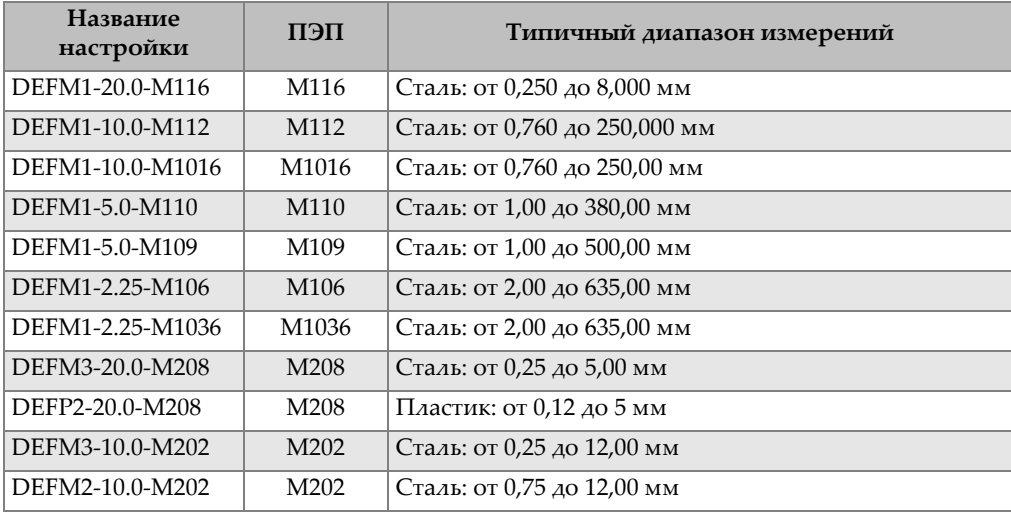

#### **Табл. 11 Стандартный диапазон измерений и настройки по умолчанию для одноэлементных ПЭП<sup>a</sup>** *(продолжение)*

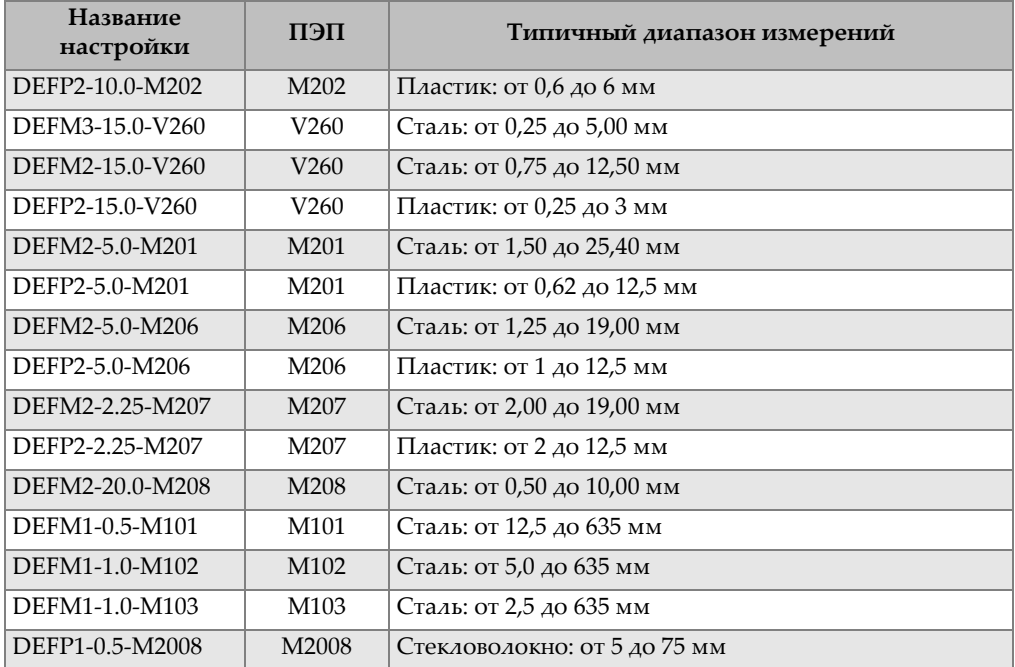

a. Максимально измеряемая толщина зависит от типа преобразователя, условий материала и температуры.

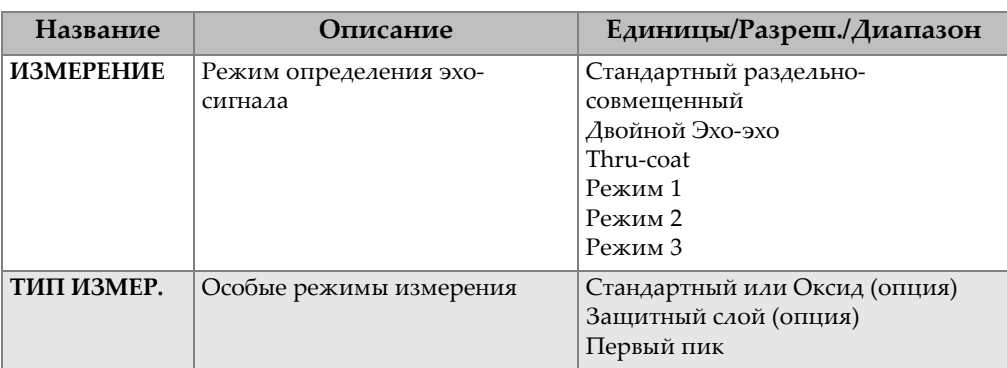

#### **Табл. 12 Описание параметра настройки**

| Название                  | Описание                                                                                                    | Единицы/Разреш./Диапазон                                                               |
|---------------------------|----------------------------------------------------------------------------------------------------|----------------------------------------------------------------------------------------|
| <b>ПЕП ПИТ</b>            | Типы преобразователей                                                                                                    | Раздельно-совмещенный<br>Прямого контакта<br>С линией задержки<br>Иммерсионный<br>HAME |
| МОЩНОСТЬ<br><b>TEHEP.</b> | Мощность генератора                                                                                                    | 60 В, 110 В, 150 В или 200 В                                                           |
| МАКС. УСИЛ.               | Максимальное усиление<br>приемника                                                                                                    | от 0,0 до 99,8 дБ, с шагом 0,3 дБ                                                      |
| НАЧ.<br><b>УСИЛЕНИЕ</b>   | Начальное усиление TDG                                                                                                    | от 0,0 до макс. усиления, с шагом 1<br>дБ                                              |
| КРИВАЯ TDG                | Кривая усиления времени (по<br>умолчанию)                                                                                                    | от 0,0 до 39,9 дБ/сек                                                                  |
| ИГНОР. ЗИ                 | Игнорирование зондирующего<br>импульса                                                                                                    | от 0 нс до 225 мкс                                                                     |
| ОКНО ЭХА                  | Строб определения эхо-сигнала,<br>начинающийся в конце зоны<br>игнорирования ЗИ<br>(зондирующего сигнала) в<br>режиме 1 или интерфейсного<br>эхо-сигнала в режимах 2 и 3.<br>Значение, показанное для конца<br>зоны отображения эхо-сигнала,<br>относится к зондирующему<br>импульсу. | от 0 нс до 224,71 мкс. 55 нс или<br>временной интервал ИГНОР. ЗИ                       |
| ПОЛЯР. ЭХО 1              | Полярность определения<br>первого эхо-сигнала                                                                                                    | $+$ $MAM -$                                                                            |
| ПОЛЯР. ЭХО 2              | Полярность определения<br>второго эхо-сигнала                                                                                                    | $+$ $MAM -$                                                                            |
| ИГНОР. ИС                 | Игнор. после интерфейсного эха                                                                                                    | от 0 до 20 мкс                                                                         |
| <b>ИГНОР. РЗ</b>          | Игнор. после первого<br>измеренного донного эха в<br>режиме 3                                                                                                    | от 0 до 20 мкс                                                                         |
| СКОРОСТЬ<br>ЗВУКА         | Скорость ультразвука в<br>измеряемом материале                                                                                                    | от 0,508 до 18,699 мм/мкс                                                              |
| НУЛЬ                      | Фактор калибровки нуля                                                                                                    | от 0,00 до 999,99                                                                      |

**Табл. 12 Описание параметра настройки** *(продолжение)*

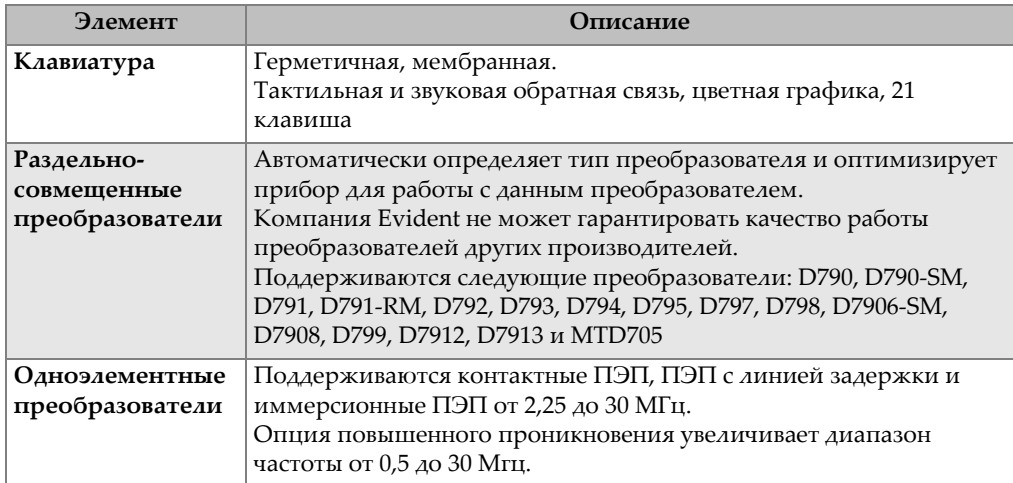

## **Табл. 13 Общие характеристики**

# **Список иллюстраций**

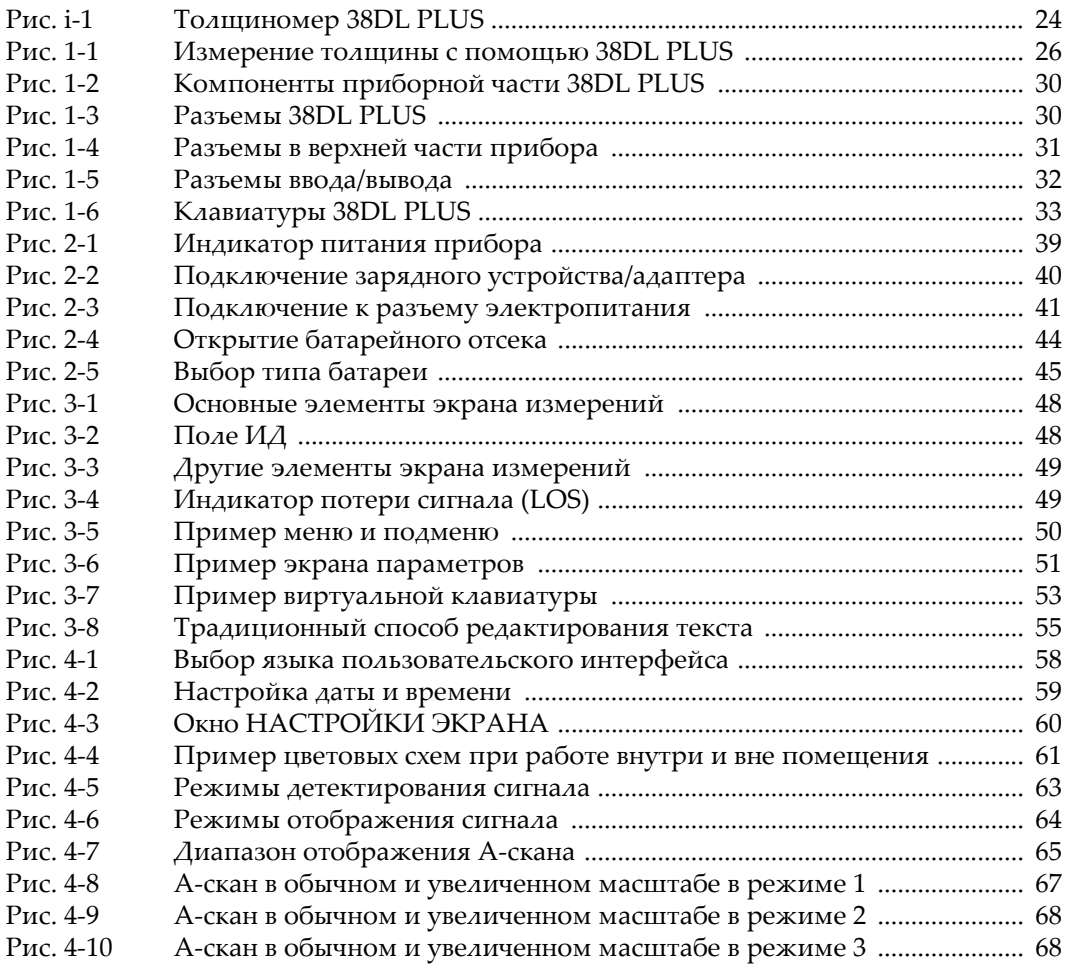

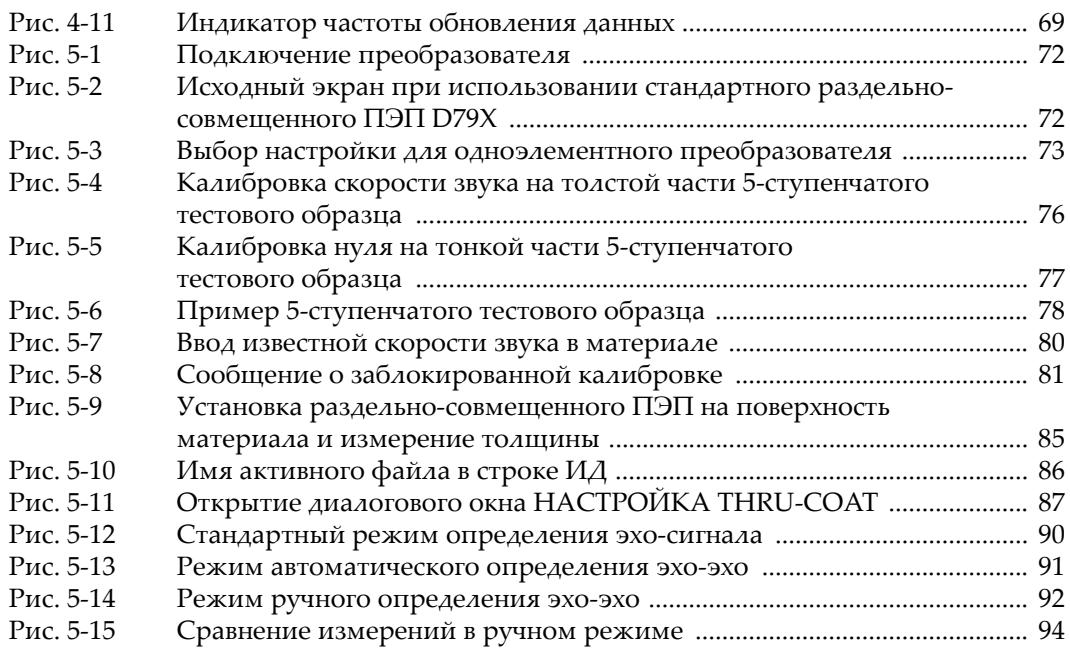
## **Список таблиц**

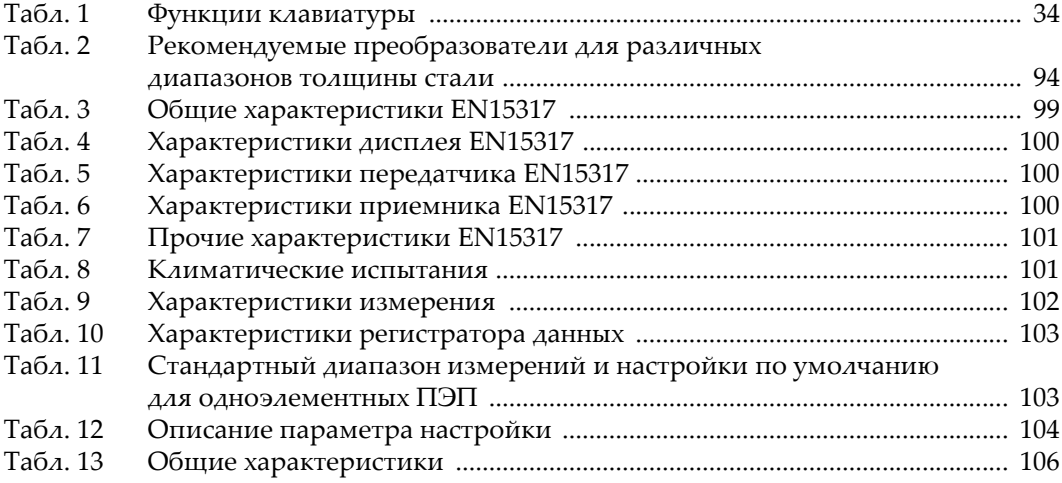